### **ESCUELA SUPERIOR POLITÉCNICA DEL LITORAL**

**Facultad de Ingeniería en Electricidad y Computación** 

Tesis:

**"Desarrollo de Sistema para la Automatización, Modernización y Planificación de procesos del Centro de Difusión y Publicaciones de la ESPOL, "SIMPAUT", basado en buenas prácticas de la Ingeniería de Software"** 

Previa la obtención del Título de:

### **Ingeniera en Computación**

Especialización:

### **Sistemas Tecnológicos**

Autores:

**Elizabeth Magdalena Chávez Zavala** 

**Ana Paola Moyano Pinos** 

Guayaquil – Ecuador

## **AGRADECIMIENTO**

<span id="page-1-0"></span>A Dios por darme la oportunidad de vivir y permitir culminar una de mis metas bajo su bendición.

A mis padres, Magdalena y Antonio, por su amor incondicional, por estar siempre conmigo, por sus esfuerzos y por acompañarme en el viaje de esta carrera, apoyándome para no decaer ante el primer obstáculo.

A mis hermanas, Martha y Yadira, por su aliento positivo, comprensión y por creer en mí en toda circunstancia.

A mi amiga y compañera de tesis, Anita Moyano por confiar en mí y compartir este proceso que con esfuerzo y dedicación hemos culminado.

#### **Elizabeth Chávez Zavala**

Doy gracias al Señor por otorgarme los dones de inteligencia, paciencia y fortaleza infinita que hicieron cumplir uno de mis sueños mas anhelados.

A mi papi Francisco, por haber estado siempre pendiente de mí. A mi mami Flor por escucharme cada vez que lo necesité. Gracias a ustedes por su esfuerzo, sacrificio y amor de hogar en el que siempre he podido gozar, en compañía de mis hermanos, sobrinos y cuñada.

A mi amiga y compañera de fórmula en la elaboración de esta tesis, de igual manera Elizabeth, gracias por apoyarme y no dudar de mí.

Gracias a Eduardo, Ángel, Katty, Gloria, Luis, Marcos, Vilma, Lobell y Arturo, compañeros de trabajo de PETROCOMERCIAL por su apoyo incondicional en la elaboración de este libro.

#### **Anita Moyano Pinos**

A nuestra Directora de Tesis, Ing. Verónica Uquillas, por ser guía y compartir sus conocimientos especializados que nos brindaron un respaldo valioso para el desarrollo de nuestro proyecto.

A la Escuela Superior Politécnica del Litoral, y a todas aquellas personas que la conforman, por acogernos, impartirnos responsabilidad, y conocimientos para desempeñar con satisfacción nuestra profesión.

#### **Elizabeth y Anita**

## **DEDICATORIA**

<span id="page-3-0"></span>Este libro está dedicado con el amor y afecto más profundo a Dios, mis padres y mis hermanas; porque el amor, sabiduría y fortaleza que ellos me han ofrecido inspiran cada momento de mi vida.

**Elizabeth Chávez Zavala** 

Dedico este libro a las razones más fuertes de mi vida: Dios y los miembros de mi familia, en especial al "REY" de la casa.

**Anita Moyano Pinos** 

## <span id="page-4-0"></span>**TRIBUNAL DE GRADUACION**

Ing. Holger Cevallos Sub-Decano de la FIEC  Ing. Verónica Uquillas Directora de Tesis

Vocal Principal Ing. Mónica Villavicencio

 Vocal Principal Ing. Verónica Macías

# <span id="page-5-0"></span>**DECLARACIÓN EXPRESA**

"La responsabilidad del contenido de este Proyecto de Tesis, nos corresponde exclusivamente; y el patrimonio intelectual de la misma a la ESCUELA SUPERIOR POLITÉCNICA DEL LITORAL".

(Reglamento de Graduación de la ESPOL)

Elizabeth Magdalena Chávez Zavala Ana Paola Moyano Pinos

## **RESUMEN**

<span id="page-6-0"></span>La tesis que aquí se presenta, trata sobre el desarrollo de un sistema que ha automatizado al máximo posible los procesos de negocio. El sistema muestra de manera atractiva, rápida y transparente información al usuario, brinda acceso a reportes importantes, ofrece servicios adicionales por medio del módulo de Monitoreo y Web que ayudan en la toma de decisiones y consultas de sus Órdenes de Trabajo a los Clientes.

En el Capítulo 1, se hace una introducción a los antecedentes del Centro de Difusión y Publicaciones, seguida de una presentación del problema a investigar y resolver, el estado actual del control de la información en la Imprenta y sus nuevos desafíos.

También se detallan los objetivos, justificaciones y alcance del sistema para el desarrollo del presente proyecto.

En el Capítulo 2, se detalla el análisis y diseño del sistema a implementarse y la base teórica en la que se apoya esta tesis. Se hace un análisis de los requerimientos solicitados, detalle de interacción de casos de usos más relevantes en el sistema, y formatos de página que se emplean en los módulos de SIMPAUT.

EL Capítulo 3, se basa en la Justificación de herramientas y tecnología a usar, analizamos características, restricciones y bondades, tanto del sistema Operativo, base de datos y aplicación en que se desarrolló el Sistema de Imprenta Automatizada.

Los Capítulos 4 y 5 resumen la implementación, pruebas e implantación de SIMPAUT basado en los objetivos de la presente tesis. Se detalla el flujo de las Órdenes de Trabajo y sus consideraciones. Además, aplicamos la Técnica de Prueba "Caja Negra" para validación de algunos casos de usos.

Finalmente, se presentan las conclusiones y recomendaciones sobre el presente trabajo de tesis.

# **ÍNDICE GENERAL**

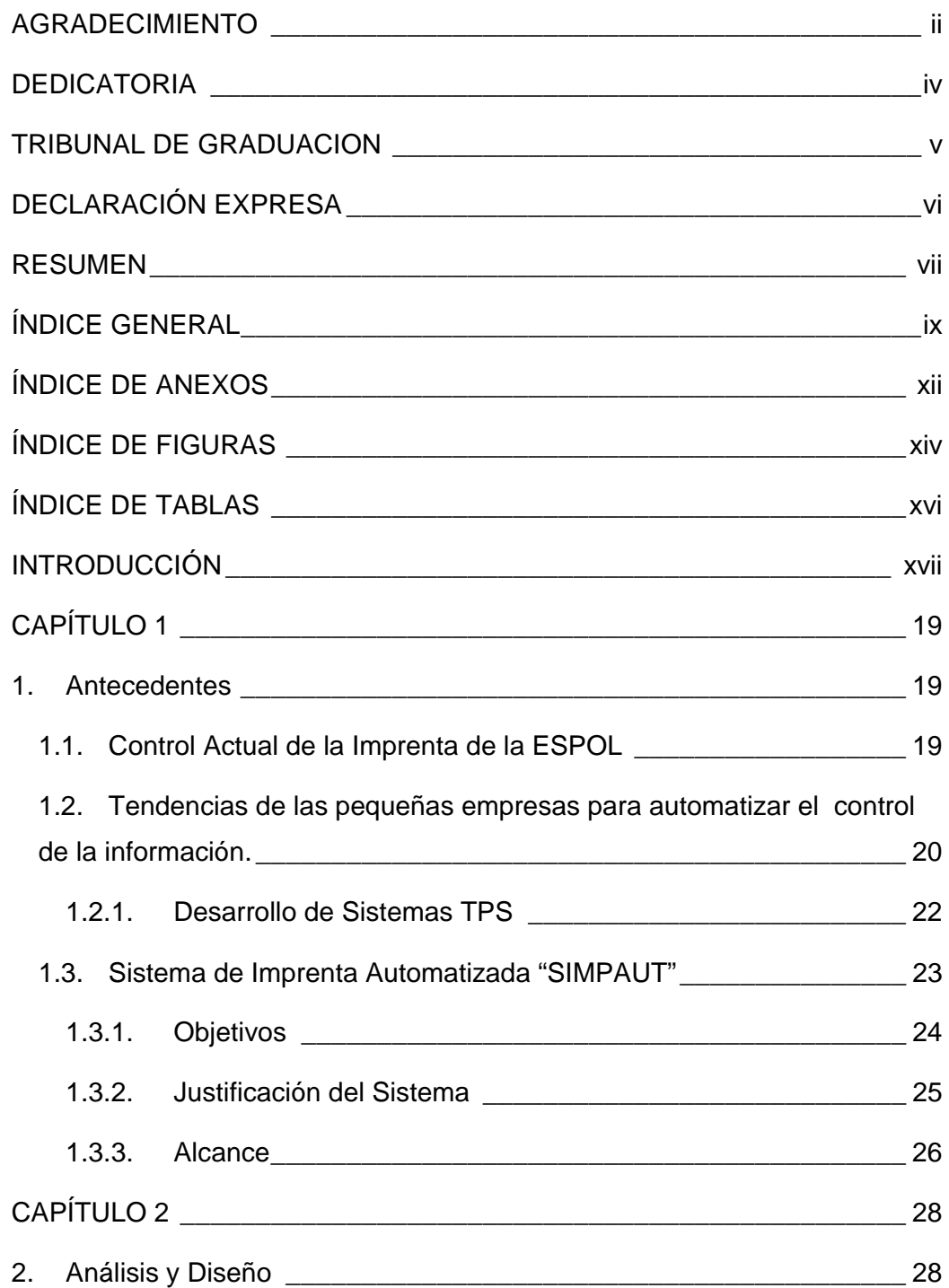

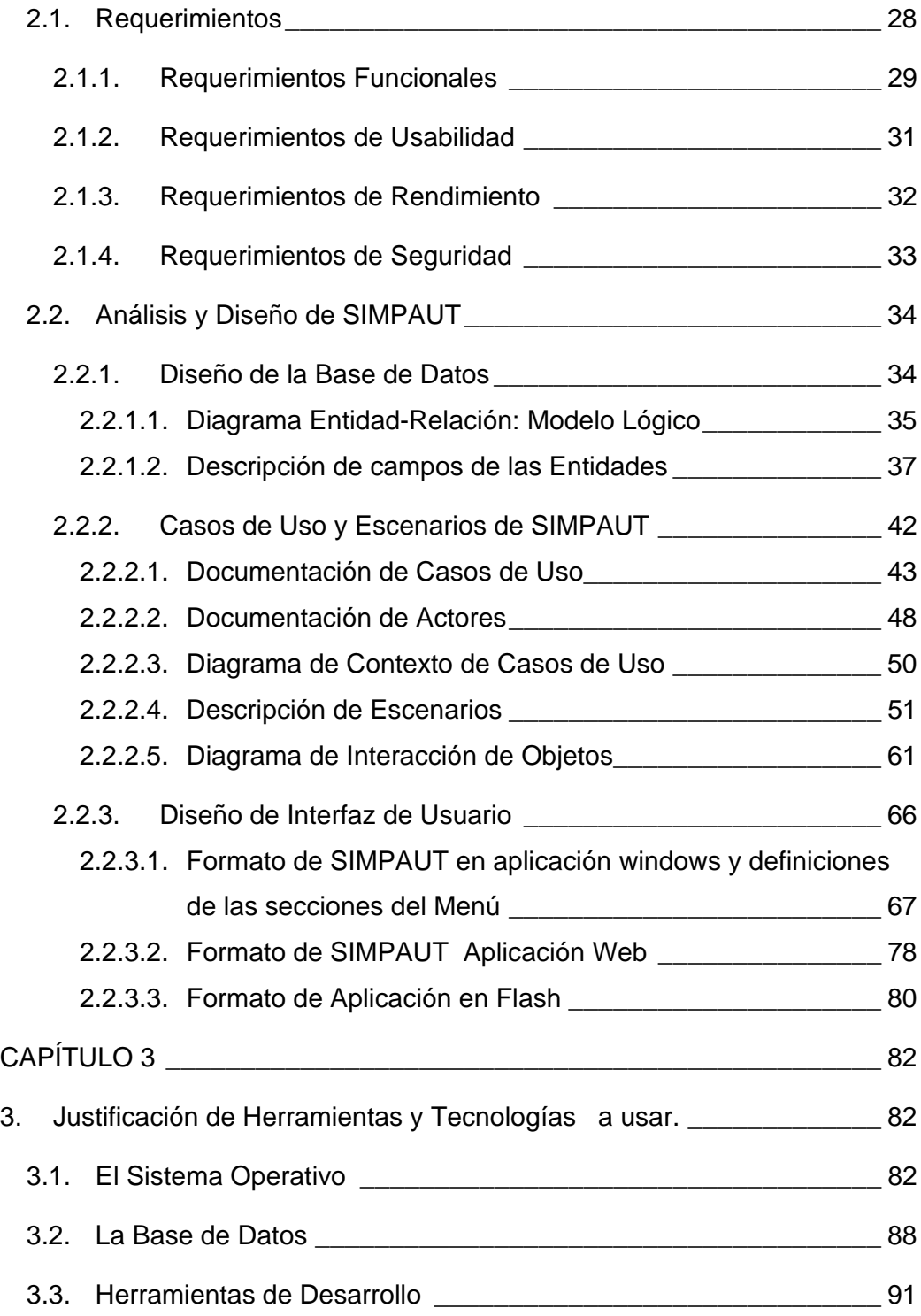

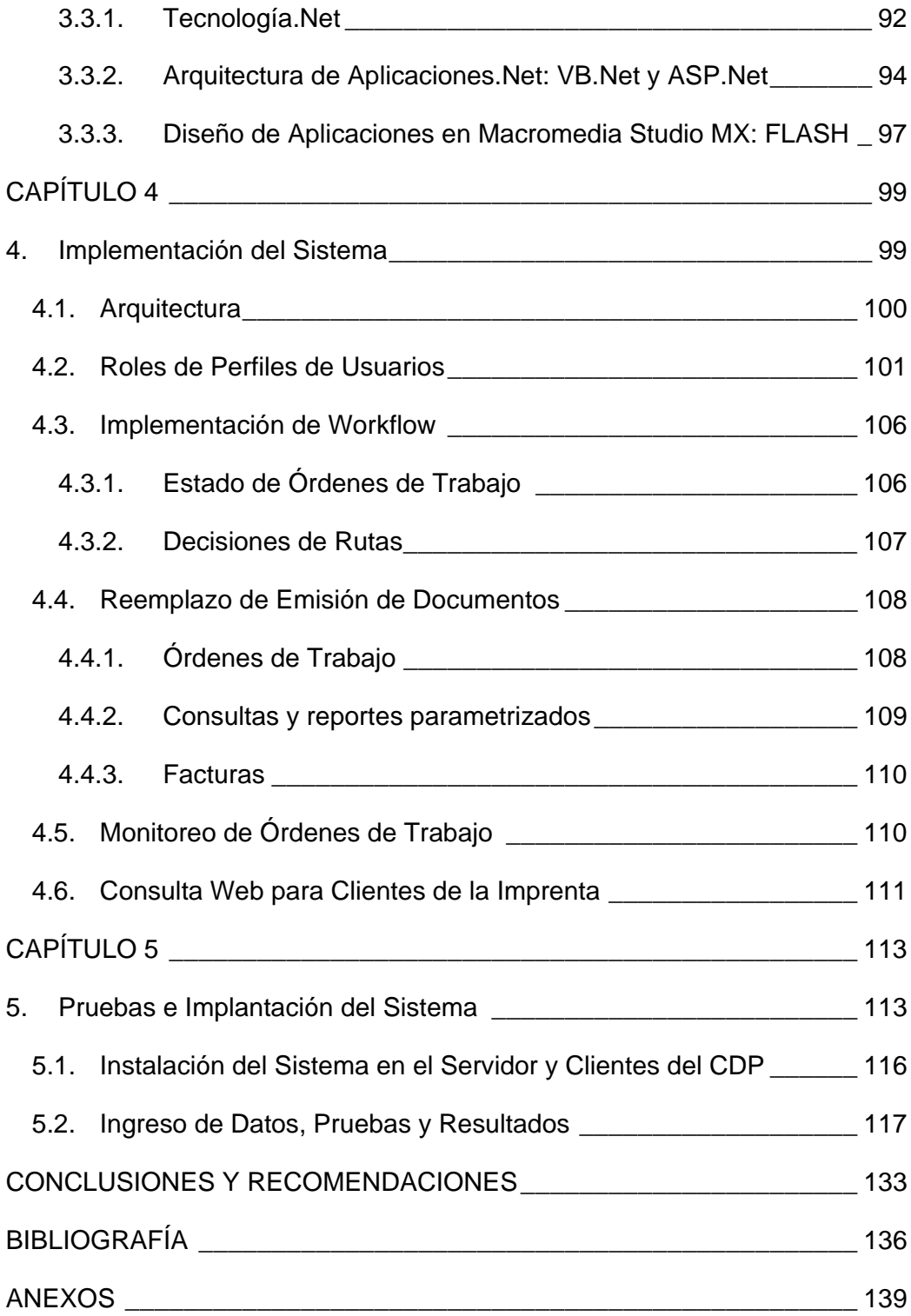

# **ÍNDICE DE ANEXOS**

<span id="page-11-0"></span>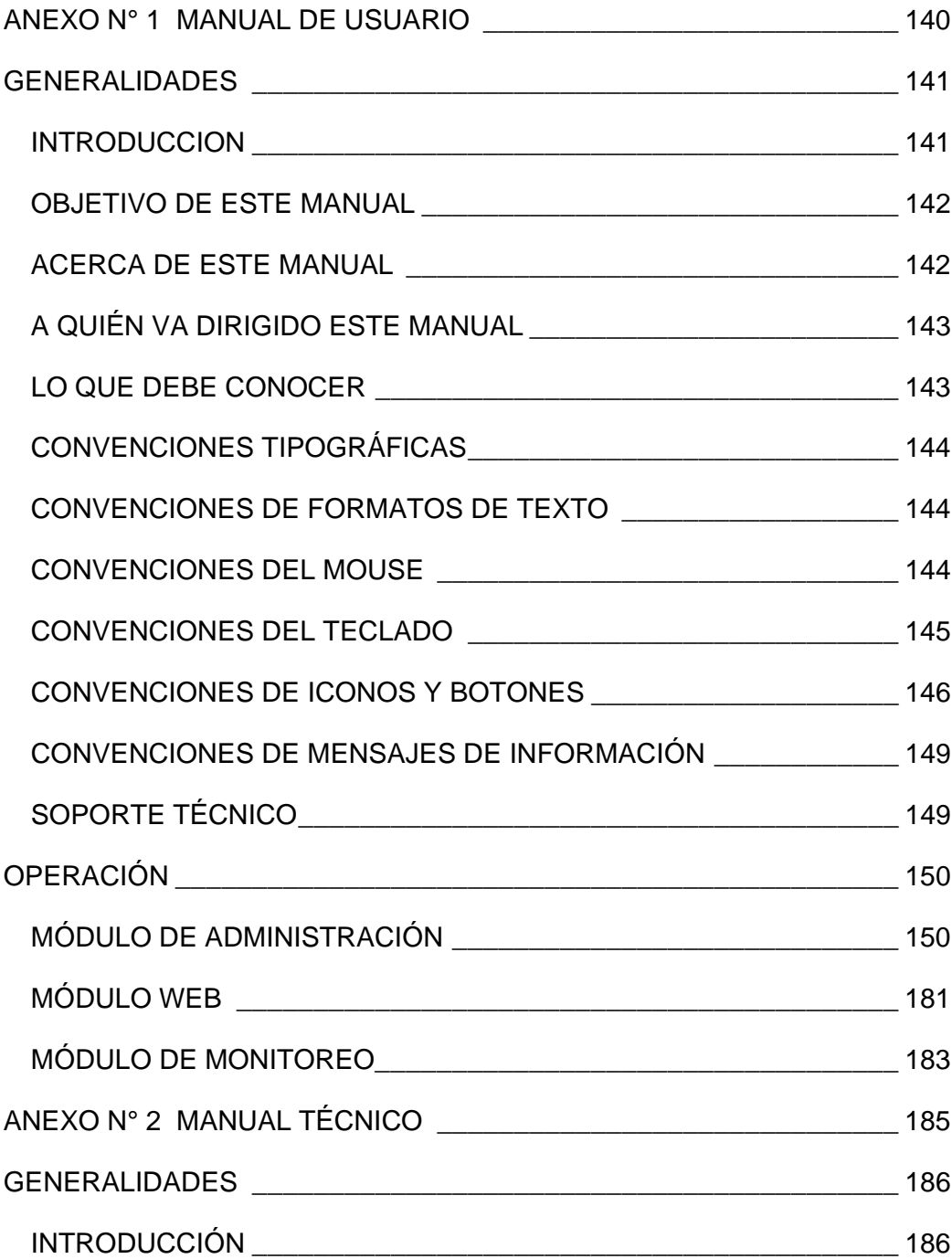

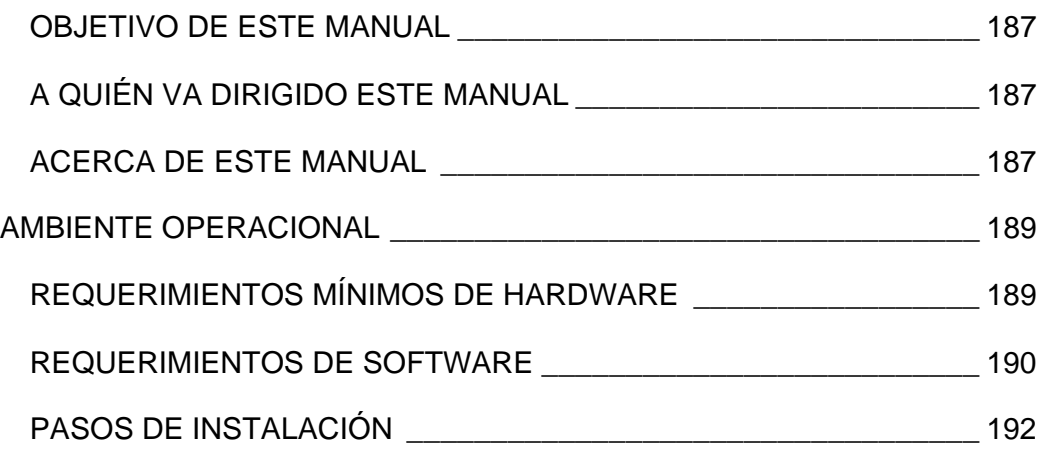

# **ÍNDICE DE FIGURAS**

<span id="page-13-0"></span>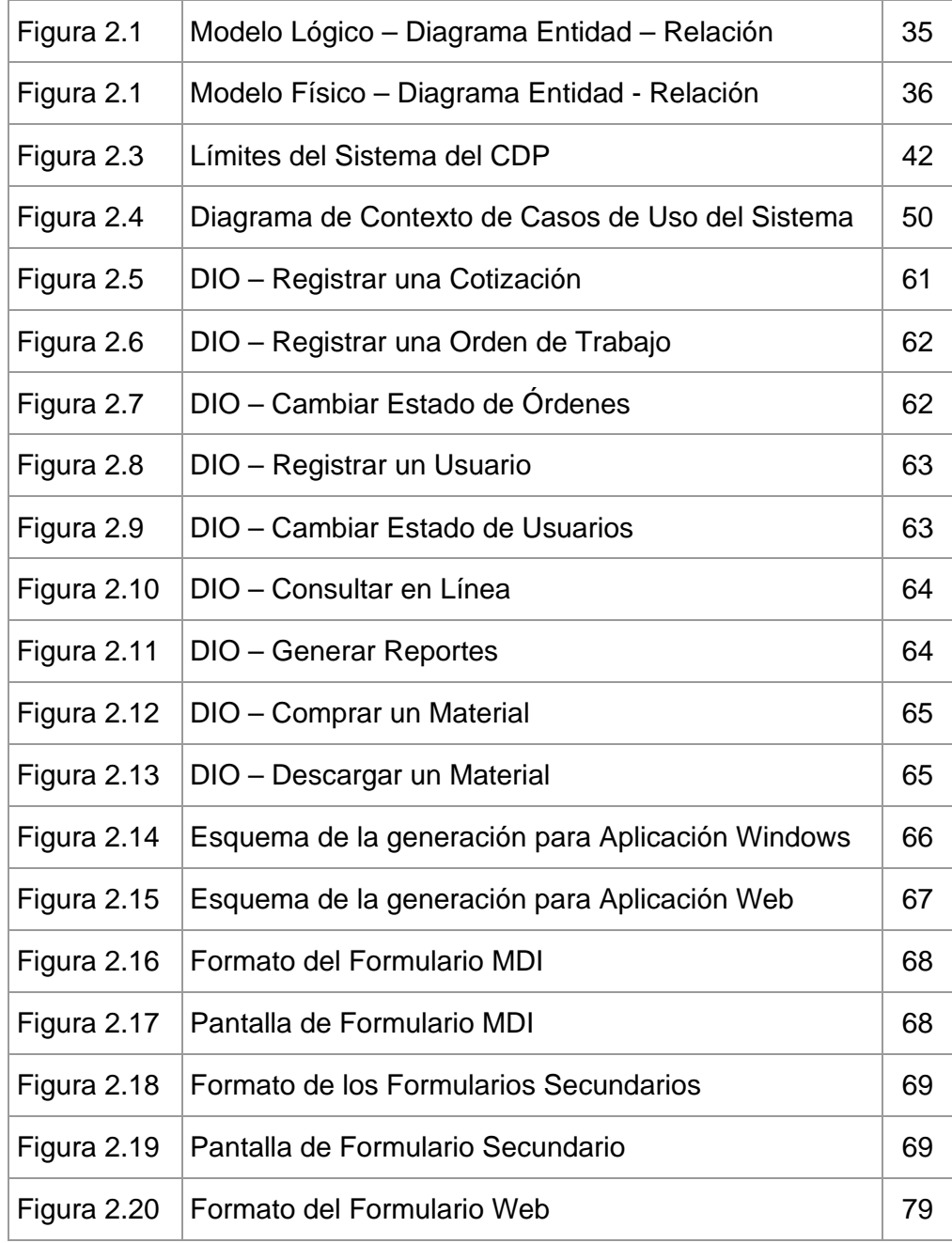

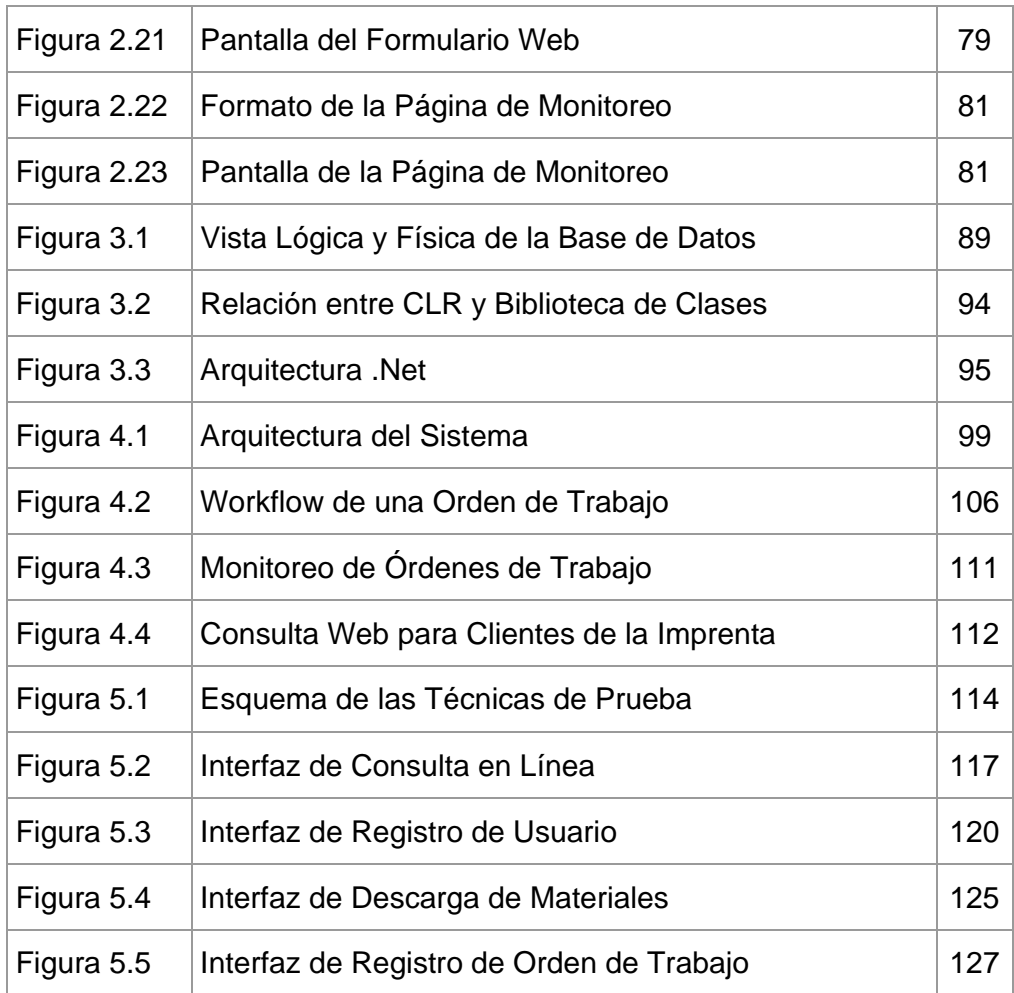

# **ÍNDICE DE TABLAS**

<span id="page-15-0"></span>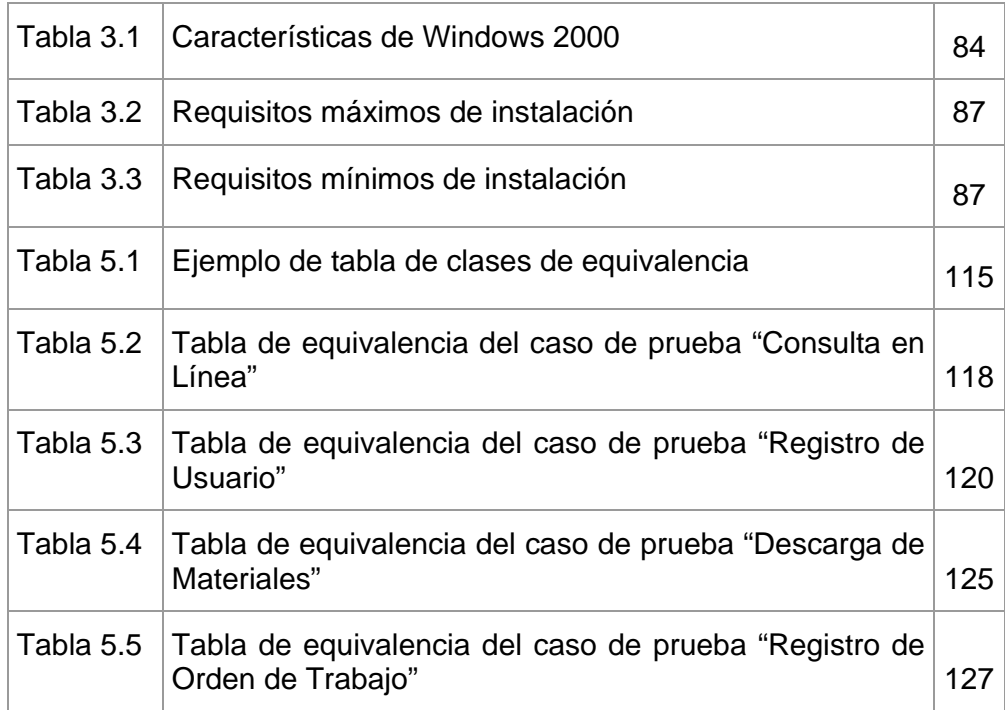

# **INTRODUCCIÓN**

<span id="page-16-0"></span>Durante los últimos 10 años el avance de la tecnología ha brindado un gran apoyo en la toma de decisiones a través de información confiable y segura, que facilita las labores y consultas en tiempos reales y proporciona una visión unificada del manejo de la empresa.

El manejo de la información es parte fundamental de cualquier empresa u organismo social, para la realización de sus actividades en forma rápida y eficiente. Por esta razón el Centro de Difusión y Publicaciones no puede quedar al margen de los adelantos tecnológicos en el área computacional, que ha dado importancia al uso de sistemas basados en computadoras, aprovechando los beneficios que esta tecnología otorga en el procesamiento de la información.

El Centro de Difusión y Publicaciones controla actualmente el manejo de la información con utilitarios básicos como Word, Excel y Power Point; dicha información está dispersa, lo que impide relacionar los distintos trabajos y operaciones que se llevan en la Imprenta como son: cotizaciones, control de materiales, archivos de órdenes de trabajo, registros de clientes, proveedores y elaboración de reportes.

Esta deficiencia provoca trabajos divididos y repetitivos que toman gran cantidad de tiempo, reportes no oportunos y pérdidas económicas desfavorables para la Imprenta.

Se hace necesario automatizar la Imprenta porque los volúmenes de trabajo están creciendo día a día y la información que generan los mismos es de vital importancia para tomar decisiones y emitir resultados al Cliente y Dirección de la institución.

# **CAPÍTULO 1**

### <span id="page-18-0"></span>**1. Antecedentes**

En los últimos tiempos el avance de la tecnología y el incremento de la producción de los servicios que ofrece la Imprenta de la ESPOL han generado una deficiencia en la correcta planificación y administración de la misma.

Esta deficiencia provoca trabajos divididos y repetitivos que toman gran cantidad de tiempo, reportes no oportunos y pérdidas económicas desfavorables para la Imprenta.

La competencia exige cambios trascendentales, trabajos eficaces, toma de decisiones basadas en resultados verídicos y un ambiente agradable de trabajo. Por esto, el Centro de Difusión y Publicaciones ha visto la necesidad de modernizar y automatizar sus procesos a través de sistemas computacionales.

#### **1.1. Control Actual de la Imprenta de la ESPOL**

La infraestructura física del Centro de Difusión y Publicaciones se encuentra ubicado en el Campus Prosperina "Gustavo Galindo", consta de un edificio independiente, localizado entre las Facultades

<span id="page-19-0"></span>de Ingeniería Eléctrica y Mecánica. Creado en el año 1977, el mismo que obedece a los dictámenes del Vicerrectorado Administrativo y Financiero.

Este Centro cuenta con los siguientes departamentos: Dirección, Administración, Diseño - Diagramación, y el Taller de Imprenta.

El tiraje<sup>1</sup> estimado total anual asciende aproximadamente a unas 550.000 unidades, con un total de impresiones de 4'000.000 de páginas.

Las herramientas con las que controlan actualmente el manejo de la información son utilitarios básicos como Word, Excel y Power Point; dicha información está dispersa, lo que impide relacionar los distintos trabajos y operaciones que se llevan en la Imprenta como son: cotizaciones, control de materiales, archivos de órdenes de trabajo, registros de clientes, proveedores y elaboración de reportes.

## **1.2. Tendencias de las pequeñas empresas para automatizar el control de la información.**

En la actualidad, el manejo de la información es parte fundamental de cualquier empresa u organismo social, para la realización de sus actividades en forma rápida y eficiente. Con los adelantos

 $\overline{a}$ 

<sup>1</sup> Tiraje.- efecto y acción de imprimir por carátula

tecnológicos en el área computacional, se ha dado importancia al uso de sistemas basados en computadoras, aprovechando los beneficios que esta tecnología otorga en el procesamiento de la información.

La tecnología de la información juega un papel estratégico en las organizaciones para competir en el mercado, proveyéndole de las herramientas para alcanzar los objetivos que buscan las empresas en la actualidad, entre ellos: optimizar los procesos; acceder a información confiable, precisa y oportuna; compartir información entre todos los componentes de la organización; eliminar datos y operaciones innecesarias; reducir tiempos y costos de los procesos.

Conociendo los objetivos y las necesidades de utilizar sistemas para automatizar sus procesos diarios han considerado a los sistemas computacionales como parte dinámica en la estructura de su organismo. Contribuyendo así a tener un alto nivel de competitividad y posibilidades de desarrollo.

La nueva tendencia en las empresas es utilizar los sistemas de información para ayudar al desempeño de las actividades desarrolladas en la institución, ya que suministran la información adecuada, con la calidad requerida, a la persona o departamento que la necesita, en el momento y lugar adecuado ofreciendo utilidad para

<span id="page-21-0"></span>el receptor. El acceso remoto por parte de los clientes como parte de la automatización a través de sistemas es importante ya que significará que ellos tendrán conocimiento del estado de sus trabajos en todo momento y ahorrarán tiempo, lo que conlleva al triunfo de la empresa además de darles satisfacción a los empleados.

La automatización a través de sistemas en las pequeñas empresas brinda un gran apoyo en la toma de decisiones a través de información confiable y segura, facilita las labores y consultas en tiempos reales y proporciona una visión unificada del manejo de la empresa.

#### **1.2.1. Desarrollo de Sistemas TPS**

Los sistemas de procesamiento de transacciones TPS<sup>2</sup> son sistemas de información encargados de procesar gran cantidad de transacciones rutinarias, es decir, todas aquellas que se realizan a diario en la empresa, tales como: manejo de ingreso y egreso de materiales, registro de órdenes de trabajo y de cotizaciones, facturación de trabajos y otras transacciones de acuerdo al tipo de empresa.

<sup>&</sup>lt;sup>2</sup> TPS: Transaction Procesation System

<span id="page-22-0"></span>Los TPS (Transactions procesation system) por sus siglas en inglés, eliminan el trabajo monótono de las transacciones operacionales reduciendo el tiempo que se empleaba en ejecutarlas.

#### **1.3. Sistema de Imprenta Automatizada "SIMPAUT"**

SIMPAUT (Sistema de Imprenta Automatizada) utiliza una plataforma Cliente-Servidor para los procesos internos de la imprenta; además proveerá un módulo Web a través del Internet para el acceso de sus clientes.

Los servicios principales que ofrece el sistema son: registro y mantenimiento de datos de clientes, proveedores, materiales, procesos, usuarios, egresos e ingresos de materiales a bodega; ingreso de órdenes de trabajo y seguimiento de las mismas a través de los departamentos; consultas y reportes de clientes, órdenes pendientes, cotizaciones, kárdex; emisión de facturas; y administración de ingreso al sistema a través de perfiles de usuarios como: administrador, registrador, consultor y temporal.

Otros servicios son: monitoreo de los trabajos en los respectivos departamentos para tener conocimiento de órdenes pendientes; y

<span id="page-23-0"></span>acceso a través de Internet a los clientes que podrán conocer el estado de sus trabajos y las facturas ha ser canceladas.

#### **1.3.1. Objetivos**

El propósito de este proyecto es desarrollar un sistema que automatice los procesos Financieros y Administrativos que se llevan a cabo en el centro de Difusión y Publicaciones.

Esta nueva herramienta multiusuario de fácil utilización registrará las transacciones diarias de procesos de producción a través de la orden de trabajo desde el inicio hasta la entrega del trabajo terminado.

Además se busca incrementar la productividad del negocio a través de un módulo de monitoreo que permitirá tener control permanente del estado de cada uno de los trabajos que se están realizando.

Otro objetivo del proyecto es proporcionar el conocimiento a los clientes del estado y pago del trabajo realizado a través de la Web.

Estos componentes conformarán y proveerán de información para mantener la integridad de datos de los trabajos <span id="page-24-0"></span>terminados y pendientes. Tales como cotizaciones, manejo de inventario, órdenes de trabajos; listados de clientes, órdenes impresas, listados de materiales, entre otros.

#### **1.3.2. Justificación del Sistema**

Conociendo las desventajas y necesidades de la Imprenta, SIMPAUT busca al máximo posible optimizar la información de una manera confiable y segura para tener un alto nivel de competitividad frente a los requerimientos diarios; también busca procesar gran cantidad de transacciones diarias garantizando el control de datos y condensación de los mismos.

Existen otros software de imprenta disponibles en la Internet, uno de ellos es CASVAR IMPRENTA, el cual fue analizado a través de una versión demo, encontrando como desventajas: procesos no requeridos en la administración de la Imprenta, omisión de módulos personalizados en el control de flujo de órdenes de trabajo, además de poca seguridad y un bajo rendimiento en la base de datos usada.

SIMPAUT justifica los módulos ha desarrollar atendiendo a las prioridades de los usuarios del Centro de Difusión y

<span id="page-25-0"></span>Publicaciones, como son: control del flujo de las órdenes de trabajo y el monitoreo de las mismas, generación de reportes mensuales y acceso a la información de órdenes de trabajo en la Web.

#### **1.3.3. Alcance**

Con el fin de modernizar y automatizar los procesos que maneja la Imprenta de la ESPOL nace SIMPAUT, estableciendo los siguientes alcances:

El sistema almacenará la información en una base de datos central que estará ubicada en el servidor de la Imprenta, pudiendo acceder a ella desde cualquier equipo en red; registrando y consultando información en tiempo real.

SIMPAUT estará integrado por 3 módulos: El módulo de Administración para ingresos, modificaciones y eliminaciones de órdenes de trabajo, clientes, proveedores, materiales, usuarios, etc.

El flujo de órdenes de trabajo se manejará con diferentes estados: pendiente, enviado, recibido. Estos estados permitirán

que cada departamento pueda valorar y registrar sus procesos hasta la conclusión del trabajo.

Se emitirán reportes de trabajos realizados a través de búsquedas por criterios de: clientes, stock de materiales, kárdex, manejo de inventario, facturas.

El módulo de Monitoreo permitirá a los trabajadores de cada departamento conocer las órdenes de trabajo pendientes que necesitan ser concluidas.

En el módulo Web los clientes podrán acceder por medio de un browser $^3$  e ingresar una dirección Web definida para verificar el estado de su trabajo sea este pendiente o finalizado y el departamento en el que se encuentra, como Dirección, Administración, Diseño – Diagramación o Taller de Imprenta.

El acceso al sistema será a través de restricciones de usuarios los cuales serán: administrador, consultor, registrador y temporal.

 $\overline{a}$ 

<sup>&</sup>lt;sup>3</sup> Browser (Navegador) es el programa usado para visualizar páginas web (ej. Netscape o Internet Explorer)

# **CAPÍTULO 2**

### <span id="page-27-0"></span>**2. Análisis y Diseño**

#### **2.1. Requerimientos**

Los requerimientos establecen acuerdos entre el cliente y el grupo de desarrollo del software, esta definición es necesaria para poder construir el software que satisfaga las necesidades de nuestro cliente.

Existen diversas técnicas tales como: entrevistas, workflow,<sup>4</sup> cuestionarios, prototipos y lluvias de ideas que se usan para recabar información y obtener un documento detallado que describe como el cliente desea que funcione el sistema de software.

Las necesidades y/o requerimientos del cliente evolucionan con el tiempo y cada cambio involucra un costo. Por eso es necesario tener respaldada la documentación original del cliente, así como cada revisión o cambio que se haga a esta documentación.

El grupo de desarrollo realiza las siguientes acciones antes de la elaboración del software:

 4 Workflow es la representación gráfica de un flujo de trabajo

- <span id="page-28-0"></span>• Planear el proyecto y los recursos que se usarán en él
- Especificar el tipo de verificaciones que se realizarán al sistema
- Planear la estrategia de prueba a la que será sometido el sistema

Al concluir la fase de levantamiento de información, el grupo de desarrollo deberá redactar los requerimientos finales, los cuales deben ser:

- Especificados por escrito
- Posibles de probar o verificar
- Descritos como una característica del sistema a entregar.
- Ser definidos lo más abstracto y conciso posible

Como cada necesidad del cliente es manejada de forma diferente, es importante identificarlas para determinar el alcance del sistema y clasificarlas en los diferentes módulos que forma SIMPAUT.

#### **2.1.1. Requerimientos Funcionales**

Estos requerimientos son los que describen lo que el sistema debe de hacer. Es importante que se describa el ¿Qué? y no el ¿Cómo?. Estos requerimientos se convierten en los algoritmos, la lógica y gran parte del código del sistema.

En el planteamiento de este proyecto, se ha tenido en cuenta que la Imprenta de la ESPOL debe abarcar las experiencias positivas de las mejores Imprentas disponibles en el mercado, adaptándolas a sus necesidades y demandas, y ofreciendo servicios de valor agregado.

Entre los requerimientos funcionales más importantes que se han tenido en cuenta están:

- Brindar acceso a los clientes a través de la Web para consultar el estado de sus trabajos, descargar e imprimir sus facturas una vez concluidas sus órdenes de trabajo.
- Brindar acceso a los datos de los proveedores de materiales.
- Proporcionar una estructura escalable y a la vez sencilla para la Imprenta.
- Generar cotizaciones de trabajos.
- Registrar y dar seguimiento de órdenes de trabajo por todos los departamentos de la Imprenta.
- Facilitar a los empleados el conocimiento del estado de las órdenes de trabajo a través de monitores instalados en sitios estratégicos de la Imprenta.
- <span id="page-30-0"></span>• Disponer de listados de stock de materiales.
- Emitir facturas de órdenes de trabajos concluidas.
- Proveer consultas con la información de la Imprenta.

#### **2.1.2. Requerimientos de Usabilidad**

Los principales criterios para hacer el sistema usable son aquellos que ofrecen: simplicidad, eficiencia, facilidad de uso, satisfacción, los que evitan errores por parte del usuario y hacen aprender sin recordar.

Los principales requerimientos de usabilidad tomados en cuenta en SIMPAUT son:

- Manejo adecuado de colores y distribución de los elementos en las interfaces de los diferentes módulos.
- Facilidad de elección de datos por medio de listas desplegables, opciones preestablecidas, y botones inteligentes en lugar de ingresar datos manualmente.
- Interfaz de usuario tan familiares como los que se han usado en otras aplicaciones Web y aplicaciones de escritorio en Windows.
- Despliegue de mensajes de alerta e información acerca de las acciones realizadas en el sistema.

<span id="page-31-0"></span>• Integridad de Información presentada en Reportes con un previo formato.

#### **2.1.3. Requerimientos de Rendimiento**

Estos requerimientos nos informan ¿Qué tan rápido?, ¿Qué tan seguido?, ¿Cuántos recursos?, ¿Cuántas transacciones? debe tener el sistema.

Este tipo de requerimientos son de especial importancia en los sistemas de tiempo real en donde el desempeño de un sistema es tan crítico como su funcionamiento.

Entre los requerimientos de rendimiento tenemos:

- El acceso a la información es en tiempo real; es decir cuando un usuario X ingresa, actualiza o elimina cierta información; el usuario Y ve reflejado dichos cambios inmediatamente.
- Manejo de una base de datos controlada desde un Servidor y de clientes que tendrán el sistema instalado en cada uno de los hosts<sup>5</sup> que conforman la red.

 $\overline{a}$ 

<sup>5</sup> host (computadora) máquina cliente miembro de una red.

<span id="page-32-0"></span>• Acceso simultáneo de varios usuarios a una misma base de datos.

#### **2.1.4. Requerimientos de Seguridad**

El sistema debe de ser robusto y tolerar los errores que puedan ocurrir en el entorno, tales como congestión en los dispositivos y errores de entrada de datos, por lo tanto el entorno lo consideramos dentro de los requerimientos de SIMPAUT.

- El acceso será controlado con nombres de usuario y contraseñas.
- Clasificación de usuarios en perfiles que restringe los accesos a los módulos siendo estos: usuario "administrador" quien podrá acceder a todas las funcionalidades del sistema, usuario "consultor" solo podrá consultar los resultados y movimientos ya procesados, el usuario "registrador" tendrá acceso a la mayoría de los módulos con restricción de acceso a las funciones administrativas, y un usuario "temporal" creado para aquellas personas que necesiten ingresar al sistema por

<span id="page-33-0"></span>un corto plazo y con funciones específicas como son las auditorias.

• Control y manejo de errores en el sistema.

#### **2.2. Análisis y Diseño de SIMPAUT**

Al inicio del proyecto los datos que manejaba la imprenta eran a través de utilitarios básicos como Excel, Word y Power Point.

La cantidad de trabajos realizados asciende a un total de impresiones de 4'000.000 de páginas; lo que implica tener un control detallado de materiales propios y tercerizados, mano de obra, facturaciones y clientes de la Imprenta.

Tomando en cuenta las necesidades de la producción se diseñó un modelo que soporte todos los requerimientos de transacciones diarias.

#### **2.2.1. Diseño de la Base de Datos**

Aplicando los procesos de normalización de una base de datos y análisis para el desempeño y eficiencia de las consultas, se determinó que la base de datos final contará con las siguientes tablas, relaciones, restricciones, claves primarias y extranjeras que se muestran a continuación.

<span id="page-34-0"></span>**2.2.1.1. Diagrama Entidad-Relación: Modelo Lógico** 

Figura 2.1 Modelo Lógico – Diagrama Entidad Relación

<span id="page-35-0"></span>**Figura 2.2 Modelo Físico – Diagrama Entidad Relación**
### **2.2.1.2. Descripción de campos de las Entidades**

La Base Imprenta está constituida por las siguientes entidades: Orden\_trabajo, Cliente, Departamento, Usuario, Factura, Proveedor, Compras, Material, Descargas, Ruta, Insumo\_proceso, Orden\_proceso, Orden material, Material kardex, Cotizacion material, Cotizacion, CDP, Perfil, Datos\_Documentos\_CDP. A continuación se detallan cada una de ellas.

## **Tabla: Orden\_trabajo**

**Descripción:** Información del trabajo a realizarse dentro de la empresa como son: número de la orden de trabajo, fecha de recepción y fecha de entrega, estado, y otros.

**Relaciona con tabla(s):** Factura, Cliente, Ruta, Orden\_proceso, Orden\_material

## **Tabla:** Cliente

**Descripción:** Información personal de cualquier

cliente del CDP como: número de cliente, nombre,

cédula, R.U.C. y otros.

**Relaciona con tabla(s):** Orden\_trabajo

### **Tabla:** Departamento

**Descripción:** Información de los diferentes departamentos del CDP como: número, nombre, teléfono, y otros.

**Relaciona con tabla(s):** Ruta, Usuario y CDP

**Tabla:** Usuario

**Descripción:** Información de los diferentes usuarios del sistema como: nombre, tipo, cédula, usuario, contraseña, y otros.

**Relaciona con tabla(s):** Departamento y Perfil

**Tabla:** Factura

**Descripción:** Información de la factura elaborada por los trabajos realizados como: número, fecha, I.V.A. y otros.

**Relaciona con tabla(s):** Orden\_trabajo

**Tabla:** Proveedor

**Descripción:** Información personal de los diferentes proveedores de los materiales del CDP como: código, nombre, mail, teléfono y otros

**Relaciona con tabla(s):** Compras

### **Tabla:** Compras

**Descripción:** Información de cada una de las compras de Materiales realizadas por el CDP como son: fecha, cantidad, valor unitario y otros.

**Relaciona con tabla(s):** Material y Proveedor

### **Tabla:** Material

**Descripción:** Información de los materiales disponibles para los trabajos del CDP como: valor unitario, número en stock y otros.

**Relaciona con tabla(s):** Orden\_material, Compras, Material\_kardex, Descargas, Cotizacion\_material.

### **Tabla:** Descargas

**Descripción:** Información de cada una de las descargas de Materiales entregadas por el CDP a sus funcionarios como son: fecha, cantidad y otros.

**Relaciona con tabla(s):** Material

**Tabla:** Insumo\_Proceso

**Descripción:** Información de los insumos o procesos desarrollados en el centro como son: nombre, cantidad, medida, precio base, estado.

**Relaciona con tabla(s):** Orden\_proceso

**Tabla:** Orden\_Proceso

**Descripción:** Información de cada proceso utilizado en la orden de trabajo.

**Relaciona con tabla(s):** Insumo\_proceso y Orden\_trabajo

**Tabla:** Orden\_Material

**Descripción:** Información de cada material utilizado en la orden de trabajo.

**Relaciona con tabla(s):** Orden\_trabajo y Material

**Tabla:** Material\_Kardex

**Descripción:** Registros previos a la elaboración anual o mensual de los kárdex.

**Relaciona con tabla(s):** Material

**Tabla:** Cotizacion\_Material

**Descripción:** Información de uno o varios materiales a utilizarse en una cotización.

**Relaciona con tabla(s):** Material y Cotizacion

**Tabla:** Cotizacion

**Descripción:** Información de las cotizaciones como: fecha, teléfono, descripción, I.V.A y otros

**Relaciona con tabla(s):** Cotizacion\_material

### **Tabla:** Ruta

**Descripción:** Guarda la ruta por los diferentes departamentos que sigue una orden de trabajo como son: departamento de entrada, fecha de entrada, departamento de salida, fecha de salida y otros.

**Relaciona con tabla(s):** Orden\_trabajo y Departamento

### **Tabla:** CDP

**Descripción:** Información del CDP: CENTRO DE DIFUSION Y PUBLICACIONES como son: nombre, dirección, teléfono, fax, jefe y otros.

**Relaciona con tabla(s):** Departamento y Datos\_Documentos\_CDP

## **Tabla:** Perfil

**Descripción:** Guarda los accesos permitidos al menú principal según el perfil de usuario

**Relaciona con tabla(s):** Usuario

**Tabla:** Datos\_Documentos\_CDP

**Descripción:** Guarda rango de números autorizados

por el S.R.I. a la Imprenta para imprimir las facturas.

**Relaciona con tabla(s):** CDP

## **2.2.2. Casos de Uso y Escenarios de SIMPAUT**

La Figura 2.3 muestra los actores presentes de los distintos Casos de Uso y Escenarios en los módulos implementados del Sistema de Imprenta Automatizada.

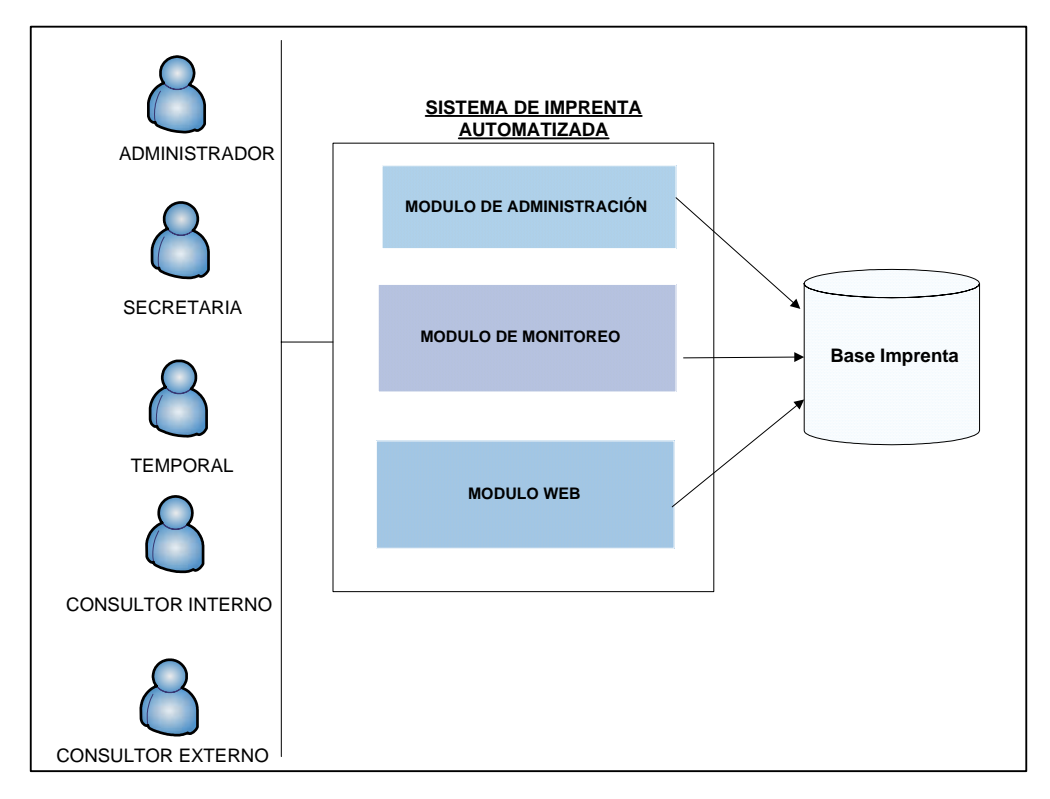

**Figura 2.3 Límites del Sistema del CDP** 

A continuación detallamos los casos de uso más relevantes del

Sistema de Imprenta Automatizada:

### **Casos de Uso:**

1. Registrar Cotizaciones

- 2. Registrar Órdenes
- 3. Cambiar Estado de Órdenes
- 4. Registrar Usuarios
- 5. Cambiar Estado de Usuarios
- 6. Consultar en Línea
- 7. Generar Reporte
- 8. Comprar Materiales
- 9. Descargar Materiales

### **2.2.2.1. Documentación de Casos de Uso**

#### **Caso de Uso 1: Registrar Cotizaciones**

**Actor: Secretaria** 

Actor secundario: Base Imprenta.

Descripción: Registra una nueva Cotización en el sistema. La secretaria debe ingresar los datos básicos del documento, como son: fecha de ingreso, nombres y apellidos del cliente, descripción, cantidad, número de ejemplares, costo de procesos, mano de obra.

Aquí también se incluyen las modificaciones a Cotizaciones de Órdenes ya ingresados previamente.

Nota: Los datos de la cotización deben estar completos para garantizar un registro de este documento exitoso.

 **Caso de Uso 2: Registrar Órdenes**

Actor: Secretaria

Actor secundario: Base Imprenta.

Descripción: Registra una nueva Orden de Trabajo en el sistema. La secretaria debe ingresar los datos básicos del documento, como son: fecha de ingreso, nombres y apellidos del cliente, trabajo a realizar, cantidad, número de ejemplares, título y departamento en el cual comenzará a ejecutarse la orden.

Aquí también se incluyen modificaciones y devoluciones de las Órdenes de Trabajo ingresados previamente.

Nota: Los datos de la orden de trabajo deben estar completos para garantizar un registro exitoso.

### **Caso de Uso 3: Cambiar Estado de Órdenes**

Actores: Secretaria, registradores de todos los departamentos por donde pasa la orden.

Actor secundario: Base Imprenta.

Descripción: Coloca en estado de enviada, terminada, anulada o pendiente la Orden de Trabajo en el sistema. La secretaria o el personal de cada departamento después de registrar los procesos o materiales utilizados en el trabajo deben cambiar su estado hasta terminar su proceso.

#### **Caso de Uso 4: Registrar Usuario**

Actor: Administrador

Actor secundario: Base Imprenta.

Descripción: Registra un nuevo Usuario en el Sistema. El Administrador debe ingresar los siguientes datos: usuario, nombres, apellidos, departamento al que pertenece, cargo que ocupa, e-mail, número de cédula, tipo de usuario (administrador, registrador, consultor, temporal), clave y confirmación de la misma.

Nota: Los datos del usuario deben estar completos para garantizar un registro exitoso.

 **Caso de Uso 5: Cambiar Estado de Usuario**

Actor: Administrador

Actor secundario: Base Imprenta.

Descripción: Registra el cambio de estado de un usuario.

Nota: Si el usuario pasa a estado inactivo, el sistema se encarga de retirarle los permisos de acceso al sistema.

### **Caso de Uso 6: Consultar en Línea**

**Actor: Consultor Externo** Actor secundario: Base Imprenta.

Descripción: Muestra a los clientes del CDP el estado, departamento donde reside así como la factura impresa de sus Órdenes de Trabajo. El Cliente debe ingresar una identificación y rango de fechas antes de mostrar las Órdenes de Trabajo disponibles.

### **Caso de Uso 7: Generar Reporte**

Actores: Administrador, Secretaría, Consultor Interno y **Temporal** 

Actor secundario: Base Imprenta.

Descripción: Genera reportes parametrizados. Los actores deben ingresar los parámetros de consulta antes que el reporte sea mostrado y posteriormente imprimir.

Nota: Este caso de uso tiene más de un actor principal, ya que son varios los que pueden solicitar la generación de un reporte.

#### **Caso de Uso 8: Comprar Materiales**

### **Actor: Secretaria**

Actor secundario: Base Imprenta.

Descripción: Ingresa los materiales adquiridos a los proveedores en la Bodega de la Imprenta. La secretaria deberá escoger el material comprado de una lista e ingresar la cantidad y el proveedor del mismo, si la compra registra un precio referencial mayor a la última compra se registra el nuevo precio, sobre la base de ese precio se contabiliza las descargas de todo el stock en bodega de dicho material.

Nota: Si el material comprado no aparece en lista, el mismo deberá ser ingresado previamente en el Menú de Mantenimiento de Materiales.

#### **Caso de Uso 9: Descargar Materiales**

47

#### Actor: Secretaria

Actor secundario: Base Imprenta.

Descripción: Se encarga de contabilizar los materiales utilizados en cada departamento de la Imprenta, el jefe de cada área solicita los materiales ubicados en la Bodega de la Imprenta que necesitará en el desarrollo del trabajo. La secretaria deberá escoger el material e ingresar la cantidad de descarga de dicho material.

Nota: Si la cantidad a descargar es mayor al stock en bodega, la descarga no será exitosa.

### **2.2.2.2. Documentación de Actores**

### **Nombre: Administrador**

### Tipo: Primario

Descripción: Personal técnico que se encarga de los procesos administrativos: registrar usuarios, cambiar perfiles de usuario, cambiar usuarios y contraseñas.

#### **Nombre: Secretaria**

#### Tipo: Primario

Descripción: Personal que labora en la Imprenta encargado de los procesos diarios de la Imprenta: registrar órdenes de trabajo, registrar clientes, registrar proveedores, ingreso y egreso de materiales de bodega.

### **Nombre: Consultor interno**

### Tipo: Primario

Descripción: Personal interno de la Imprenta que se encarga de generar reportes para la elaboración de documentos quincenales y mensuales a entregar por parte de la Imprenta.

### **Nombre: Consultor externo**

#### Tipo: Primario

Descripción: Cliente de la Imprenta, que podrá revisar el seguimiento de ruta y estado de la orden de trabajo; así como la emisión de su factura detallada previa a su cancelación.

### **Nombre: Temporal**

### Tipo: Primario

Descripción: Personal que requiere el acceso a la información de la Imprenta por un límite de tiempo; por ejemplo los auditores y altos funcionarios de la ESPOL.

# **Nombre: Base Imprenta**

Tipo: Secundario

Descripción: Base de datos que almacena la información.

# **2.2.2.3. Diagrama de Contexto de Casos de Uso**

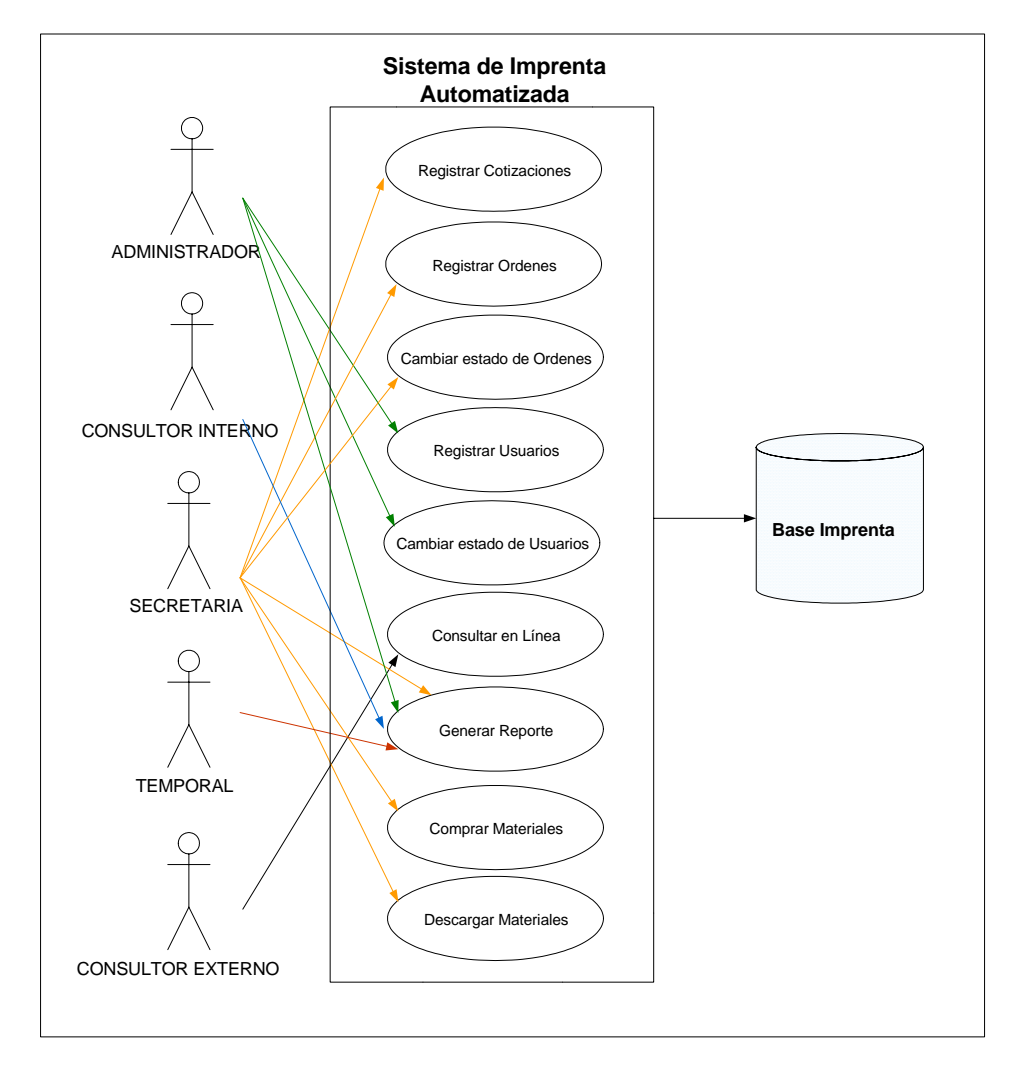

**Figura 2.4 Diagrama de Contexto de Casos de Uso del Sistema** 

#### **2.2.2.4. Descripción de Escenarios**

#### **Caso de Uso 1: Registrar Cotizaciones**

### **Escenario 1.1: Registro exitoso de cotización**

Asunciones: Se ingresó todos los datos requeridos para la cotización.

Resultados: Se ingresa en el sistema toda la información de la cotización, se crea un registro en el servidor de la Base Imprenta.

# **Escenario 1.2: Registro no exitoso por datos incompletos de la Cotización**

Asunciones: No se ingresó todos los datos requeridos para la cotización.

Resultados: No se ingresó el registro de la cotización.

# **Escenario 1.3: Registro no exitoso de la cotización por fallo en el Servidor de base de datos.**

Asunciones: Error al ingresar el registro de la cotización en la Base Imprenta.

Resultados: No se efectuó el ingreso del registro de la cotización.

# **Escenario 1.4: Modificación exitosa de la cotización**

Asunciones: La cotización está registrada en el sistema y no hay problemas con los cambios realizados.

Resultados: Las modificaciones se registran en el sistema y se modifican los datos en el registro de la Base Imprenta.

# **Escenario 1.5: Modificación no exitosa de la cotización por datos incompletos**

Asunciones: La cotización está registrada en el sistema y hay problemas con los cambios realizados, porque no se han completado todos los campos requeridos.

Resultados: No se registra la modificación.

# **Escenario 1.6: Modificación no exitosa de la cotización por falla en el Servidor de base de datos.**

Asunciones: La cotización está registrada en el sistema con los nuevos cambios, pero genera error al registrarla en la Base Imprenta.

Resultados: No se registra la modificación, en la Base Imprenta.

### **Caso de Uso 2: Registrar Orden de Trabajo**

# **Escenario 2.1: Registro exitoso de la Orden de Trabajo**

Asunciones: Se ingresó todos los datos requeridos para la Orden de Trabajo

Resultados: Se ingresa en el sistema toda la información de la Orden de Trabajo. Se crea un registro en el servidor de la Base Imprenta.

# **Escenario 2.2: Registro no exitoso por datos incompletos de la Orden de Trabajo**

Asunciones: No se ingresó todos los datos requeridos para la Orden de Trabajo.

Resultados: No se ingresó el registro de la Orden de Trabajo.

# **Escenario 2.3: Registro no exitoso de la Orden de Trabajo por fallo en el Servidor de base de datos**

Asunciones: No se pudo ingresar el registro de la Orden de Trabajo.

Resultados: No se efectuó el ingreso del registro de la Orden de Trabajo en la Base Imprenta.

# **Escenario 2.4: Modificación exitosa de la Orden de Trabajo**

Asunciones: La Orden de Trabajo está registrada en el sistema y no hay problemas con los cambios realizados.

Resultados: Las modificaciones se registran en el sistema y se modifican los datos en el registro de la Base Imprenta.

# **Escenario 2.5: Modificación no exitosa de la Orden de Trabajo por datos incompletos**

Asunciones: La Orden de Trabajo está registrada en el sistema y hay problemas con los cambios realizados, porque no se han completado todos los campos requeridos.

Resultados: No se registra la modificación.

**Escenario 2.6: Modificación no exitosa de la Orden de Trabajo por falla en el Servidor de base de datos.**

Asunciones: La Orden de Trabajo está registrada en el sistema con los nuevos cambios, pero hay una falla al registrarla en la Base Imprenta.

Resultados: No se registra la modificación, en la Base Imprenta.

# **Escenario 2.10: Devolución exitosa de la Orden de Trabajo.**

Asunciones: La Orden de Trabajo está registrada en el sistema y se efectúa una devolución.

Resultados: Se registra la devolución de la Orden de Trabajo al departamento que la envió en Base Imprenta

# **Caso de Uso 3: Cambiar Estado de Órdenes Escenario 3.1: Registro de estado exitoso en la Orden de Trabajo**

Asunciones: La Orden de Trabajo existe en el sistema y se cambia de estado a pendiente, anulada o terminada.

Resultados: Se cambia el estado de la Orden de Trabajo, si es terminada se finaliza su proceso; si es anulada no continúa el proceso y se inactivará esta orden; si es pendiente aparece en el sistema con posibilidad para ser modificada.

### **Escenario 3.2: Registro de estado no exitoso en la**

### **Orden de Trabajo**

Asunciones: No se cambió de estado a la Orden de Trabajo.

Resultados: La orden aparece como pendiente para ser modificada.

### **Caso de Uso 4: Registrar Usuarios**

### **Escenario 4.1: Registro de usuario exitoso**

Asunciones: Se ingresó toda la información del usuario completa y no existe otro usuario con ese nombre de usuario.

Resultados: Se registra el usuario en la Base Imprenta.

# **Escenario 4.2: Registro no exitoso de usuario por falta de datos.**

Asunciones: No se ingresó todos los datos requeridos del usuario.

Resultados: No se efectúa el registro del Usuario para acceder al Sistema.

## **Escenario 4.3: Modificación exitosa de usuario**

Asunciones: El usuario está registrado en el sistema pero al modificarlo no se han completado sus datos. Resultados: No se efectuó la modificación del registro de usuario.

**Escenario 4.4: Modificación no exitosa del usuario** Asunciones: El usuario está registrado en el sistema y hay problemas con los cambios realizados, como la

falta de datos.

Resultados: No se registra la modificación del usuario.

# **Caso de Uso 5: Cambiar Estado de Usuario Escenario 5.1: Cambio de estado exitoso de un usuario**

Asunciones: El usuario existe en la Base Imprenta y se selecciona el nuevo estado del usuario.

Resultados: Se registra el cambio de estado del usuario en el sistema y, en el caso de que el nuevo estado sea "inactivo", se retiran los permisos de acceso al sistema.

# **Escenario 5.2: Cambio de estado no exitoso de usuario por falta de datos.**

Asunciones: El usuario existe en el sistema y no se selecciona el nuevo estado de usuario.

Resultados: No se registra el cambio de estado del usuario en el sistema.

### **Caso de Uso 6: Consultar en Línea**

# **Escenario 6.1: Consulta exitosa de Orden de Trabajo**

Asunciones: La Orden de Trabajo existe en el sistema y el cliente interno o externo ingresa la identificación (número de cédula, centro de costos o R.U.C.) con el que se registro la Orden y rango de fechas de las Órdenes a consultar.

Resultados: Muestra una o más Órdenes de Trabajo detallado en columnas su descripción, estado y departamento en el que se encuentra, e impresión de factura si la orden se encuentra en estado finalizado.

# **Escenario 6.2: Consulta en Línea no exitosa por Servidor no disponible.**

Asunciones: Servidor se encuentra en mantenimiento. Resultados: Muestra mensaje comunicando que el Servidor no se encuentra disponible

# **Escenario 6.3: Consulta en Línea no exitosa por datos mal ingresados**

Asunciones: Identificación del cliente (número de cédula, centro de costos o R.U.C.) incompleta o inexistente y/o fecha de la orden fuera de rango.

Resultados: Muestra mensaje comunicando que no existen órdenes de trabajos con esos datos ingresados.

### **Caso de Uso 7: Generar Reporte**

### **Escenario 7.1: Reporte exitoso de Kárdex**

Asunciones: Generación de Kárdex por ser fin de mes. Resultados: Muestra en detalle todos los movimientos del mes y el cierre de valor inventariado en bodega de determinado material.

### **Escenario 7.2: Reporte no exitoso de Kárdex**

Asunciones: No es fin de mes.

Resultados: Mensaje de alerta comunicando porque no se genera el kárdex.

### **Caso de Uso 8: Comprar Materiales**

**Escenario 8.1: Ingreso de Compra exitosa de determinado Material**

Asunciones: Ingreso completo de los datos de la compra.

Resultados: Se registra la compra en la Base Imprenta y aumenta el stock de dicho material.

# **Escenario 8.2: Modificación de Compra exitosa de un determinado material.**

Asunciones: La compra se haya hecho hasta 7 días anteriores para que pueda ser modificado.

Resultados: Se actualiza el registro de la compra y stock en inventario de dicho material en la Imprenta.

### **Caso de Uso 9: Descargar Materiales**

# **Escenario 9.1: Ingreso de registro de la Descarga de un material de bodega exitosamente**

Asunciones: La Orden de Trabajo existe en el sistema y se cambia de estado a pendiente, anulada o terminada.

Resultados: Se cambia el estado de la Orden de Trabajo, si es terminada se finaliza su proceso; si es anulada no continúa el proceso y se inactivará esta orden; si es pendiente aparece en el sistema con posibilidad para ser modificada.

# **Escenario 9.2: Modificación de registro de una Descarga de material exitosa**

Asunciones: La Descarga se haya hecho hasta 7 días anteriores para que pueda ser modificado.

Resultados: La orden aparece como pendiente para ser modificada.

# **2.2.2.5. Diagrama de Interacción de Objetos**

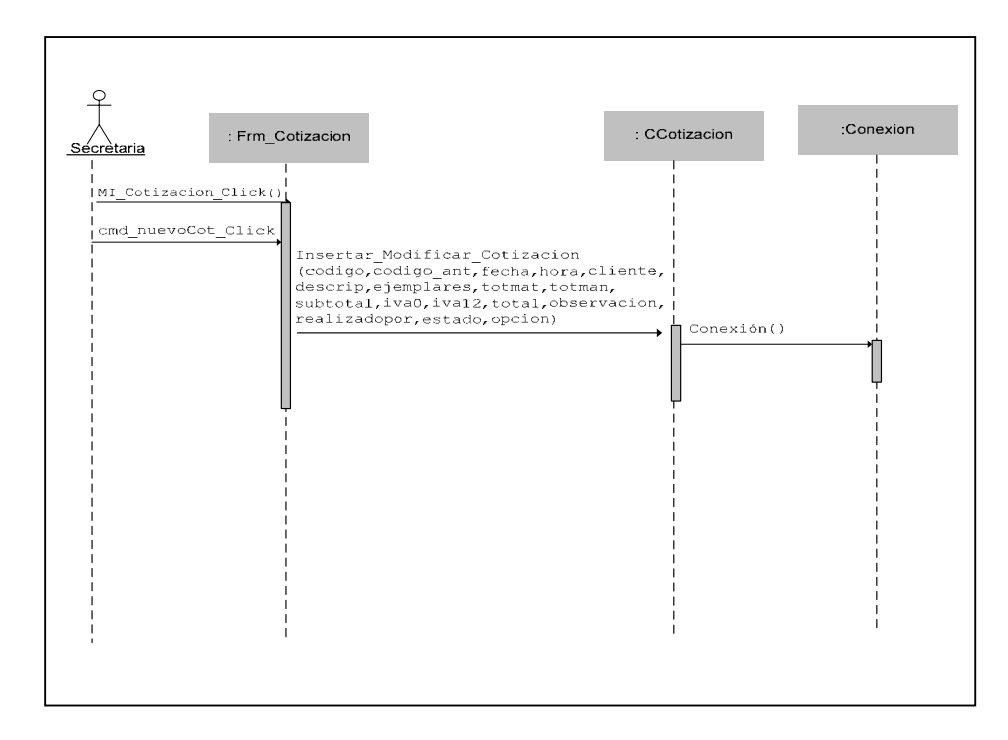

## **Registrar una Cotización**

### **Figura 2.5 DIO – Registrar una Cotización**

# **Registrar una Orden de Trabajo**

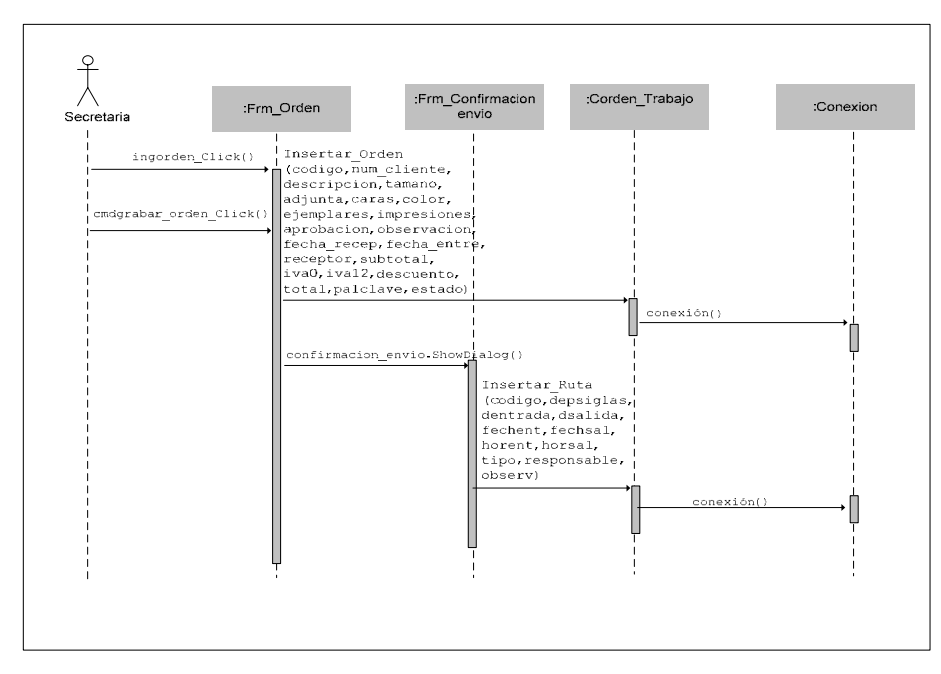

**Figura 2.6 DIO – Registrar una Orden de Trabajo**

# **Cambiar estado de Órdenes**

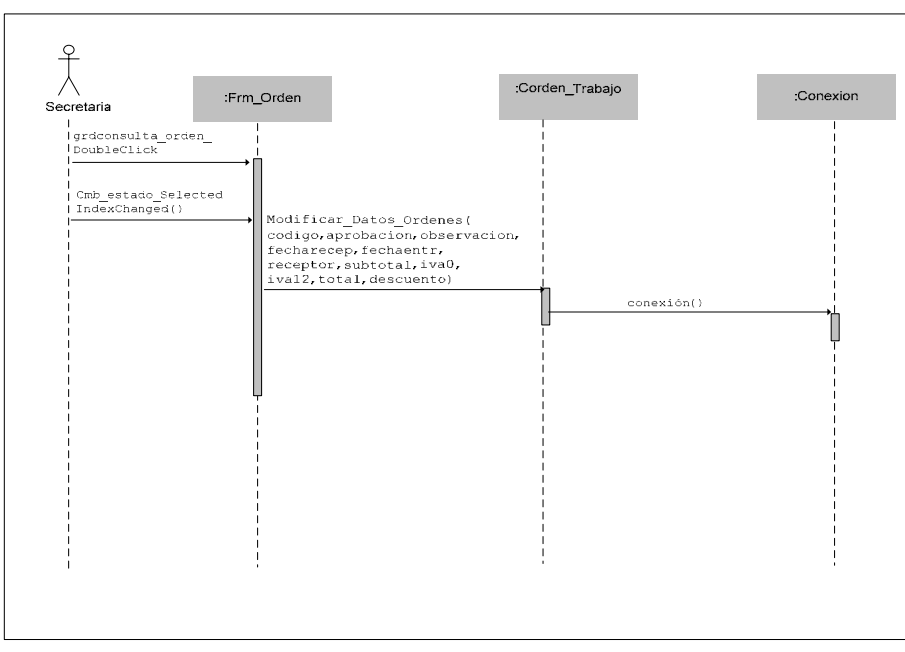

**Figura 2.7 DIO – Cambiar estado de órdenes** 

# **Registrar Usuarios**

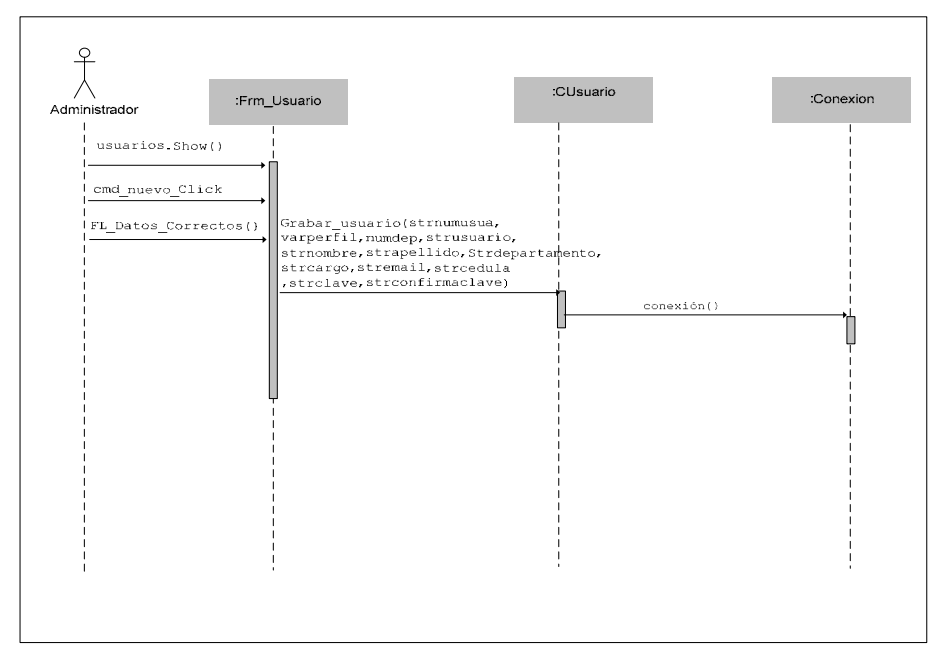

**Figura 2.8 DIO – Registrar Usuarios** 

# **Cambiar estado de Usuarios**

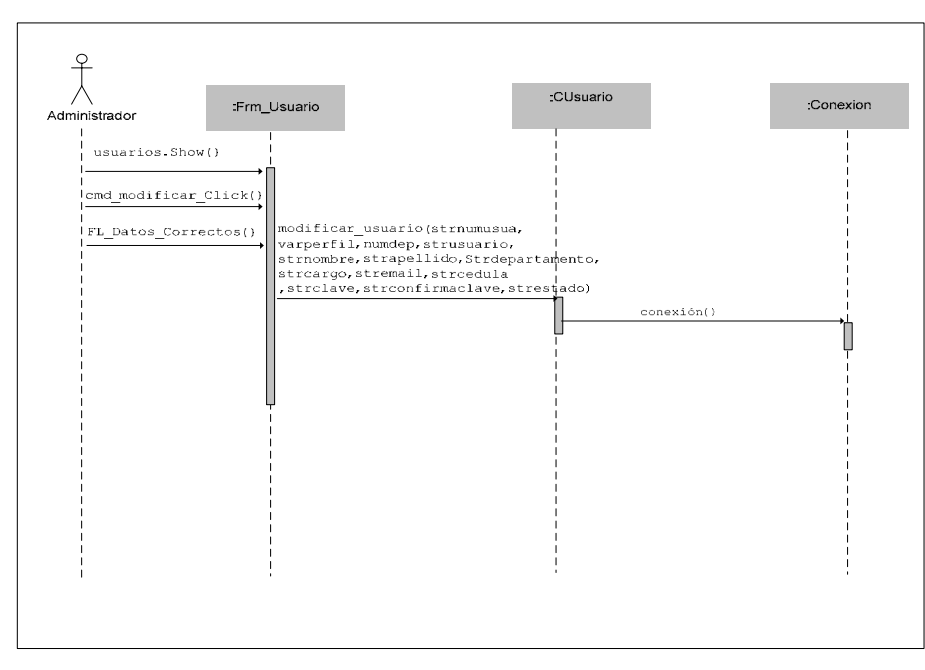

**Figura 2.9 DIO – Cambiar estado de Usuarios**

# **Consultar en Línea**

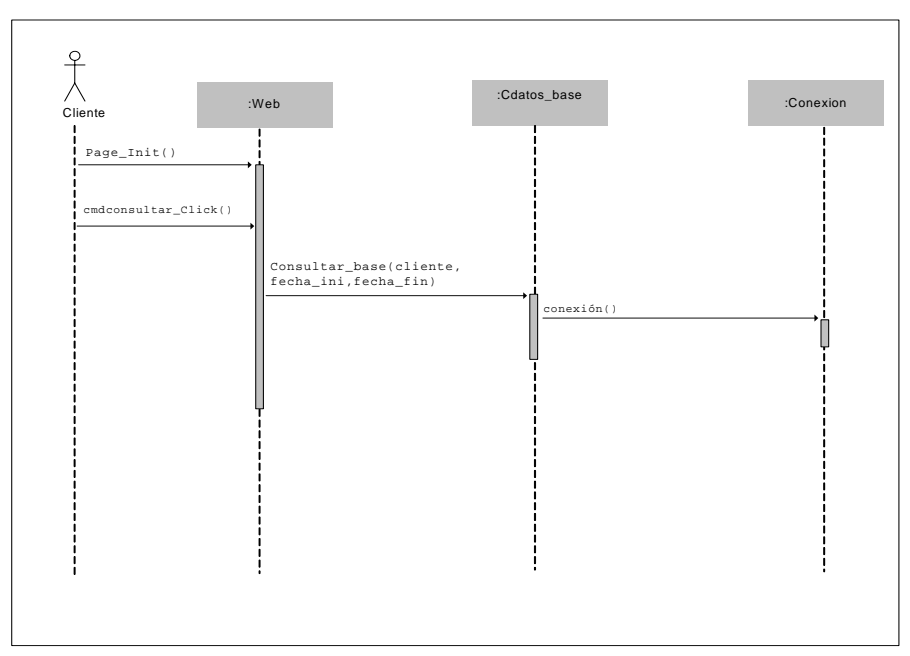

 **Figura 2.10 DIO – Consultar en Línea**

# **Generar Reporte**

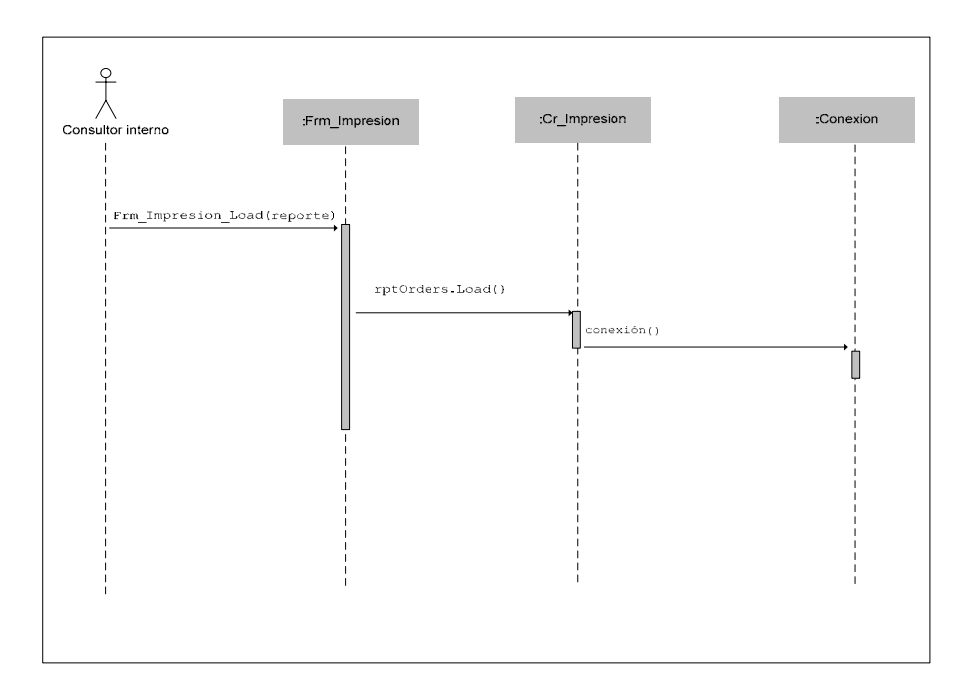

**Figura 2.11 DIO – Generar un Reporte**

# **Comprar Materiales**

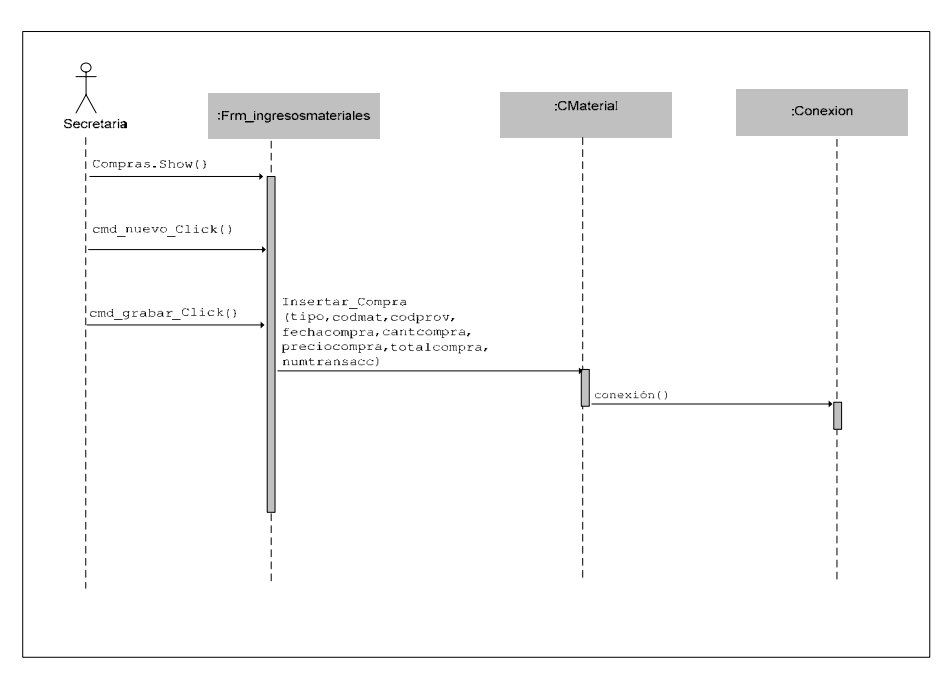

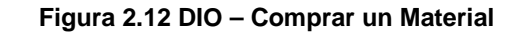

# **Descargar Materiales**

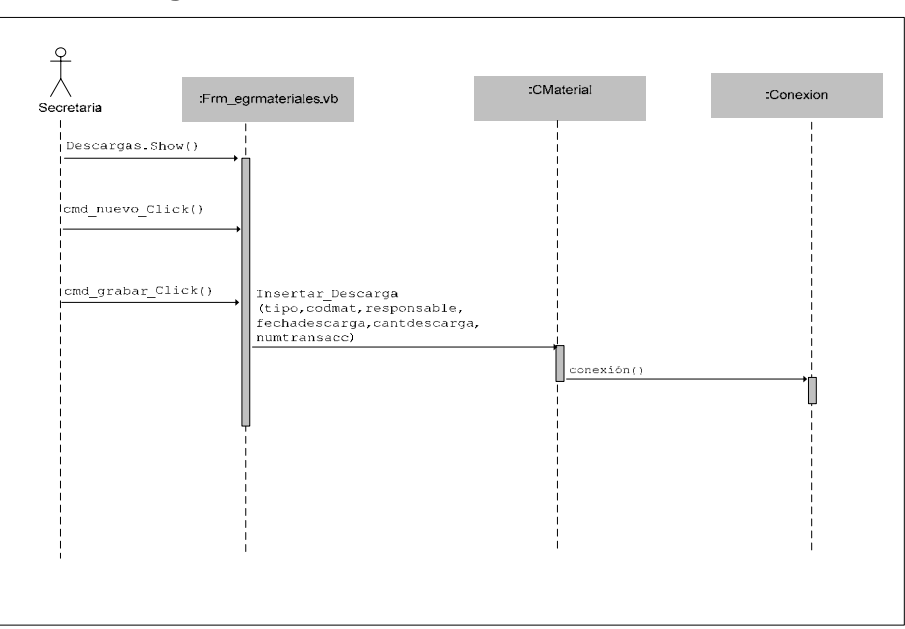

**Figura 2.13 DIO – Descargar un Material**

### **2.2.3. Diseño de Interfaz de Usuario**

En el Sistema SIMPAUT la interfaz del usuario para la aplicación en Windows (de escritorio) posee controles basados en Windows Forms (Formularios Windows); la aplicación Web consiste de Web Forms (Formularios Web) con contenido estático (HTML) y contenido dinámico (scripts) y el módulo de monitoreo utiliza también contenido estático (herramientas macromedia) y dinámico (controles con acciones).

El esquema que usará el sistema para la aplicación en Windows se presenta en la Figura 2.14 a continuación.

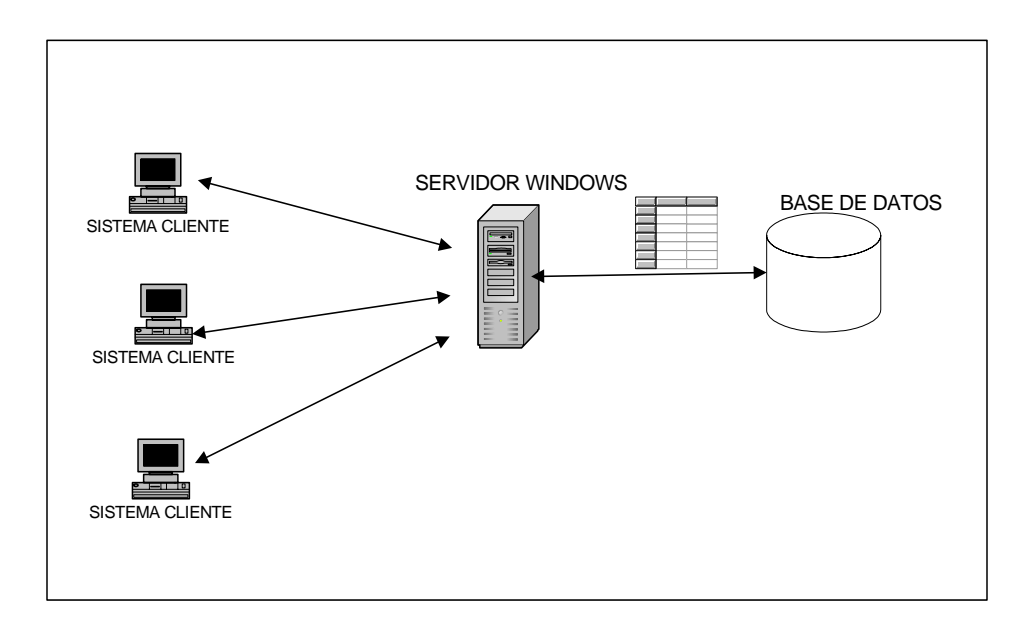

**Figura 2.14 Esquema de generación para Aplicación Windows** 

El esquema que usará el sistema para la generación del contenido del sitio Web se presenta en la figura a continuación.

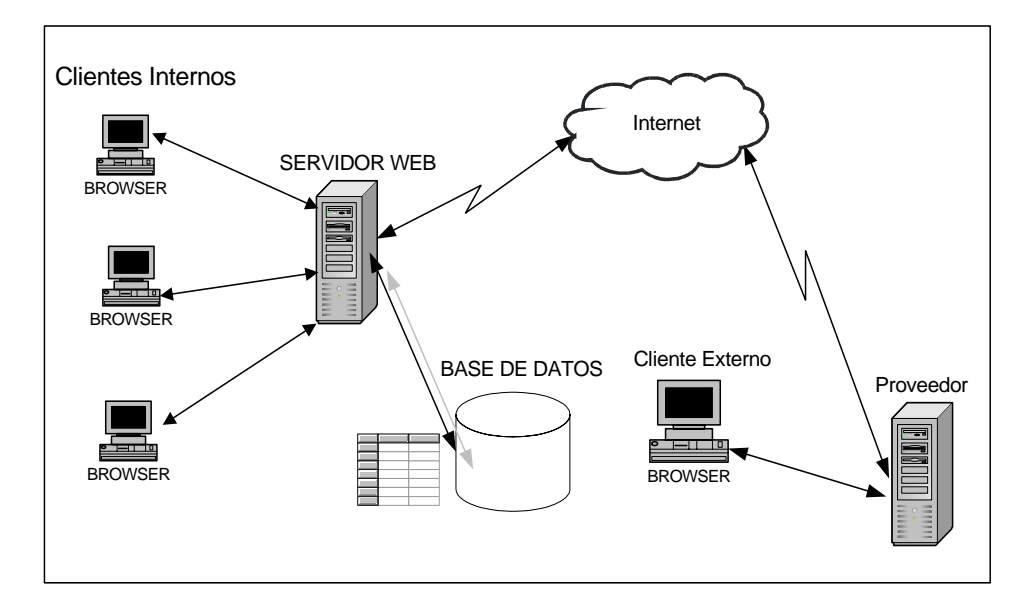

**Figura 2.15 Esquema de generación para Aplicación Web** 

# **2.2.3.1. Formato de SIMPAUT en aplicación windows y definiciones de las secciones del Menú**

Tomando en cuenta que las pantallas para la aplicación de escritorio requieren un diseño consistente y familiar, se escogió una estructura de formulario jerárquico; donde el principal formulario MDI contendrá un menú con las diferentes opciones del sistema, una barra de acceso rápido a operaciones mas frecuentes del sistema y los formularios secundarios que muestran las acciones que se invocan desde dicho menú, con el siguiente formato:

a) Formulario MDI

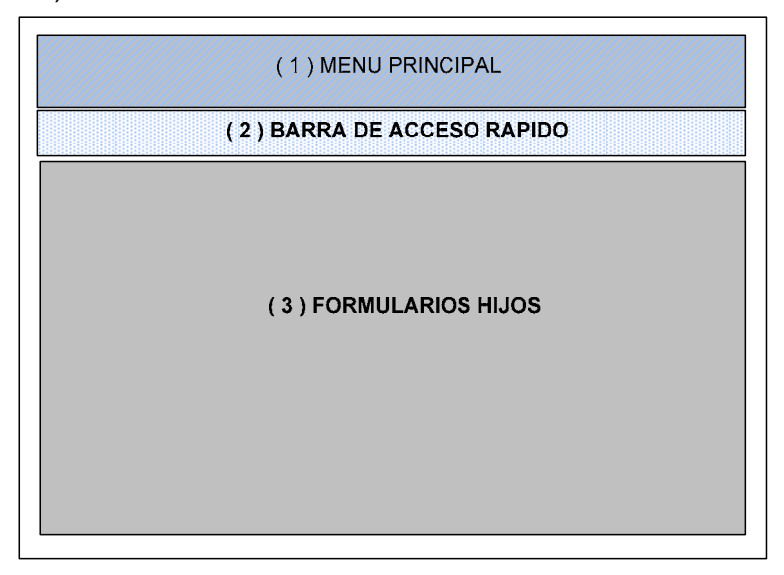

**Figura 2.16 Formato del Formulario MDI** 

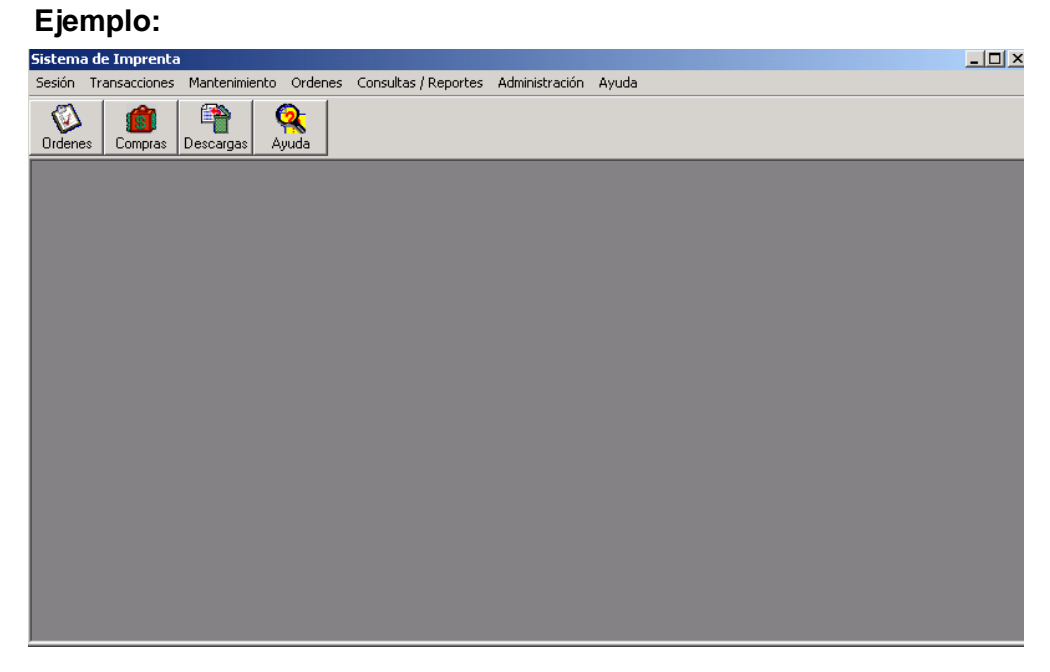

**Figura 2.17 Pantalla de Formulario MDI** 

## b) Formularios Secundarios

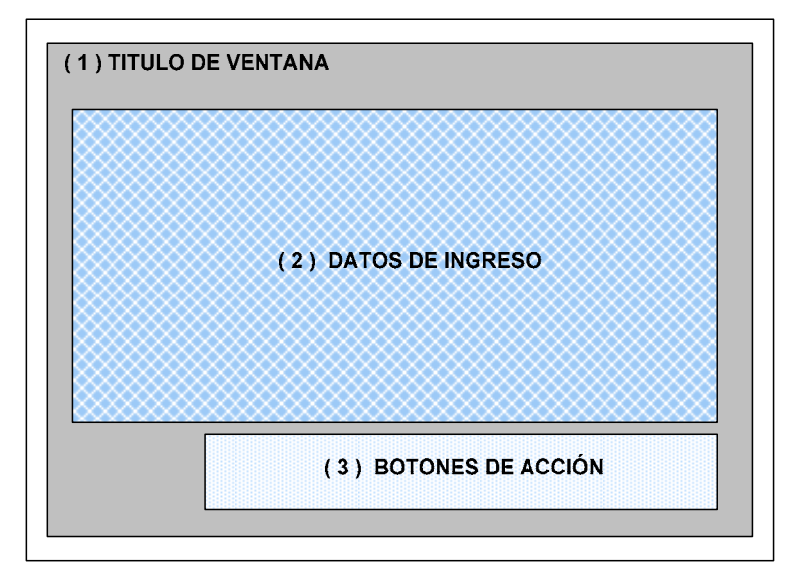

 **Figura 2.18 Formato de los Formularios Secundarios** 

## **Ejemplo:**

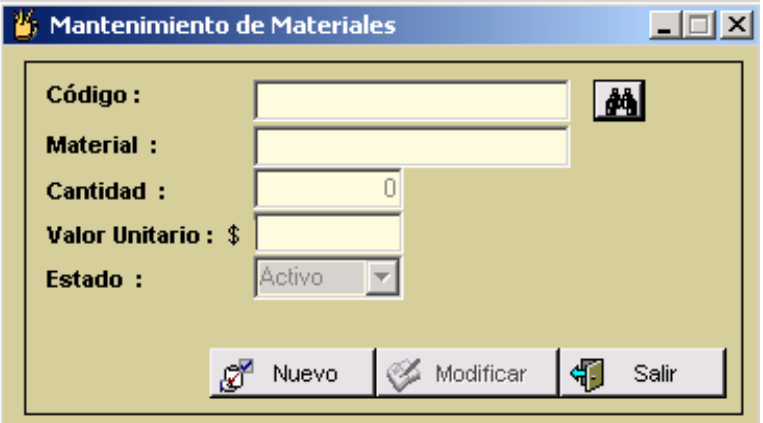

**Figura 2.19 Pantalla de Formulario Secundario** 

El Formulario principal muestra un diseño atractivo y sencillo a la vez; con opciones que describen los servicios que se ofrecen y a quienes están dirigidos según el nivel de acceso que tenga el usuario.

El menú principal agrupa idóneamente las opciones, para que la interacción del usuario sea intuitiva. Además que le indica en que opción se encuentra mediante los títulos de los formularios. SIMPAUT ha considerado las siguientes opciones del menú:

### **Sesión:**

Menú que contiene las opciones de Iniciar Sesión, Cerrar Sesión y Salir del sistema.

### *Iniciar Sesión*

Invoca a un formulario para que el usuario digite su usuario y contraseña de acceso al sistema.

#### *Cerrar Sesión*

Invoca a un evento que inhabilita las opciones del

menú del usuario que estaba utilizando el sistema.

### *Salir*

Cierra la aplicación SIMPAUT.

### **Transacciones:**

Menú que contiene las opciones de Egresos, Ingresos y Mantenimiento.

#### *Egresos:*

Este ítem tiene a su vez un submenú de Descarga de Materiales.

#### *Descarga de Materiales*

Formulario que se encarga de registrar los materiales solicitados por cada departamento de la Imprenta y que son utilizados en los Trabajos de la Imprenta.

#### *Ingresos:*

Este ítem tiene a su vez un submenú de Compra de Materiales y Rango de Facturas.

### *Compra de Materiales*

Formulario que se encarga de registrar las distintas compras a los proveedores de los materiales de la Bodega de la Imprenta.

#### *Rango de Facturas*

Formulario que se encarga de registrar las numeraciones aprobadas por el SRI para ser emitidas en las facturas de la Imprenta.

## **Mantenimiento:**

Este ítem tiene a su vez un submenú de Datos de Imprenta, Departamento, Proveedores, Materiales,

Procesos, Clientes, Usuarios, Facturas y Cotizaciones.

#### *Datos de Imprenta*

Formulario que se encarga de registrar o modificar los datos principales de la Imprenta, dicha información es utilizada en facturas y reportes.

#### *Departamento*

Formulario que se encarga de Ingresar, Modificar y Eliminar los datos de los departamentos que conforman la imprenta.

Nota: Cuando se elimina un departamento, significa que el mismo constará como inactivo en la Base Imprenta.

### *Proveedores*

Formulario que se encarga de Ingresar, Modificar y Eliminar los datos de los proveedores calificados por la ESPOL, los cuales proveen los materiales a la Imprenta.

Nota: Cuando se elimina un proveedor, significa que el mismo constará como inactivo en la Base Imprenta.

### *Materiales*
Formulario que se encarga de Ingresar, Modificar y Eliminar los datos de los materiales adquiridos por la imprenta.

Nota: Cuando se elimina un material, significa que el mismo constará como inactivo en la Base Imprenta.

#### *Procesos*

Formulario que se encarga de Ingresar, Modificar y Eliminar los Procesos e Insumos utilizados en la elaboración de un trabajo.

Nota: Cuando se elimina un proceso, significa que el mismo constará como inactivo en la Base Imprenta.

#### *Clientes*

Formulario que se encarga de Ingresar, Modificar y Eliminar los datos básicos de los clientes de la Imprenta.

Nota: Cuando se elimina un cliente, significa que el mismo constará como inactivo en la Base Imprenta.

#### *Usuarios*

Formulario que se encarga de Ingresar, Modificar y Eliminar los datos de los usuarios que acceden al sistema.

Nota: Cuando se elimina un usuario, significa que el mismo constará como inactivo en la Base Imprenta.

#### *Facturas*

Formulario que se encarga de Anular facturas mal generadas o Imprimir facturas que no se emitieron en el momento.

#### *Cotizaciones*

Formulario que se encarga de Ingresar, Modificar, Eliminar e Imprimir cotizaciones solicitadas por los clientes.

# **Órdenes:**

Menú que contiene las opciones de Ingreso de Orden de Trabajo, Órdenes de Trabajo Recibidas y Órdenes de Trabajo No Enviadas.

#### *Ingreso de Órdenes de Trabajo*

Formulario que registra los datos principales para iniciar el flujo de una Orden de Trabajo.

#### *Órdenes de Trabajo Recibidas*

Formulario que presenta todas las Órdenes de Trabajo que ha recibido el departamento para continuar con el proceso de elaboración del trabajo.

#### *Órdenes de Trabajo No Enviadas*

Formulario que presenta todas aquellas Órdenes de Trabajo pendientes por el departamento.

#### **Consultas / Reportes:**

Menú que contiene las opciones de: Clientes, Kárdex, Centro de Costos, Facturas, Compras y Descargas, Stock de Materiales, y Órdenes.

# *Clientes*

Formulario que muestra un reporte de los clientes de la Imprenta, con datos parametrizados alfabéticamente o por clientes con el mayor número de Órdenes de Trabajo.

#### *Kárdex*

Formulario que procesa los movimientos de Compras y Descargas de un determinado mes para el cierre mensual de Inventario de la Bodega de la Imprenta.

Nota: El Kárdex se lo genera por material y en la culminación de cada mes.

#### *Centro de Costos*

Formulario que presenta los valores adeudados de Órdenes de Trabajos concluidas filtradas por Centros de Costos (Facultades, Institutos o Departamentos de la ESPOL), dentro de un rango de periodo específico.

# *Facturas:*

Este ítem tiene a su vez un submenú de Facturas Anuladas y Facturas Emitidas

#### *Facturas Anuladas*

Formulario que muestra un reporte de las facturas anuladas con su respectiva numeración, Cliente, Nro. Orden de Trabajo y Detalle, dentro de un rango de periodo específico.

#### *Facturas Emitidas*

Formulario que muestra un reporte de las facturas emitidas con su respectiva numeración, ordenadas según Cliente, Nro. Factura, Nro. Orden de Trabajo.

#### *Compras y Descargas*

Formulario que muestra un reporte con los registros de las compras y descargas detalladas de Materiales dentro de un rango de periodo específico.

#### *Órdenes:*

Este ítem tiene a su vez un submenú de Órdenes Individuales y Por fechas.

#### *Órdenes Individuales*

Formulario que muestra la Orden de Trabajo completa y detallada con su respectiva numeración.

#### *Órdenes por Fechas*

Formulario que muestra un reporte de las Órdenes de Trabajo elaboradas en un rango de fechas.

#### **Administración:**

Menú que contiene la opción de Personalizar Menú.

#### *Personalizar Menú*

Formulario que muestra todas las opciones del menú. En este formulario se pueden configurar las opciones a las cuales tiene acceso el usuario Administrador, Registrador, Consultor, Temporal respectivamente.

# **Ayuda:**

Menú que contiene la opción de Contenido del Sistema y Acerca de.

#### *Contenido del Sistema*

Pantalla que muestra ¿qué? y ¿cómo? usar el sistema. Se basa en un contenido dinámico (links) y estático (formato html) .

#### *Acerca de*

Formulario que muestra la descripción básica de la elaboración del software.

# **2.2.3.2. Formato de SIMPAUT Aplicación Web**

Considerando tener un fácil acceso de los clientes internos y externos a las páginas Web de SIMPAUT se utilizó elementos de navegación adecuados, con el siguiente formato:

- 1) Encabezado de página
- 2) Datos a ingresar
- 3) Cuerpo o contenido de página (resultados)

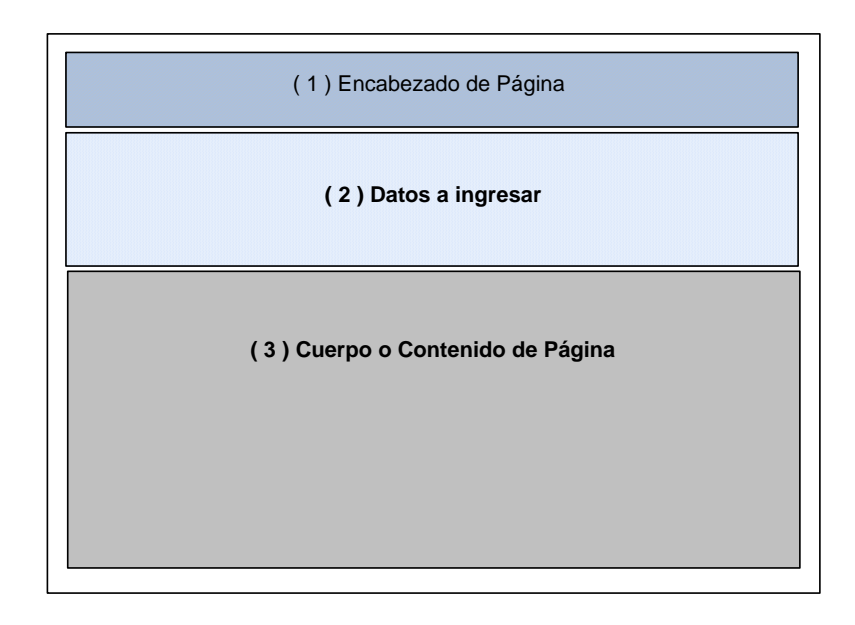

#### **Figura 2.20 Formato del Formulario Web**

# **Ejemplo:**

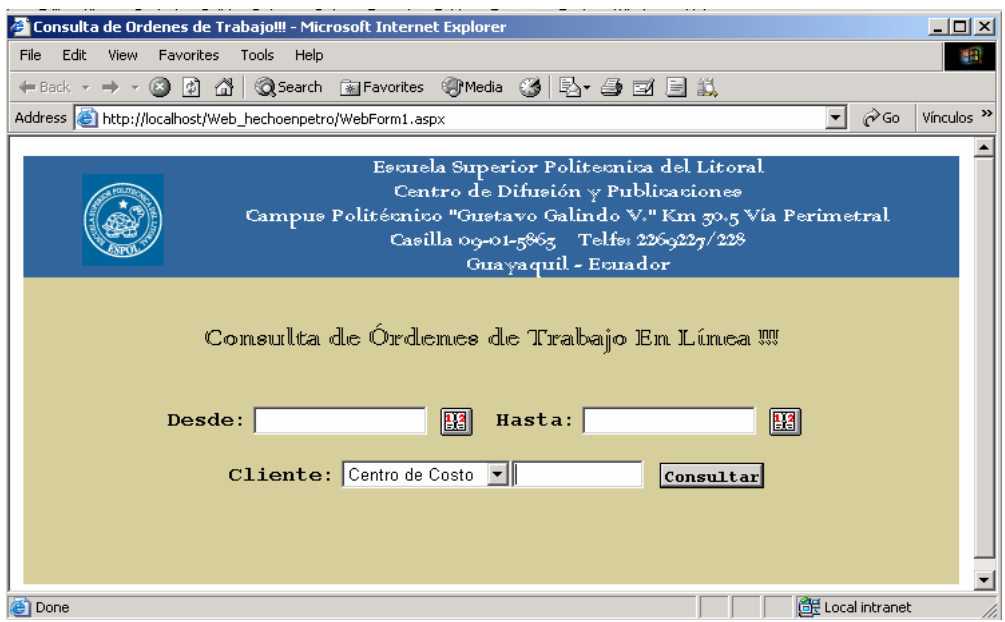

**Figura 2.21 Pantalla de Formulario Web** 

Dependiendo del tipo de cliente, este ingresará un número de cédula, R.U.C. o Centro de Costos; además del rango de fechas del ingreso de Órdenes de Trabajo para dicho cliente, en la sección "Datos a ingresar"

Después de este ingreso, en la sección "Cuerpo o Contenido de la Página" se mostrará el estado de todas las órdenes generadas y en que departamento de la Imprenta se encuentra.

Si alguna Orden de Trabajo se encuentra en estado Terminado se podrá imprimir la factura y posteriormente cancelarla en la ESPOL.

#### **2.2.3.3. Formato de Aplicación en Flash**

Este módulo consiste en un documento con una actualización continua de las órdenes de trabajo pendientes presentadas por departamento y su respectiva descripción.

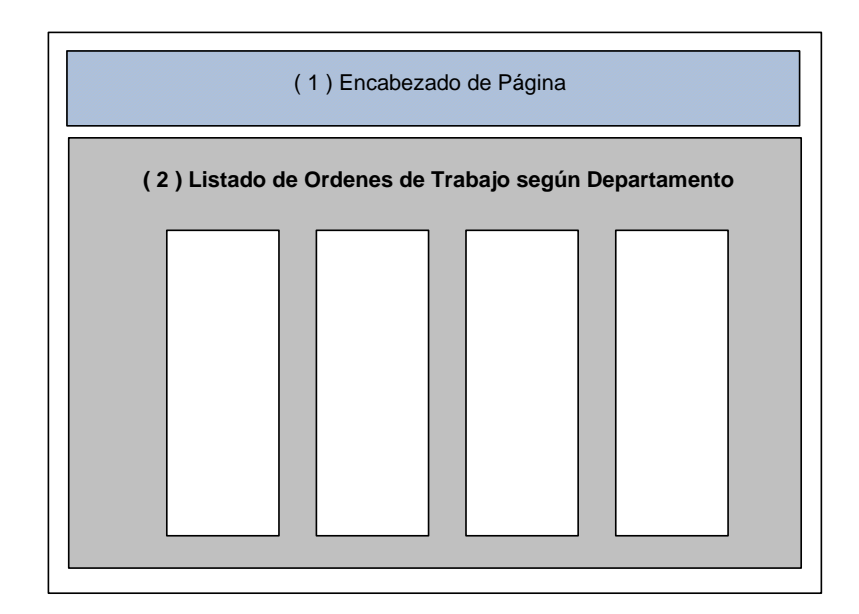

**Figura 2.22 Formato de la página de Monitoreo** 

# **Ejemplo:**

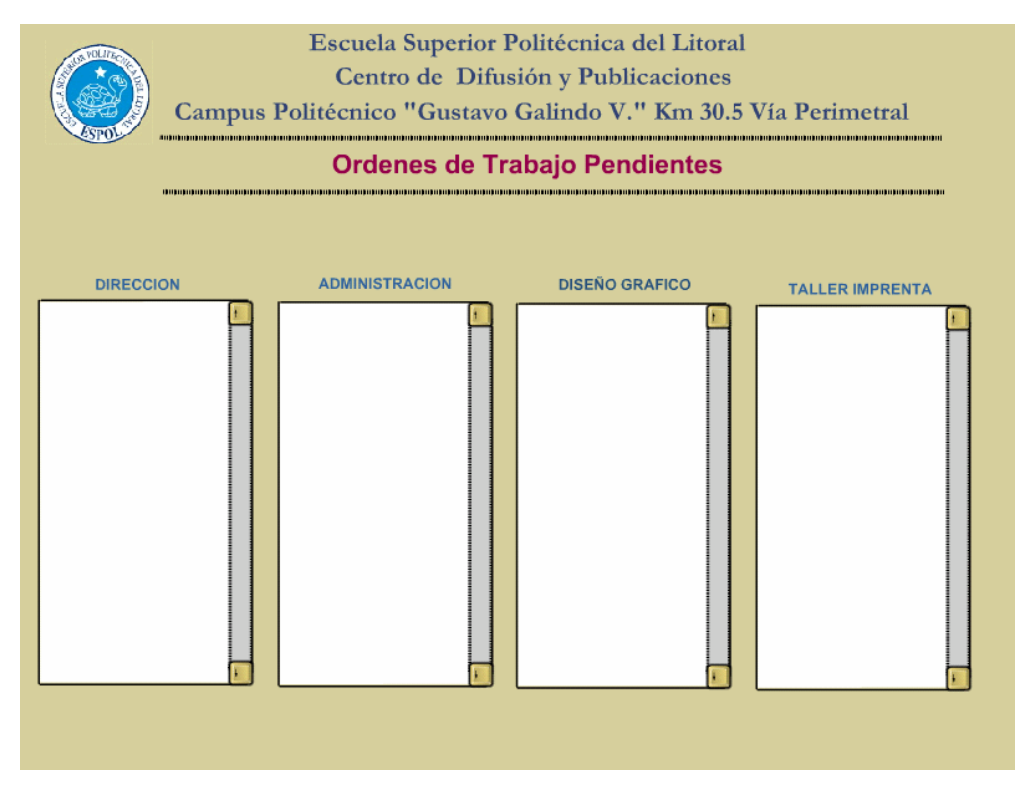

**Figura 2.23 Pantalla de la página de Monitoreo** 

# **CAPÍTULO 3**

# **3. Justificación de Herramientas y Tecnologías**

# **a usar.**

Las herramientas y tecnología que se usaron en este proyecto han sido seleccionadas en base a un completo análisis de la tecnología, además de la disponibilidad de licencias con las que ya cuenta la ESPOL, aprovechando de esta manera sus recursos.

#### **3.1. El Sistema Operativo**

A inicios de este proyecto, el Centro de Difusión y Publicaciones de la ESPOL no contaba con un sistema de procesamiento en el manejo y administración de sus recursos, por tal razón optamos por: Microsoft Windows 2000 Server en la plataforma Servidor y Microsoft Windows 98 o superior para la plataforma Cliente.

A pesar de existir en el mercado sistemas operativos abiertos como son UNIX o LINUX con ventajas de bajo costo, estabilidad, capacidad multiprogramación, capacidad multiusuaria, transportabilidad, baja vulnerabilidad a virus informáticos; no fueron escogidos al presentar una desventaja de gran peso que es la dificultad de ser utilizados por

82

los usuarios de la imprenta, pues el entorno de Windows ya es familiar en ellos.

A continuación se detalla una descripción del sistema operativo utilizado en SIMPAUT:

#### **Microsoft Windows 2000 Server:**

Windows 2000 Server ofrece una amplia gama de características y capacidades nuevas de las que puede aprovecharse de forma inmediata.

Una de las principales ventajas de utilizar Windows 2000 Server consiste en poder disponer de Active Directory. Sin embargo, esto no significa que sea necesario instalar Active Directory para disfrutar de los beneficios de Windows 2000 Server como se hizo en la implementación y ejecución de SIMPAUT.

SIMPAUT aprovechó la infraestructura de este Sistema Operativo como servidor miembro (servidor de infraestructura, alojamiento de archivos, impresión, Web, aplicaciones y comunicaciones) y no como controlador de dominio.

| Tipo de servidor      | Características disponibles de Windows 2000                                                                                                    |
|-----------------------|----------------------------------------------------------------------------------------------------|
| Archivos e impresoras | Cuotas de disco<br>Administración dinámica de volúmenes<br>■<br>Administración jerárquica de almacenes<br>■<br>Impresión a través de Internet<br>■ |
| Web y aplicaciones    | IIS 5.0. XML<br>п<br><b>COM+Servicios de Terminal Server</b><br>Características de alta disponibilidad<br>■                                        |
| Comunicaciones        | Red privada virtual<br>■<br>Servicios de acceso remoto<br>■<br>Telefonía IP<br>■<br>Contabilidad y autenticación RADIUS<br>■                       |
| Infraestructura       | Administración remota<br>п<br>Infraestructura de claves públicas<br>■<br>Herramienta de preparación del sistema                                    |

**Tabla 3.1.- Características de Windows 2000** 

La Tabla 3.1 muestra un resumen de las características de Windows 2000 disponibles cuando se instala sin implementar Active Directory.

- Las cuotas de disco se utilizan para monitorizar y limitar el uso de espacio en disco.
- La utilidad Administración de discos se utiliza para administrar los discos duros y volúmenes en Windows 2000.
- Almacenamiento remoto permite ampliar el espacio de disco del servidor mediante una biblioteca de cintas. Administra los volúmenes de disco del servidor y copia automáticamente los archivos menos utilizados en una biblioteca de cintas. Libera el espacio de los discos.
- La capacidad de compartir impresoras constituye la ventaja principal del uso de las funciones de red de Windows 2000 Server. Al conectar una impresora de alta calidad a la red, podrá dividir su costo y uso entre todos los usuarios.
- Las características de Servicios de Internet Information Server (IIS), que es una parte de Microsoft Windows 2000 Server, permiten compartir fácilmente documentos e información a través de la red Intranet de una compañía o de Internet. Con IIS, es posible distribuir aplicaciones escalables y confiables basadas en Web e incorporar aplicaciones y datos existentes al Web.
- Las Páginas Active Server (ASP, Active Server Pages) son un entorno de secuencias de comandos del lado del servidor que permite crear aplicaciones de servidor Web dinámicas e interactivas. Con ASP, los programadores pueden combinar páginas HTML, secuencias de comandos y componentes COM como sea necesario para crear aplicaciones basadas en Web flexibles y eficaces.
- Mediante los Servicios de Windows Media, ofrecerán elementos multimedia de transmisión de alta calidad a los usuarios en Internet y en las intranets.

85

- El Control distribuido de creación y versiones permite a los autores remotos modificar, mover y eliminar archivos, propiedades de archivos, directorios y propiedades de directorios en el servidor a través de una conexión HTTP.
- Windows 2000 Server es una excelente plataforma para ejecutar aplicaciones de base de datos al incluir compatibilidad nativa con ODBC, Oracle y Microsoft SQL Server.
- Servicios de componentes es un conjunto de servicios basado en las extensiones del Modelo de objetos componentes (COM, Component Object Model) y en Microsoft Transaction Server (una versión anterior de un sistema de procesamiento de transacciones basado en componentes). Servicios de componentes proporciona mejoras de seguridad y subprocesos, administración de transacciones, agrupamiento de objetos, componentes en cola y administración y paquetes de aplicaciones.
- Gracias a la funcionalidad de cola de mensajes integrada, los programadores pueden crear y distribuir aplicaciones que se ejecuten de una manera más confiable en las redes, incluida Internet. Estas aplicaciones podrán interoperar con aplicaciones

que se ejecuten en distintas plataformas, como los grandes sistemas y los sistemas basados en UNIX.

- TAPI 3.0 unifica las telefonías IP y tradicional para que los desarrolladores puedan crear una nueva generación de aplicaciones de telefonía que funcionen en Internet o en una red Intranet con la misma eficacia que en la red telefónica tradicional.
- Mediante Servicios de Terminal Server puede iniciar una sesión de forma remota y administrar sistemas Windows 2000 desde prácticamente cualquier lugar de la red (en vez de limitarse a trabajar localmente en un servidor).

#### **Requisitos máximos:**

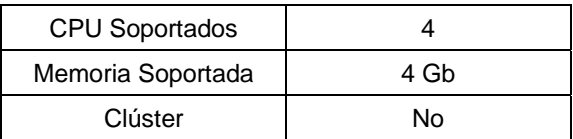

#### **Tabla 3.2.- Requisitos máximos de instalación**

#### **Requisitos mínimos:**

| Procesador       | Pentium 133 Mhz o compatible      |
|------------------|-----------------------------------|
| RAM Mínima       | 32 Mb                             |
| RAM Recomendada  | 64 Mb                             |
| Espacio en disco | 2 Gb (1Gb espacio libre en disco) |

**Tabla 3.3.- Requisitos mínimos de instalación** 

#### **3.2. La Base de Datos**

El motor de base de datos elegido fue SQL Server 2000 por su compatibilidad nativa con el Sistema Operativo y por su desempeño, debido a las grandes fortalezas y rendimiento que este DBMS ofrece.

En el mercado también existen otras bases de datos gratuitas como MySQL cuya compatibilidad con Linux y Windows es alta y cuenta con herramientas interesantes de administración de bases de datos, o PostgreSql que usa índices para resolver las consultas, posee recuperación automática ante fallas, integridad referencial y control de concurrencia multiversión.

Pero existen funcionalidades como SELECTS anidados que soporta SQL Server y no los soporta MySQL, así como en procedimientos almacenados. Correr un ALTER a una tabla para adicionar un campo o cambiarle una propiedad existiendo ya un número considerable de registros, es muy lento en MySQL, en SQL Server no sucede lo mismo.

MySQL y PostgreSql no ofrecen alta capacidad de almacenamiento como Microsoft SQL Server que es un motor muy robusto, y muy funcional requerido para el volumen de información que se va a manejar.

88

Entre las características de SQL Server 2000 tenemos:

- Microsoft SQL Server 2000 ofrece un alto rendimiento, fiabilidad, calidad y facilidad de uso. Incluye características que le convierten en una excelente plataforma para bases de datos de proceso transaccional en línea (OLTP), almacenamiento de datos y aplicaciones de comercio electrónico.
- Además, una base de datos está implementada físicamente como dos o más archivos de disco como se muestra en la Figura 3.1.

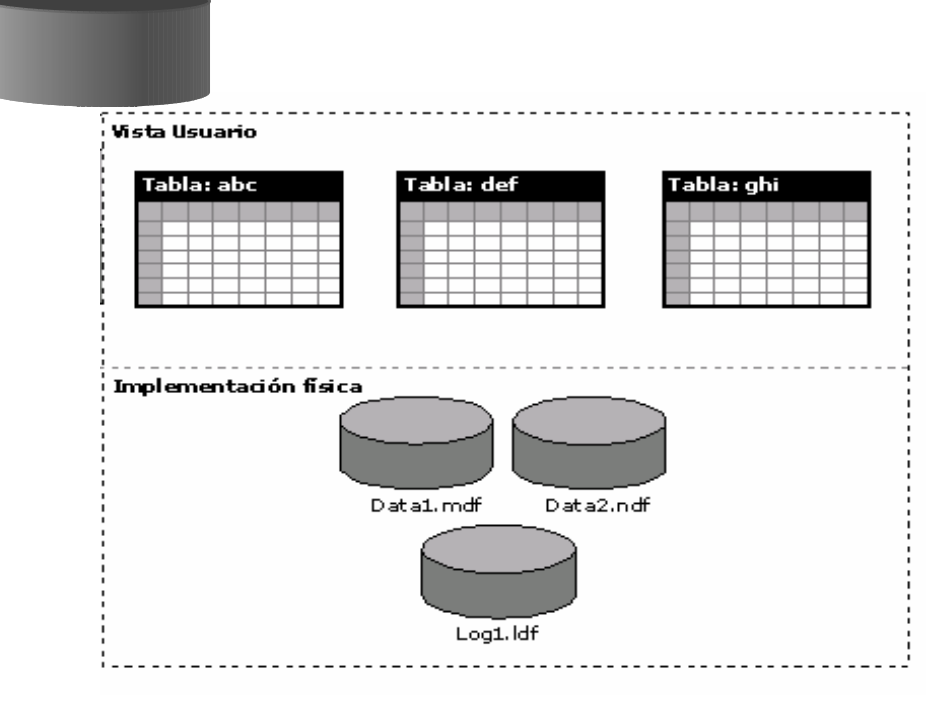

**Base de Datos XYZ**

**Figura 3.1 Vista Lógica y Física de la Base de Datos**

- El componente de base de datos de Microsoft SQL Server 2000 es una base de datos relacional, escalable, basada en SQL (lenguaje de consulta estructurado) con compatibilidad de XML (Lenguaje de marcado extensible) integrada para aplicaciones de Internet.
- Admite un amplio intervalo de acceso de usuarios al mismo tiempo. Una instancia de SQL incluye los archivos que crean un conjunto de bases de datos y una copia del software DBMS. Las aplicaciones que se ejecutan en equipos diferentes utilizan un componente de comunicaciones de SQL Server 2000 para transmitir comandos a través de una red a la instancia de SQL Server 2000. Cuando una aplicación se conecta a una instancia de SQL Server 2000, puede hacer referencia a cualquiera de las bases de datos de esa instancia a la que el usuario tenga acceso.
- El servidor de base de datos SQL Server 2000 reduce el trabajo de administración en muchos entornos al adquirir y liberar recursos de forma dinámica. El servidor adquiere automáticamente recursos del sistema como memoria y espacio de disco cuando lo necesita, y libera los recursos cuando ya no los necesita.
- Aunque los grandes sistemas OLTP con altos requisitos de rendimiento tienen que seguir siendo supervisados por administradores calificados, SQL Server 2000 también se puede utilizar para implementar bases de datos de escritorio o de grupo de trabajo de menor tamaño que no requieran la atención constante del administrador.
- Describe la seguridad del Servicio de Análisis, que basa sus funciones en los usuarios y grupos de Windows NT 4.0 y Windows 2000 para proporcionar una configuración de seguridad que se puede definir en cualquier lugar, desde el nivel de la base de datos hasta el nivel de una celda individual.

# **3.3. Herramientas de Desarrollo**

Para la implementación de SIMPAUT se seleccionó como herramienta de desarrollo a Microsoft Visual Studio .NET, debido a las facilidades en programación que brinda tanto para el entorno Windows y Web en el desarrollo de los módulos de SIMPAUT; además de la utilización del Macromedia Studio MX para la implementación del módulo de monitoreo.

#### **3.3.1. Tecnología.Net**

Visual Studio .NET es un conjunto completo de herramientas de desarrollo para la construcción de aplicaciones Web ASP, servicios Web XML, aplicaciones para escritorio y aplicaciones móviles. Visual Basic .NET, Visual C++ .NET, Visual C# .NET y Visual J# .NET utilizan el mismo entorno de desarrollo integrado (IDE), que les permite compartir herramientas y facilita la creación de soluciones en varios lenguajes. Así mismo, dichos lenguajes aprovechan las funciones de .NET Framework, que ofrece acceso a tecnologías clave para simplificar el desarrollo de aplicaciones Web ASP y servicios Web XML.

.NET Framework es una nueva plataforma informática que simplifica el desarrollo de aplicaciones en un entorno altamente distribuido como es Internet.

.NET Framework contiene dos componentes principales:

**1. Common Language Runtime** es el fundamento de la tecnología. El motor de tiempo de ejecución se puede considerar como un agente que administra el código en tiempo de ejecución y proporciona servicios centrales,

como la administración de memoria, la administración de subprocesos y la interacción remota, al tiempo que aplica una seguridad estricta a los tipos y otras formas de especificación del código que garantizan su seguridad y solidez.

**2. La biblioteca de clases** es una completa colección orientada a objetos de tipos reutilizables que se pueden emplear para desarrollar aplicaciones que abarcan desde las tradicionales herramientas de interfaz gráfica de usuario (GUI) o de línea de comandos hasta las aplicaciones basadas en las innovaciones más recientes proporcionadas por ASP.NET, como los formularios Web Forms y los servicios Web XML.

.NET Framework puede alojarse en componentes no administrados que cargan Common Language Runtime en sus procesos e inician la ejecución de código administrado, con lo que se crea un entorno de software en el que se pueden utilizar características administradas y no administradas. En .NET Framework no sólo se ofrecen varios hosts de motor de tiempo de ejecución, sino que también se admite el desarrollo de estos hosts por parte de terceros.

93

Por ejemplo, ASP.NET aloja el motor de tiempo de ejecución para proporcionar un entorno de servidor escalable para el código administrado.

En la Figura 3.2 se muestra la relación de Common Language Runtime y la biblioteca de clases con las aplicaciones y el sistema en su conjunto. Además representa cómo funciona el código administrado dentro de una arquitectura mayor.

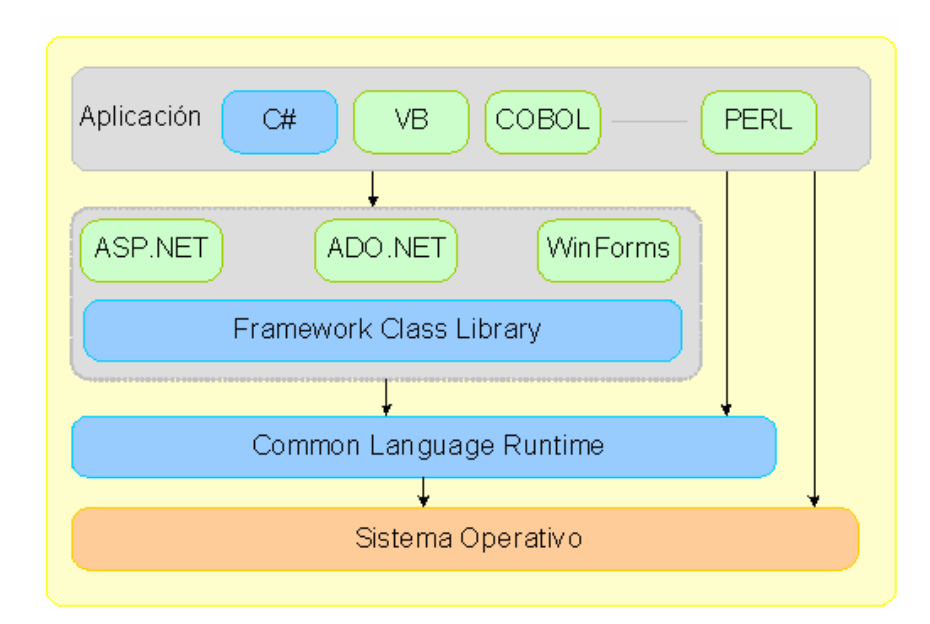

**Figura 3.2 Relación entre CLR y Biblioteca de clases** 

#### **3.3.2. Arquitectura de Aplicaciones.Net: VB.Net y ASP.Net**

La Arquitectura de .Net tiene como referencia la Figura 3.3 donde se identifican las decisiones de diseño clave que se necesitan tomar durante las primeras fases del desarrollo y proporcionan instrucciones en el ámbito de diseño que ayudan a elegir entre distintas opciones.

Esta Arquitectura se centra en aplicaciones distribuidas y servicios Web que pueden que ser necesarios para proporcionar capacidades de integración para varios orígenes de datos y servicios, o requerir de una interfaz de usuario para uno o varios dispositivos.

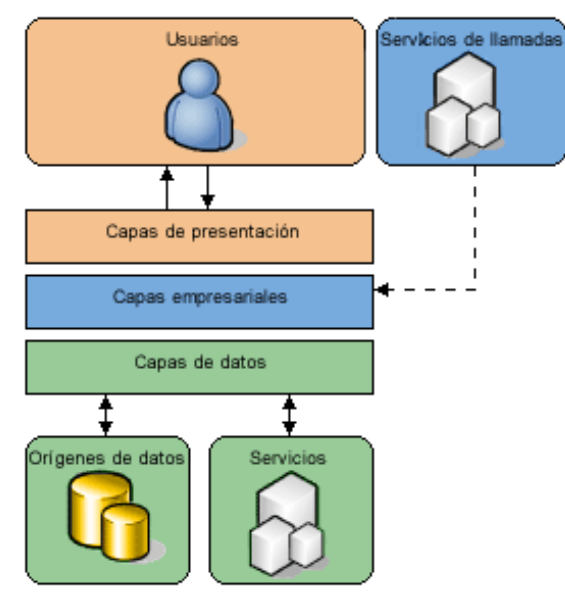

**Figura 3.3 Arquitectura .Net** 

Uno de los lenguajes que puede hacer uso de esta Arquitectura es Visual Basic.Net que es el lenguaje mejorado de Visual Basic 6.0 añadiendo a su vez otras herramientas de programación, entre sus características podemos mencionar:

- Visual Basic admite formularios Web Forms y servicios Web XML. Los formularios Web Forms permiten crear de forma fácil y rápida la interfaz basada en explorador para aplicaciones Web de ASP.NET. Los servicios Web XML permiten empaquetar un método de Visual Basic y hacerlo accesible en Web.
- ADO.NET ofrece acceso de datos escalable y de alto rendimiento para todas las aplicaciones de Visual Studio basadas en .NET Framework.
- Se pueden utilizar formularios Windows Forms y controles para crear la capa de presentación de una aplicación distribuida. Los formularios Windows Forms proporcionan un conjunto de clases orientado a objetos y ampliable, que permite desarrollar complejas aplicaciones para Windows.
- Las plantillas de proyecto de esta versión se pueden utilizar para crear fácilmente diversos tipos de proyectos de Windows y controles y aplicaciones Web ASP.NET.
- Otro punto a favor de VB.NET consiste en el hecho de que proporciona una utilidad de migración de aplicaciones creadas con versiones anteriores de VB que según las

96

pruebas realizadas es capaz de migrar hasta el 95% del código de una aplicación creada en VB 6.0.

- Se pueden utilizar componentes no visuales y las funciones asociadas a los mismos para incorporar recursos como colas de mensajes, registros de eventos y contadores de rendimiento a las aplicaciones, también ofrece compatibilidad con RAD para la creación de componentes mediante el Diseñador de componentes y las clases de la plataforma, que ayudan a crear controles y componentes.
- Es posible depurar proyectos que forman parte de la misma solución, pero que están escritos en diferentes lenguajes, realizar depuración remota e implementar una funcionalidad de seguimiento a través del código para conseguir un resultado optimizado con precisión.

#### **3.3.3. Diseño de Aplicaciones en Macromedia Studio MX: FLASH**

Studio MX 2004 brinda un flujo de trabajo integrado para diseñar y desarrollar varias aplicaciones Web y de Internet.

Uno de los productos de Macromedia Studio MX es Flash que se ha convertido en el estándar para crear experiencias

interactivas completas en Internet. Flash MX 2004 simplifica más que nunca la creación de contenido dinámico e interactivo y permite a los diseñadores y desarrolladores acelerar los proyectos, aumentar el control creativo y mejorar su espacio de trabajo con nueva funcionalidad.

Flash MX 2004 ofrece a los desarrolladores visuales una conocida metáfora de programación basada en formas que les permite crear e instalar aplicaciones dinámicas de Internet. Flash Professional también permite a los desarrolladores crear experiencias interactivas en video.

En el módulo de monitoreo de SIMPAUT se utilizaron funciones tales como la creación externa de scripts y la gestión de datos dinámicos de la Base IMPRENTA, junto con una combinación de contenido HTML generado en ASP.Net .

# **CAPÍTULO 4**

# **4. Implementación del Sistema**

Después del respectivo análisis y diseño para la automatización de sus procesos en el Centro de Difusión y Publicaciones, bosquejamos la interacción de los módulos concebidos y sus usuarios, así como la infraestructura requerida en ella, mostrada en la figura a continuación.

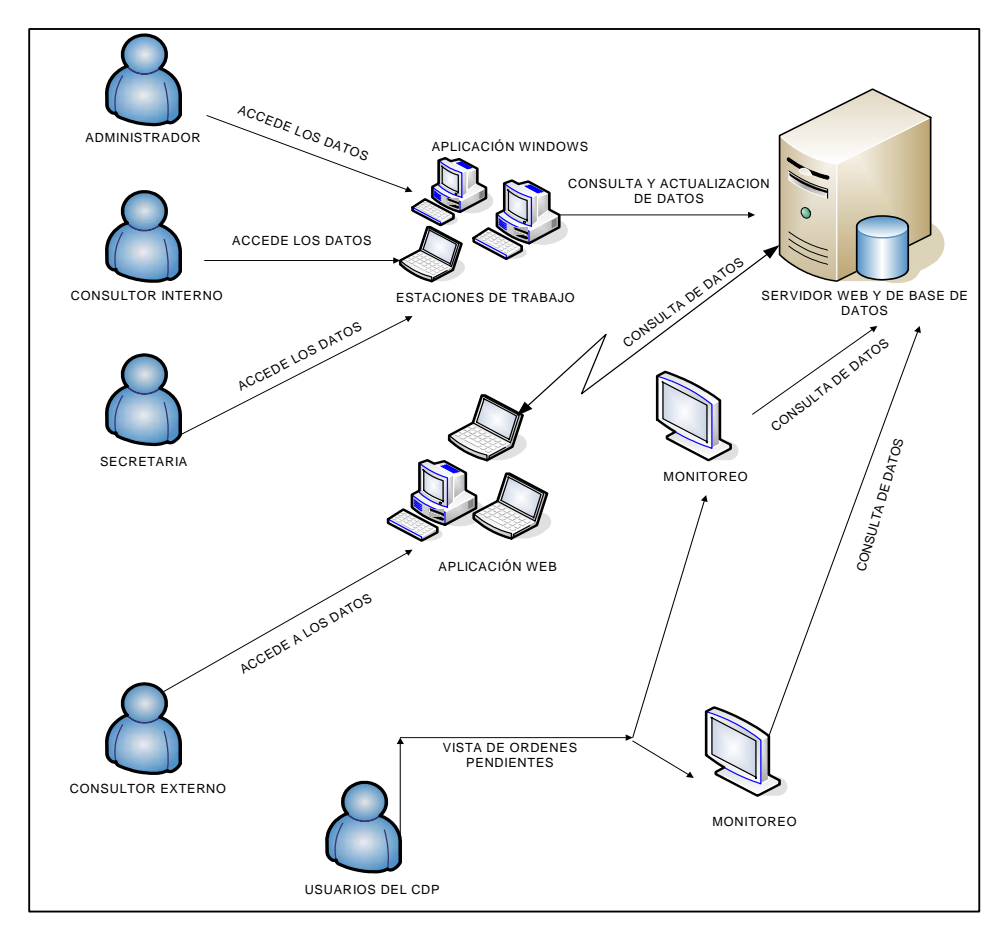

**Figura 4.1 Arquitectura del Sistema** 

#### **4.1. Arquitectura**

La Base Imprenta del Sistema y la Aplicación Web reside en un servidor dentro del Centro de Difusión y Publicaciones cuyas características son: COMPAQ DESKPRO EN, Procesador Pentium 4 de 1.5 Ghz con Sistema Operativo Windows 2000 Server, capacidad de almacenamiento 80 GB y 512 MB de Memoria RAM.

La Aplicación Windows cuya herramienta de programación fue Visual Basic.Net, será instalada en cada una de las estaciones de trabajo del CDP las mismas que se conectarán a través de la red al Servidor de base de datos y solo será accedida por los usuarios del CDP.

La Aplicación Web fue implementada en ASP.Net la misma que puede ser consultada desde cualquier Browser en Internet.

La implementación de la Base Imprenta fue desarrollada en SQL Server 2000 la misma que requiere un encargado de la administración de base de datos para su mantenimiento.

Además el sistema cuenta con el módulo de Monitoreo cuyos archivos ejecutables residirán en el Servidor del CDP.

100

# **4.2. Roles de Perfiles de Usuarios**

Por cada usuario creado en SIMPAUT se asignará un perfil predeterminado en la Base Imprenta del sistema, cada perfil de usuario es distinto según los accesos a los paneles del menú principal.

#### **DEPARTAMENTO:** Dirección

# **CARGO:** Directora

#### **PERFIL:** Administrador

**FUNCIONES**: Gestión administrativa en todas los módulos implementados del sistema, vigilando el cumplimiento de las tareas encomendadas con el fin de optimizar los recursos (incluyendo personal y procesamiento del producto). Ligando los pasos de Administración: planificar, organizar, ejecutar, controlar, supervisar y evaluar a través del sistema implementado SIMPAUT.

#### **DEPARTAMENTO:** Secretaría

**CARGO:** Asistente a la Dirección

**PERFIL**: Registrador

# **FUNCIONES:**

- Servicios al cliente
- Elaboración de Oficios
- Despacho de correspondencia
- Uso del Internet
- Reportar al SRI los trabajos ya realizados
- Emisión de facturas
- Manejo de Fondos
- Reporte mensual de Ingresos
- Reporte mensual de Egresos
- Control de Calidad de las Órdenes de trabajo
- Recepción de Materiales para el proceso
- Liquidaciones de Fondos

# **DEPARTAMENTO:** Diseño Gráfico

**CARGO:** Diseñador

**Perfil**: Registrador

# **FUNCIONES:**

- Diseño, diagramación y digitalización de libros, revistas, boletines.
- Diseño y diagramación de portadas.
- Logotipos institucionales y de eventos.
- Elaboración de certificados, diplomas y títulos
- Tarjeterías institucionales, corporativas y personales.
- Hojas membretadas: monocromáticas y full color.
- Carpetas corporativas e institucionales.
- Sobres corporativos e institucionales.
- Diseño de publicidad difusional y promocional.
- Trípticos, dípticos y afiches.
- Elaboración de volantes, formularios, facturas, etc.
- Diseño y diagramación del Informativo de la ESPOL.
- Diseño y diagramación de papelería personales, institucionales.
- Diseño de Publicidad difusional y promocional.
- Selección de fotos en banco de imágenes, escaneadas, retocadas, acopladas, etc.
- **DEPARTAMENTO:** Taller de Imprenta

**CARGO:** Coordinador de Taller y Operador

**PERFIL:** Registrador

#### **FUNCIONES:**

- Servicios al cliente
- **Coordinación**

**Nota:** El departamento de Taller de Imprenta cuenta con algunos empleados, con el fin de llevar un buen uso de la información ingresada al sistema se designó al Coordinador de Taller de Imprenta como la única persona en registrar los materiales y procesos usados en la elaboración de cada Orden de Trabajo.

**CARGO:** Fotomecánico

**PERFIL:** Consultor

**FUNCIONES:** Realizar las tareas de fotomecánica en lo que se refiere a montaje, copiado y revelado de placas.

**CARGO**: Ayudante de Imprenta

**PERFIL**: Consultor

**FUNCIONES:** Realizar las tareas de impresión a colores y/o en blanco y negro, numerar, etc. Distribuido de la siguiente manera:

- 15% prensa Ryobi: impresión full color, revistas, informativos a colores, etc.
- 15% prensa Riso y Ricoh: impresión colores planos y negro libros, folletos formularios, SRI, volantes, títulos, exámenes, etc.
- 15% compaginación, grapado: colabora en diversas tareas como uso de la guillotina.
- 55% numeración: Formularios SRI, tickets, entradas, especies, rifas, liquidaciones, etc.

#### **CARGO**: Prensista

#### **PERFIL:** Consultor

**FUNCIONES:** Realizar las tareas de impresión a colores y en blanco y negro solicitadas. Distribuido de la siguiente manera:

- 10% prensa Ricoh y Riso: Impresión a colores planos y/o blanco y negro folletos, volantes.
- 60% prensa Ryobi: impresión full color y blanco y negro revistas, libros, informativos, formularios, afiches, brochures, tarjetería, papelería, volantes, mantenimiento preventivo y correctivo.
- 20% fotomecánica: montaje, copiado de placas, revelados, etc.
- 10% compaginación, corte y refile: colabora en estas tareas.

**CARGO**: Auxiliar de Servicios y compaginador

**PERFIL:** Consultor

**FUNCIONES:** Compaginar libros, folletos, revistas, boletines y todos los trabajos que se realizan.

**CARGO**: Cortador y Encuadernador

**PERFIL:** Consultor

# **FUNCIONES:**

- Manejar la máquina cortadora y encuadernar libros, revistas, etc.
- Cortar el papel del tamaño que se lo requiera para los diversos trabajos.
- Refilar los trabajos ya elaborados en el sistema.-Grapar y engomar libros, folletos, boletines y todos los trabajos que soliciten en forma de blocks, pegar portadas y cubiertas.

# **4.3. Implementación de Workflow**

Analizando las distintas formas en que una Orden de Trabajo puede tomar La Figura 4.2 muestra el flujo que fue concebido al implementar el ciclo de desarrollo de las órdenes de trabajo dentro del sistema.

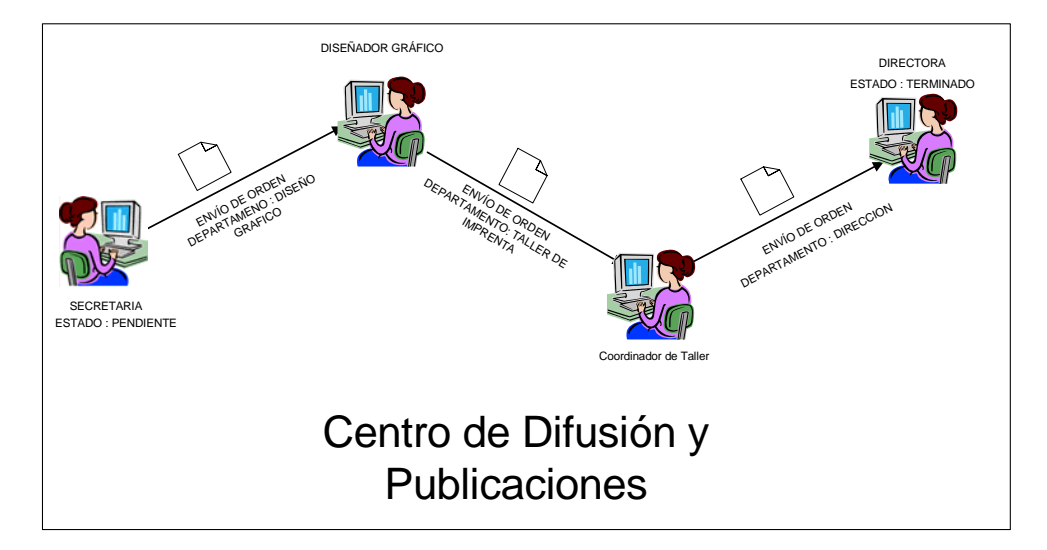

**Figura 4.2 Workflow de una Orden de Trabajo** 

# **4.3.1. Estado de Órdenes de Trabajo**

Las Órdenes de Trabajo dentro del sistema pueden pasar por estados que son: Pendiente, Anulado, y Terminado.

**Estado Pendiente.-** Las Órdenes son creadas con el estado Pendiente cuando aun no se ha descrito todos los materiales, insumos o procesos consumidos en la elaboración del trabajo.

En la Base Imprenta se las identifica en el campo estado\_orden con el valor "P".

**Estado Anulado.-** Las Órdenes cambian de Pendiente a estado Anulado cuando exista un factor externo que impida el desarrollo del mismo. En la Base Imprenta se lo identifica en el campo estado\_orden con el valor "A".

**Estado Terminado.-** Las Órdenes cambian de Pendiente a estado Terminado cuando el trabajo haya terminado. En la Base Imprenta se las identifica en el campo estado\_orden con el valor "T".

# **4.3.2. Decisiones de Rutas**

Las Órdenes de Trabajo pueden ser enviadas entre departamentos, el departamento origen de la Orden y el departamento al que es enviado son almacenados dentro de la Base Imprenta en la tabla RUTA. Después que la Orden haya sido enviada a un determinado departamento y este considera que existe algún dato erróneo las Órdenes de Trabajo pueden ser devueltas al departamento de partida. Caso contrario seguirá su camino por los distintos departamentos, siguiendo las mismas decisiones hasta llegar a la finalización del trabajo.

Si el Usuario decide no enviar la orden de trabajo a otro departamento ya sea este por falta de algún requerimiento u otro motivo, el departamento de entrada y de salida será el mismo y el estado de la orden será pendiente; y cuando sea solucionado el inconveniente o problema se le enviará al departamento de salida modificando la ruta con el nombre del siguiente departamento al que fue asignado.

#### **4.4. Reemplazo de Emisión de Documentos**

En la actualidad la forma de registro de requerimientos (orden de trabajo), cotizaciones, facturas, reportes de deudas de centro de costos, reportes de facturas emitidas y anuladas, reportes de materiales comprados y otros se controlan en utilitarios básicos, los mismos que serán manejados por SIMPAUT.

En el sistema estos documentos se han utilizado a través de formularios como son descritos a continuación.

#### **4.4.1. Órdenes de Trabajo**

Se diseñó un formulario usando la analogía de la Orden de Trabajo en papel que usaba el CDP y añadiendo campos claves que sirven para identificar estados y rutas.
Para registrar una orden de trabajo la secretaria debe ingresar los requerimientos iniciales de este documento, tales como: descripción de trabajo, datos del cliente, cantidad, tamaños, número de impresiones y anexo de diseño si los tuviera.

Este formulario se almacena en el Servidor de base de datos para su posterior acceso en los distintos departamentos, en el cual podrá añadir y actualizar datos de la Orden de Trabajo.

#### **4.4.2. Consultas y reportes parametrizados**

Se diseñaron formularios para la generación de consultas y reportes que anteriormente demandaban más tiempo al hacerlos en Word o Excel.

El usuario debe ingresar los campos requeridos para parametrizar sus consultas y/o reportes, tales como: rango de fechas, materiales, búsqueda por letra y otros.

La información que se presenta es llamada de las distintas tablas indexadas de la Base Imprenta dependiendo del formato predefinido.

#### **4.4.3. Facturas**

En el sistema se implementó la impresión de la Factura correspondiente a una Orden de Trabajo, para esto se diseñó un formulario análogo a la factura que se emitía; cuyas descripciones y valores de campo son obtenidos de la Base Imprenta asegurando su veracidad. Esta factura será impresa únicamente cuando la Orden de Trabajo se encuentre en estado terminado.

Dejando en claro que la factura emitida por SIMPAUT no sustituirá a la original del Centro de Difusión y Publicaciones, como resolución adoptada por la Dirección.

#### **4.5. Monitoreo de Órdenes de Trabajo**

Un requerimiento importante que encontramos dentro del CDP es la necesidad de que cada departamento conozca los trabajos que les han sido asignados.

Para cubrir este requerimiento se implementó el módulo de monitoreo el cual consiste de la ejecución de un slide flash (.swf) el mismo que se actualiza cada 5 segundos invocando dentro de un script una página ASP.Net . El formulario de la página ASP.Net fue programado

para que establezca la conexión con la Base Imprenta y así extraer la información requerida.

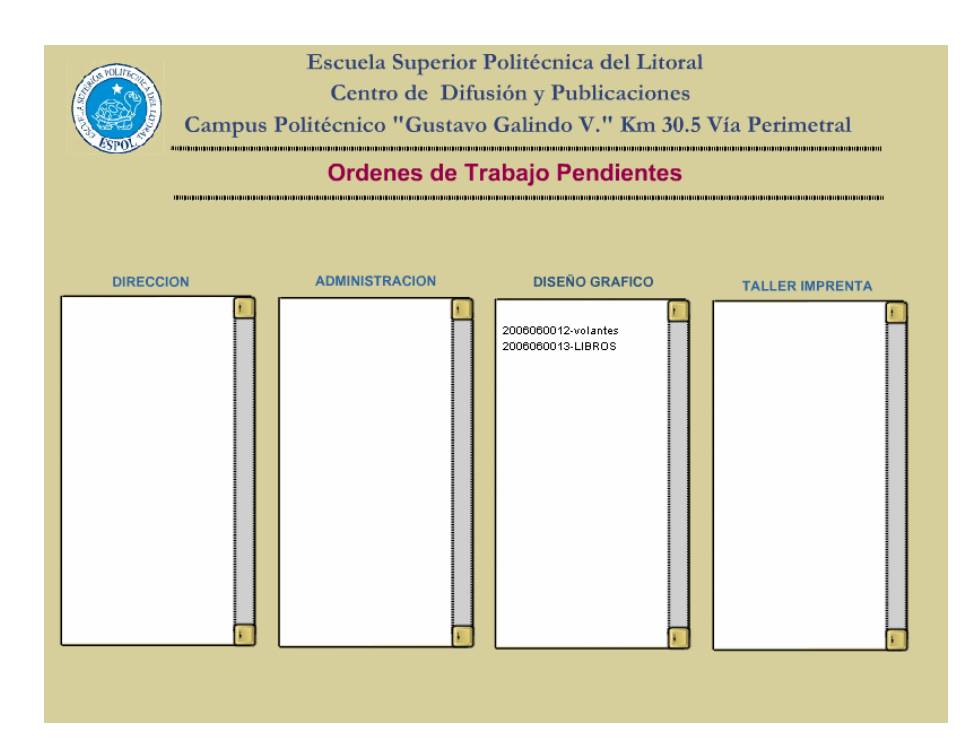

**Figura 4.3 Monitoreo de Órdenes de Trabajo** 

#### **4.6. Consulta Web para Clientes de la Imprenta**

Con el fin de establecer una fácil, rápida y constante comunicación entre los clientes del CDP y sus respectivas Órdenes de Trabajo se implementó un Servicio Web desarrollado en ASP.Net (nativo del Visual Basic.Net) ejecutado a través del Servidor Web Internet Information Server (IIS) de Microsoft. El usuario deberá ingresar su identificación (Cédula, R.U.C. o Centro de Costos) como cliente de la Imprenta y períodos de fechas en que la orden fue ingresada.

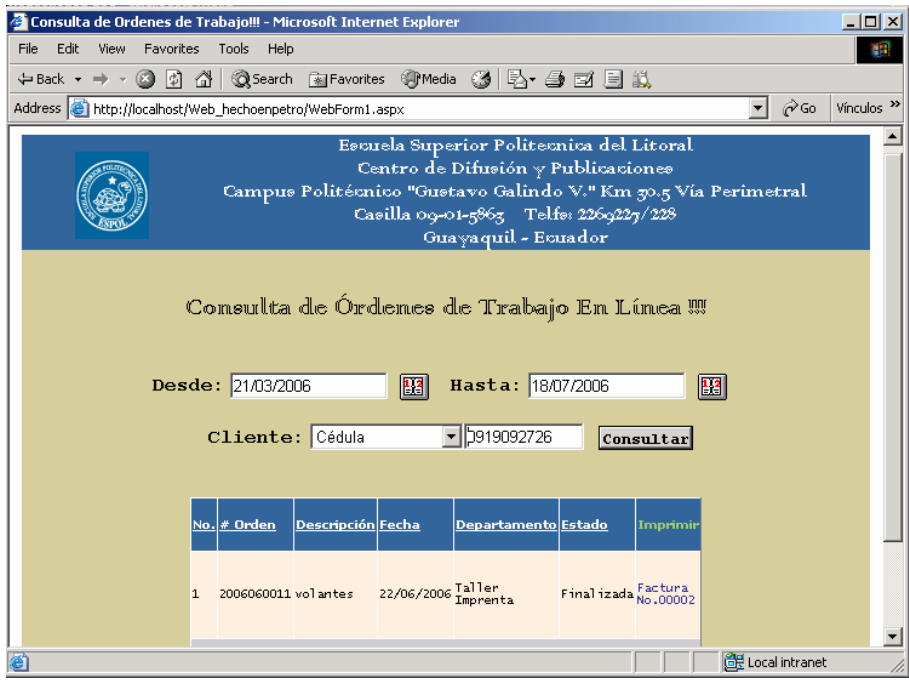

**Figura 4.4 Consulta Web para Clientes de la Imprenta**

# **CAPÍTULO 5**

## **5. Pruebas e Implantación del Sistema**

El propósito de la fase de Pruebas e Implantación es probar los programas, procedimientos, reglas y cualquier documentación referente al funcionamiento de un sistema informático, para que una vez aceptado el sistema, se implante y comience a funcionar en un entorno real de producción.

El objetivo fundamental es conseguir la detección de posibles errores con poca cantidad de tiempo y esfuerzo, para lo cual:

- Se combinarán por primera vez todos los programas, procedimientos y reglas para un trabajo del sistema real.
- Se realizarán las pruebas de aceptación, las cuales constituyen un procedimiento formal que permite verificar que el sistema producido es totalmente funcional y satisface los requisitos iniciales, aquí se establece un Buen Caso de Prueba en el que podamos obtener una alta probabilidad de error, donde el éxito de una prueba es descubrir un error no detectado con anterioridad.

Se realizarán los procedimientos necesarios para la implantación y puesta en producción del sistema.

Las técnicas de pruebas son las que ayudan a definir conjuntos de casos de pruebas aplicando un cierto criterio, los casos de pruebas quedarán determinados por los valores a asignar a las entradas en su ejecución.

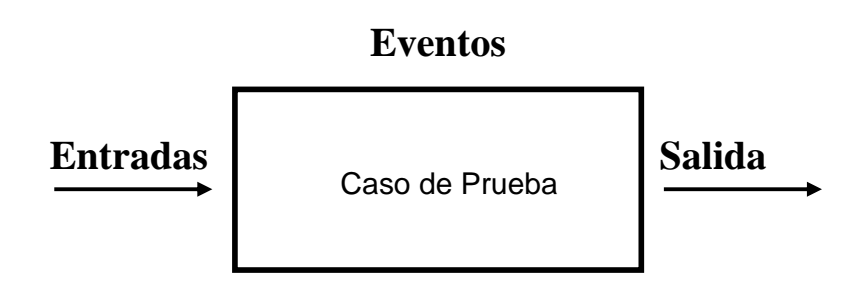

#### **Requerimientos**

**Figura 5.1 Esquema de las Técnicas de Prueba** 

Cabe mencionar que la Técnica de Prueba utilizada en nuestro sistema SIMPAUT se llama **"Caja Negra",** el cual consiste en pruebas funcionales con detección de diferentes tipos de errores (funciones incorrectas o ausentes, errores de interfaz, error de acceso a bases de datos externas, errores de rendimiento, errores de inicialización y terminación) que ignora las estructuras de control, se centra en la atención a la información y consigue un conjunto de casos de prueba que sean: en un número menor y razonable y donde exista una visión mayor sobre número de errores.

El **Método de Prueba de Caja Negra** que aplicamos se llama "Partición Equivalente", este método divide el dominio en clases de datos, descubre clase de errores y reduce al máximo el número total de casos de prueba.

El Diseño de este método consiste en 2 puntos indispensables: Identificar las clases de equivalencia y crear los casos de prueba.

Las clases de equivalencia son conjuntos de estados válidos o inválidos para condiciones de entrada, se los identifica por valor, rango de valores, conjunto de valores específicos, o valores lógicos.

Para una explicación más detallada, se describe el siguiente ejemplo:

**Caso de Prueba:** Registro de Alquiler de Películas se calcula la siguiente tabla de equivalencia.

|                            | Clases Válidas                                      | Clases no válidas             | <b>Reglas</b>          |
|----------------------------|-----------------------------------------------------|-------------------------------|------------------------|
| Titulo                     | 25 caracteres (1)                                   | > 25 caracteres (2)           | valor                  |
| Año de<br><b>Estreno</b>   | 4 dígitos<br>caracteres (3)                         | > 4 dígitos caracteres<br>(4) | valor                  |
| Tipo de<br><b>Película</b> | Comedia, Infantil,<br>Drama, Terror,<br>Ficción (5) | Otros (6)                     | valores<br>específicos |
| <b>Alquiler</b>            | $> = 18$ años (7)                                   | < 18 años (8)                 | rango de valores       |
| Socio                      | V (9), F(10)                                        | Otros $(11)$                  | valores lógicos        |

 **Tabla 5.1.- Ejemplo de tabla de clases de equivalencia** 

**Explicación:** La Tabla 5.1 es la tabla de clases de equivalencia obtenida del caso de prueba mencionado anteriormente, en la que se indican las siguientes columnas en cada fila respectivamente: las condiciones de entrada que se analiza, los casos válidos, casos no válidos para las condiciones de entrada que se analizan y las reglas heurísticas que se aplica para la generación de las clases de la fila.

Después de obtener la tabla de clases de equivalencia se generan los casos de prueba (especificando las entradas en todos los casos y la salida esperada solo en los casos válidos) para las clases creadas usando la técnica de particiones de equivalencia indicando en cada caso las clases que cubre, el mismo que se lo identifica con un número en paréntesis que se añadió en la tabla de clases de equivalencia. Al iniciar la prueba se deberá enunciar la regla que se aplica para derivar los casos a partir de las clases de equivalencia.

#### **5.1. Instalación del Sistema en el Servidor y Clientes del CDP**

La instalación y configuración de SIMPAUT se procedió hacerlo el lunes 17 de Julio del 2006 en el Servidor descrito en el capítulo anterior, siguiendo los pasos detallados a continuación:

- Instalación de SQL Server 2000
- Creación de la Base Imprenta con sus respectivas Tablas, Procedimientos Almacenados, Vistas y Diagramas.
- Creación de un Usuario Administrador para el mantenimiento de la Base Imprenta.
- Activación del Servicio de SQL Server para conectarse a la Base Imprenta constantemente.
- Configurar y levantar el Servidor Web IIS propio de Windows 2000 Server.
- Establecer la ruta de las páginas .aspx de la Aplicación Web para que puedan ser direccionadas desde cualquier browser.
- Instalación de la Aplicación Windows en cada una de las estaciones de trabajo del CDP.
- Ejecución del archivo .swf en la máquina donde residirá el módulo de monitoreo.

#### **5.2. Ingreso de Datos, Pruebas y Resultados**

• **Caso de Prueba**: Consulta en Línea

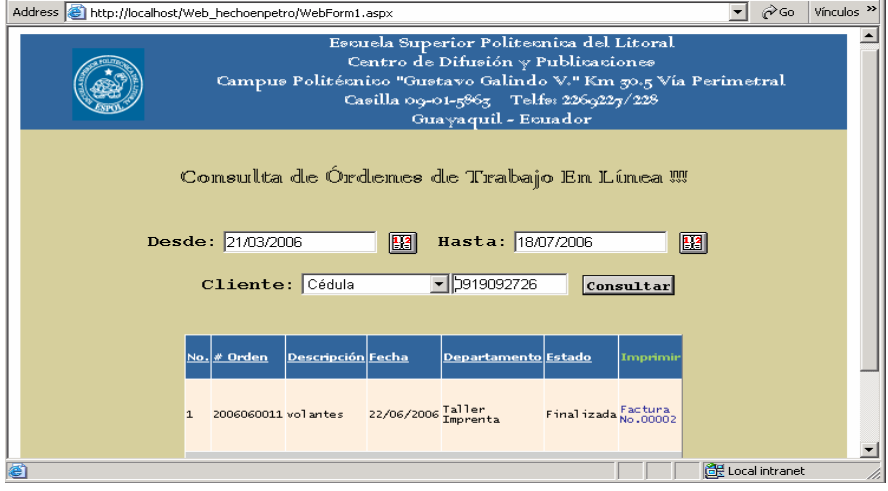

**Figura 5.2 Interfaz de Consulta en Línea** 

#### • **Tabla de Equivalencia :**

(\*) Ingresar una de las 3 identificaciones (cédula, R.U.C., centro de costo)

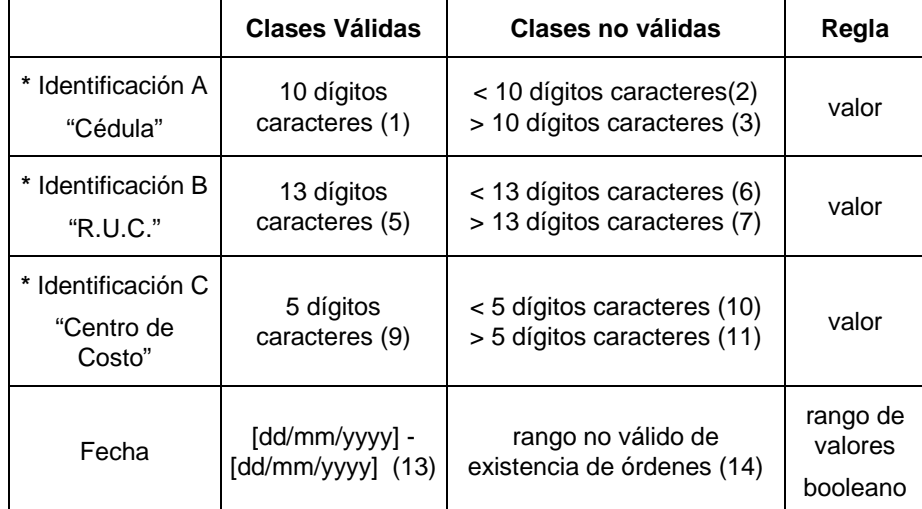

**Tabla 5.2.- Tabla de equivalencia del caso de prueba "Consulta en Línea"** 

### • **CASOS VÁLIDOS**

**Regla:** Cada caso válido debe cubrir tantas clases válidas como sea posible.

#### **Entrada:**

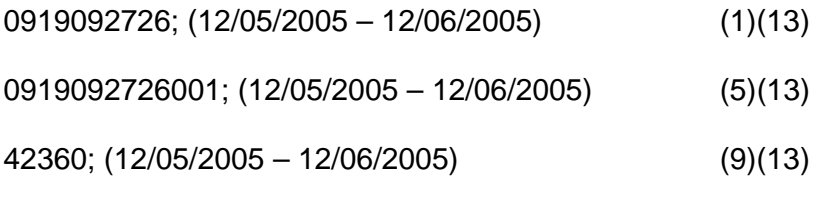

#### **Salida:**

Mostrar información de los trabajos de dicho cliente.

#### • **CASOS NO VÁLIDOS**

**Regla:** cada caso no válido debe cubrir una y sólo una clase no válida  **Entradas:** 

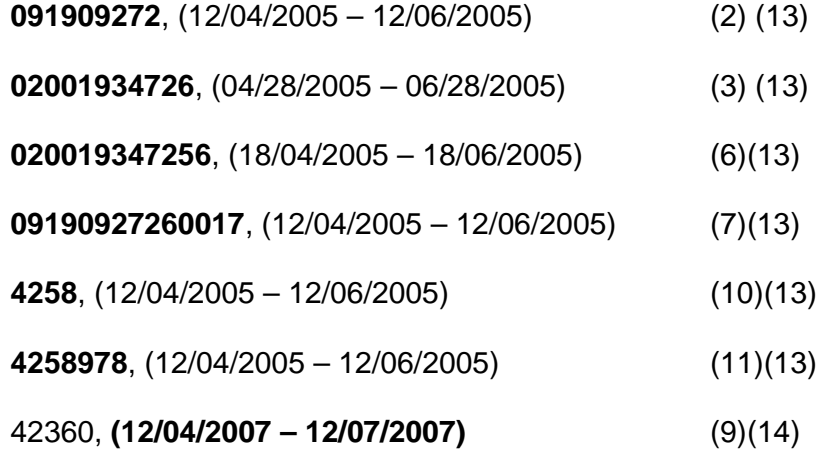

**Conclusiones de Prueba**: Este caso de prueba sirvió para identificar la impresión de factura innecesaria que realiza el sistema, ya que el respaldo de la firma física lo necesitan como justificación de sus servicios.

• **Caso de Prueba:** Registro de Usuario

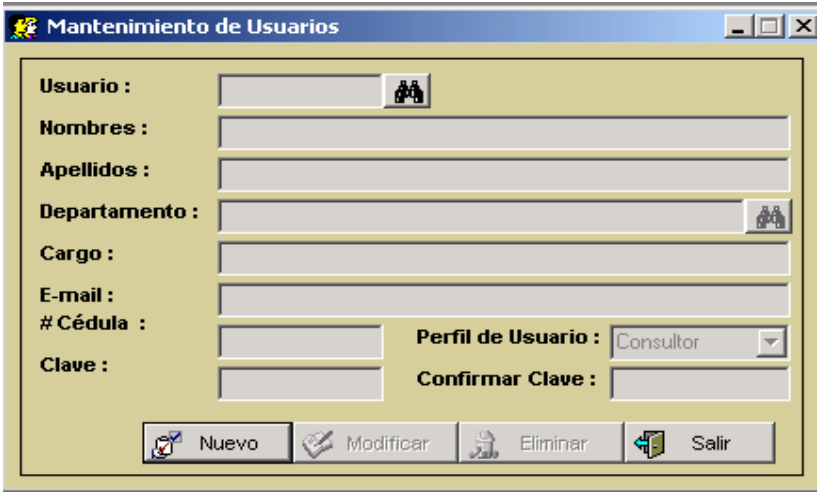

**Figura 5.3 Interfaz de Registro de Usuario** 

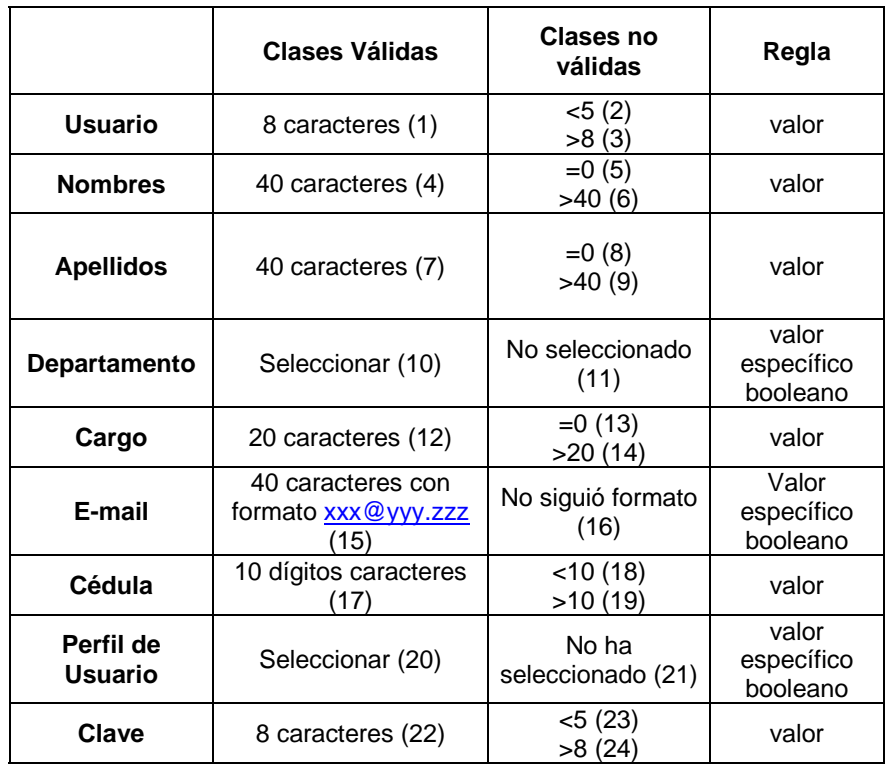

• **Tabla de Equivalencia :** 

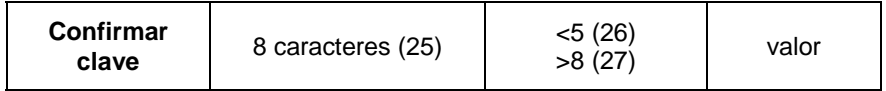

**Tabla 5.3.- Tabla de equivalencia del caso de prueba "Registro de Usuario"**

#### • **CASOS VÁLIDOS**

**Regla:** Cada caso válido debe cubrir tantas clases válidas como sea posible

#### **Entrada:**

msaltos, María Luisa, Saltos Peña, Secretaría, Asistente de Gerencia, msaltos@imprenta.com, 0919093635, Consultor, msaltos, msaltos (1)(4)(7)(10)(12)(15)(17)(20)(22)(25)

#### **Salida:**

Registrar usuario en la Base Imprenta

#### • **CASOS NO VÁLIDOS**

**Regla:** cada caso no válido debe cubrir una y sólo una clase no válida **Entradas:**

**mary**, María Luisa, Saltos Peña, Secretaría, Asist. de Gerencia, msaltos@imprenta.com, 0919093635, Consultor, msaltos, msaltos (2)(4)(7)(10)(12)(15)(17)(20)(22)(25)

**mariasaltos**, Maria Luisa, Saltos Peña, Secretaría, Asist. de Gerencia, msaltos@imprenta.com, 0919093635, Consultor, msaltos, msaltos

(3)(4)(7)(10)(12)(15)(17)(20)(22)(25)

msaltos, **-Vacío-**, Saltos Peña, Secretaría, Asist. de Gerencia, msaltos@imprenta.com, 0919093635, Consultor, msaltos, msaltos (1)(5)(7)(10)(12)(15)(17)(20)(22)(25)

msaltos, **Floricienta Magdalena Esmeralda Elizabeth**, Saltos Peña, Secretaría, Asist. de Gerencia, msaltos@imprenta.com, 0919093635, Consultor, msaltos, msaltos (1)(6)(7)(10)(12)(15)(17)(20)(22)(25)

msaltos, Maria Luisa, **-Vacío-**, Secretaría, Asist. de Gerencia, msaltos@imprenta.com, 0919093635, Consultor, msaltos, msaltos (1)(4)(8)(10)(12)(15)(17)(20)(22)(25)

msaltos, Maria Luisa, **Cajamarca Barrionuevo Rodríguez Antepara**, Secretaría, Asist. de Gerencia, msaltos@imprenta.com, 0919093635, Consultor, msaltos, msaltos (1)(4)(9)(10)(12)(15)(17)(20)(22)(25)

msaltos, Maria Luisa, Saltos Peña, **-No escogió -** , Asist. de Gerencia, msaltos@imprenta.com, 0919093635, Consultor, msaltos, msaltos

(1)(4)(7)(11)(12)(15)(17)(20)(22)(25)

msaltos, Maria Luisa, Saltos Peña, Secretaría, **-Vacío-**, msaltos@imprenta.com, 0919093635, Consultor, msaltos, msaltos (1)(4)(7)(10)(13)(15)(17)(20)(22)(25)

msaltos, Maria Luisa, Saltos Peña, Secretaría, **Asistente de Gerencia**, msaltos@imprenta.com, 0919093635, Consultor, msaltos, msaltos

(1)(4)(7)(10)(14)(15)(17)(20)(22)(25)

msaltos, Maria Luisa, Saltos Peña, Sescretaría, Asist. de Gerencia, **msaltos@imprenta**, 0919093635, Consultor, msaltos, msaltos (1)(4)(7)(10)(12)(16)(17)(20)(22)(25)

msaltos, Maria Luisa, Saltos Peña, Sescretaría, Asist. de Gerencia, msaltos@imprenta.com, **0919093**, Consultor, msaltos, msaltos (1)(4)(7)(10)(12)(15)(18)(20)(22)(25)

msaltos, Maria Luisa, Saltos Peña, Sescretaría, Asist. de Gerencia, msaltos@imprenta, **09190938971**, Consultor, msaltos, msaltos

(1)(4)(7)(10)(12)(15)(19)(20)(22)(25)

msaltos, Maria Luisa, Saltos Peña, Sescretaría, Asist. de Gerencia, msaltos@imprenta, 09190938971, **- No seleccionó -**, msaltos, msaltos

(1)(4)(7)(10)(12)(15)(17)(21)(22)(25)

msaltos, Maria Luisa, Saltos Peña, Sescretaría, Asist. de Gerencia, msaltos@imprenta, 09190938971, Consultor, **abcd**, msaltos (1)(4)(7)(10)(12)(15)(19)(20)(23)(25)

msaltos, Maria Luisa, Saltos Peña, Sescretaría, Asist. de Gerencia, msaltos@imprenta, 09190938971, Consultor, **abcdsaltos**, msaltos (1)(4)(7)(10)(12)(15)(19)(20)(24)(25)

msaltos, Maria Luisa, Saltos Peña, Sescretaría, Asist. de Gerencia, msaltos@imprenta, 09190938971, Consultor, msaltos, **abcd**  (1)(4)(7)(10)(12)(15)(19(20)(22)(26)

msaltos, Maria Luisa, Saltos Peña, Sescretaría, Asist. de Gerencia, msaltos@imprenta, 09190938971, Consultor, msaltos, **abcdsaltos**  (1)(4)(7)(10)(12)(15)(19(20)(22)(27)

• **Caso de Prueba:** Descarga de Material

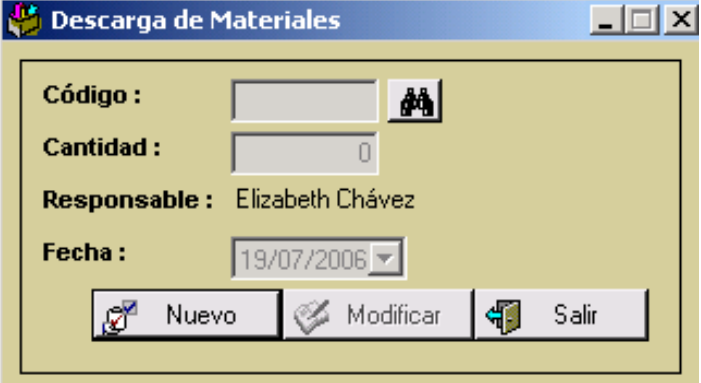

**Figura 5.4 Interfaz de Descarga de Materiales** 

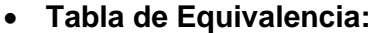

|             | Clases Válidas                                            | <b>Clases no</b><br>válidas                           | Regla                           |
|-------------|-----------------------------------------------------------|-------------------------------------------------------|---------------------------------|
| Código      | 10 caracteres (1)                                         | $= 0(2)$<br>>10(3)                                    | valor                           |
| Cantidad    | Números enteros<br>positivos(4)                           | $= 000000000(5)$<br>>999999999 (6)<br>No es número(7) | rango de<br>valores<br>booleano |
| Responsable | Usuario que ingreso<br>al Sistema<br>40<br>caracteres (8) |                                                       | valor<br>específico             |
| Fecha       | $\left[dd/mm/yyyy\right]$ (9)                             |                                                       | valor<br>específico             |

**Tabla 5.4.- Tabla de equivalencia del caso de prueba "Descarga de Materiales"** 

#### • **CASO VÁLIDO**

**Regla:** Cada caso válido debe cubrir tantas clases válidas como sea posible

#### **Entrada:**

HOJAA4; 500; Anita Moyano Pinos; 20/05/2005

 $(1)(4)(8)(9)$ 

#### **Salida:**

Registrar en la Base Imprenta la descarga del material.

#### • **CASOS NO VÁLIDOS**

**Regla:** cada caso no válido debe cubrir una y sólo una clase no válida **Entradas:** 

**- No seleccionó -**; 500; Anita Moyano Pinos; 20/05/2005

 $(2)(4)(8)(9)$ 

**CARTULINA111**; 500; Anita Moyano Pinos; 20/05/2005

 $(3)(4)(8)(9)$ 

HOJAA4; **0** ; Anita Moyano Pinos; 20/05/2005

 $(1)(5)(8)(9)$ 

HOJAA4; **9999999991**; Anita Moyano Pinos; 20/05/2005  $(1)(6)(8)(9)$ 

HOJAA4; **ABC**; Anita Moyano Pinos; 05/25/2005  $(1)(7)(8)(9)$ 

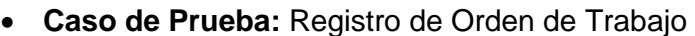

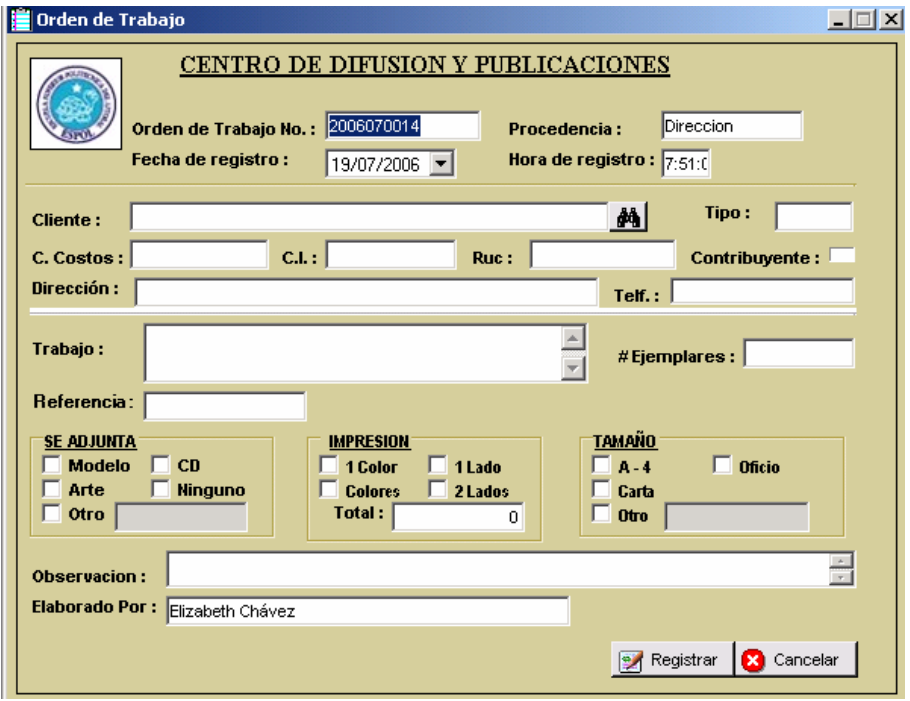

**Figura 5.5 Interfaz de Registro de Orden de Trabajo** 

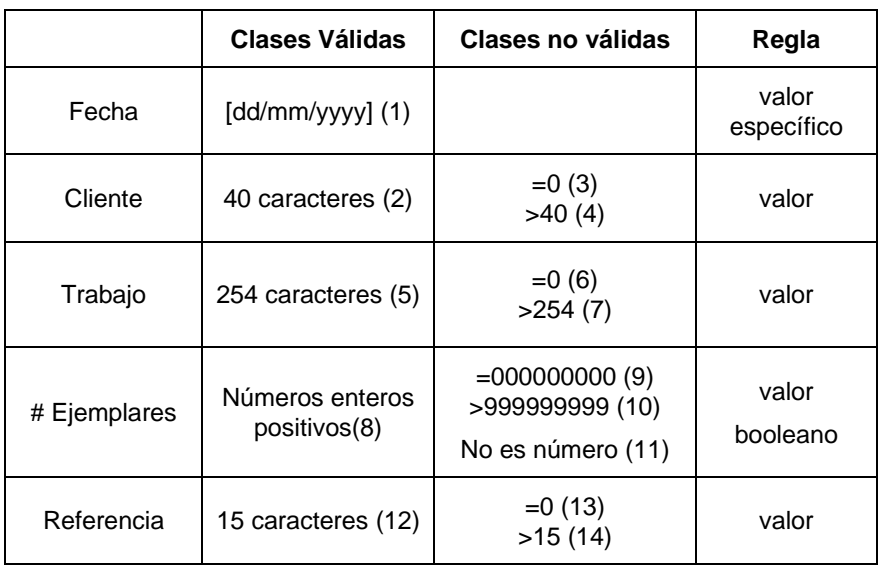

#### • **Tabla de Equivalencia:**

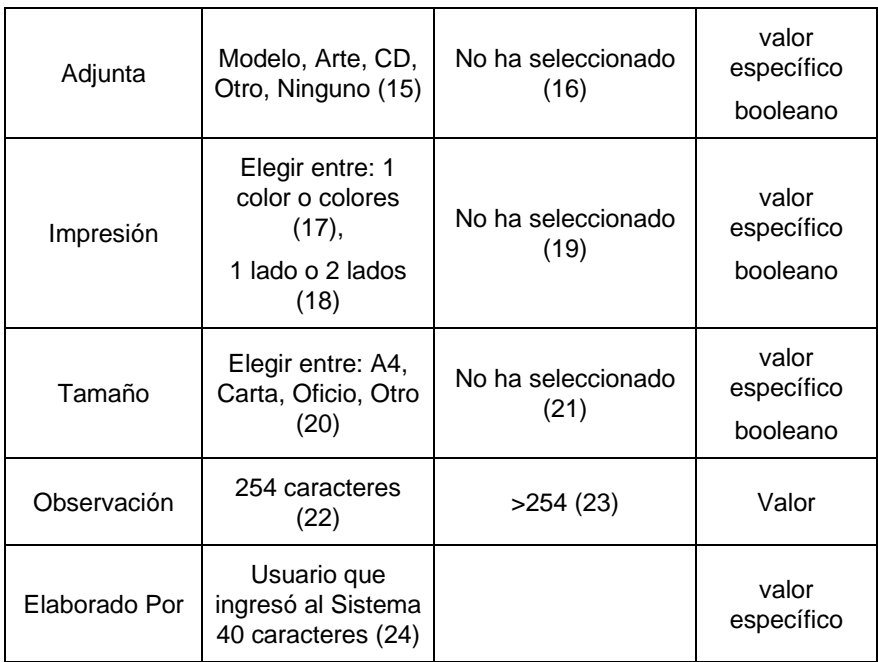

**Tabla 5.5.- Tabla de equivalencia del caso de prueba "Registro de Orden de Trabajo"** 

#### • **CASOS VÁLIDOS**

**Regla:** Cada caso válido debe cubrir tantas clases válidas como sea posible

#### **Entrada:**

20/05/2005; Danny Mauricio Mendoza; Manual de Matemáticas

Básicas; 500; Libro Mat.; Modelo; 1color; 1lado, A4; Descuento por

cantidad de ejemplares; Elizabeth Chávez.

(1)(2)(5)(8)(12)(15)(17)(18)(20)(22)(24)

20/05/2005; Danny Mauricio Mendoza; Manual de Matemáticas Básicas; 500; Libro Mat.; Ninguno; colores; 1lado, A4; Descuento por cantidad de ejemplares; Elizabeth Chávez.

(1)(2)(5)(8)(12)(15)(17)(18)(20)(22)(24)

20/05/2005; Danny Mauricio Mendoza; Manual de Matemáticas Básicas; 500; Libro Mat.; Ningno; colores; 2lados, A4; Descuento por cantidad de ejemplares; Elizabeth Chávez.

(1)(2)(5)(8)(12)(15)(17)(18)(20)(22)(24)

#### **Salida:**

Registrar en la Base Imprenta una Orden de Trabajo

#### • **CASOS NO VÁLIDOS**

**Regla:** cada caso no válido debe cubrir una y sólo una clase no válida **Entrada:**

20/05/2005; - **Vacío** -; Manual de Matemáticas Básicas; 500; Libro Mat.; Modelo; 1color; 1lado, A4; Descuento por cantidad de ejemplares; Elizabeth Chávez.

(1)(3)(5)(8)(12)(15)(17)(18)(20)(22)(24)

20/05/2005; **Marianella del Carmen Rodríguez Sampertegui**; Manual de Matemáticas Básicas; 500; Libro Mat.; Modelo; 1color; 1lado, A4; Descuento por cantidad de ejemplares; Elizabeth Chávez. (1)(4)(5)(8)(12)(15)(17)(18)(20)(22)(24)

20/05/2005; Marianella Rodríguez Sampertegui; - **Vacío** -; 500; Libro Mat.; Modelo; 1color; 1lado, A4; Descuento por cantidad de ejemplares; Elizabeth Chávez.

(1)(2)(6)(8)(12)(15)(17)(18)(20)(22)(24)

20/05/2005; Marianella Rodríguez Sampertegui; **Manual de Matemáticas Básicas para Ingeniería........... (>254)**; 500; Libro Mat.;Modelo; 1color; 1lado, A4; Descuento por cantidad de ejemplares; Elizabeth Chávez.

(1)(2)(7)(8)(12)(15)(17)(18)(20)(22)(24)

05/20/2005; Danny Mauricio Mendoza; Manual de Matemáticas Básicas; **0**; Libro Mat.; Modelo; 1color; 1lado, A4; Descuento por cantidad de ejemplares; Elizabeth Chávez.

(1)(2)(5)(9)(12)(15)(17)(18)(20)(22)(24)

20/05/2005; Marianella Rodríguez Sampertegui; Manual de Matemáticas Básicas; **9999999991**; Libro Mat.; Modelo; 1color; 1lado, A4; Descuento por cantidad de ejemplares; Elizabeth Chávez.

130

#### (1)(2)(5)(10)(12)(15)(17)(18)(20)(22)(24)

20/05/2005; Marianella Rodríguez Sampertegui; Manual de Matemáticas Básicas; **abc**; Libro Mat.; Modelo; 1color; 1lado, A4; Descuento por cantidad de ejemplares; Elizabeth Chávez. (1)(2)(5)(11)(12)(15)(17)(18)(20)(22)(24)

20/05/2005; Marianella Rodríguez Sampertegui; Manual de Matemáticas Básicas; 20; - **Vacío** -; Modelo; 1color; 1lado, A4; Descuento por cantidad de ejemplares; Elizabeth Chávez. (1)(2)(5)(8)(13)(15)(17)(18)(20)(22)(24)

20/05/2005; Marianella Rodríguez Sampertegui; Manual de Matemáticas Básicas; 500; **Libro de Matemáticas**; Modelo; 1color; 1lado, A4; Descuento por cantidad de ejemplares; Elizabeth Chávez. (1)(2)(5)(8)(14)(15)(17)(18)(20)(22)(24)

20/05/2005; Marianella Rodríguez Sampertegui; Manual de Matemáticas Básicas; 500; Libro Mat.; **- No seleccionó -**; 1color; 1lado, A4; Descuento por cantidad de ejemplares; Elizabeth Chávez. (1)(2)(5)(8)(12)(16)(17)(18)(20)(22)(24)

20/05/2005; Marianella Rodríguez Sampertegui; Manual de Matemáticas Básicas; 500; Libro Mat.; Modelo; **- No seleccionó -**, A4; Descuento por cantidad de ejemplares; Elizabeth Chávez. (1)(2)(5)(8)(12)(15)(19)(20)(22)(24)

20/05/2005; Marianella Rodríguez Sampertegui; Manual de Matemáticas Básicas; 500; Libro Mat.; Modelo; 1color; 1lado, **- No seleccionó -**; Descuento por cantidad de ejemplares; Elizabeth Chávez.

(1)(2)(5)(8)(12)(15)(17)(18)(21)(22)(24)

20/05/2005; Marianella Rodríguez Sampertegui; Manual de Matemáticas Básicas; 500; Libro Mat.; Modelo; 1color; 1lado, Carta; **Descuento por cantidad de ejemplares…..(>254)**; Elizabeth Chávez.

(1)(2)(5)(8)(12)(15)(17)(18)(21)(23)(24)

**Conclusiones de Prueba**: Este caso de prueba tuvo un margen de error del 5%, lo que nos sirvió para corregir atributos no definidos en el registro de órdenes de trabajo como fue **ingresar un número específico** de colores, en vez de un **visto** en el atributo colores. Conociendo el número de colores en una orden de trabajo servirá para calcular el número de impresiones.

# **CONCLUSIONES Y RECOMENDACIONES**

- La imprenta necesitaba un cambio en el manejo de sus datos y recursos para la elaboración de sus trabajos, ofreciéndoles valor agregado en cuanto a tiempo y organización; manteniéndose a la vanguardia tecnológica del presente siglo.
- Al final de este proyecto el Centro de Difusión y Publicaciones cuenta con el apoyo de SIMPAUT (Sistema de Imprenta Automatizada), que cumple con todas las características requeridas, el conjunto de servicios y módulos necesarios y el mejor recurso de información.
- Son pocos los sistemas que satisfacen en su totalidad la administración de las diferentes imprentas, este es un aspecto por el cual este proyecto logra diferenciarse de los demás existentes en Internet.
- El diseño del sistema y la complejidad del mismo, es totalmente transparente al usuario, dando como resultado una herramienta fácil e intuitiva.
- Al realizar las pruebas del sistema en el Centro de Difusión y Publicaciones pudimos observar que los empleados tuvieron una interacción favorable, al haber utilizado formularios análogos con el fin de llevar un esquema parecido de documentos.
- El control de las órdenes de trabajo pendientes a través de los módulos de administración y monitoreo fue un reto importante en nuestra tesis, comprobándolo en las pruebas realizadas donde cada departamento de la Imprenta tuvo conocimiento inmediato de las órdenes asignadas, planificando el tiempo que éstas requieren.
- Las pruebas realizadas en el Centro de Difusión y Publicaciones fueron de vital importancia porque el personal aportó con ideas que influyeron en obtener un buen resultado del sistema.
- Se recomienda prescindir de un administrador de base de datos que labore mínimo dos veces al mes en el trabajo de funciones relevantes como son: mantenimiento y restauración de información.
- Se recomienda tomar en cuenta las características de hardware expuestas en el Capítulo 3 para el correcto funcionamiento de los 3 módulos que integra SIMPAUT.
- Las fases de modelado en el Análisis, son muy importantes para la definición del sistema y de su integración, debido a que en cada etapa se pueden conocer lo que sucede en el mundo real. Así, por medio del análisis se indica "A quien le sucede el problema", "Cuando sucede" y expresa "Lo que sucede".
- Además la Directora del Centro de Difusión y Publicaciones acotó que el respaldo de las Órdenes de Trabajo física (firma de autorización) es imprescindible en la justificación de sus servicios, se recomienda cambiar el esquema de administración de respaldo en papeles, ya que los datos estarán almacenados confiablemente en la Base Imprenta.
- Se recomienda que la página Web implementada para los clientes sea localizada a través del Sitio Web de la ESPOL.

## **BIBLIOGRAFÍA**

- **ED** Preece, Jenny. Human-Computer Interaction. Harlow, England: Addison-Wesley, 1994.
- El Booch, Grady. Análisis y diseño orientado a objetos con aplicaciones. Wilmington, Delaware, E.U.A.: Segunda Edición, Addison-Wesley Iberoamericana S.A., 1996.
- **E Jordán, Jofre. Desarrollo de Aplicaciones Web con Visual Studio.Net. STD** del Ecuador S.A., 2002
- Halvorson, Michael. Aprenda ya Microsoft Visual Basic.Net. McGraw-Hill / INTERAMERICANA DE ESPAÑA, S.A.U.: Primera Edición en Español, 2002.
- El Reilly Douglas. Diseño de aplicaciones con Microsoft ASP.NET. McGraw-Hill / INTERAMERICANA DE ESPAÑA, S.A.U.: Primera Edición en Español, 2002.
- Mancero Elsa, "Biblioteca Virtual de la ESPOL" (Tesis, Facultad de Ingeniería en Electrónica y Computación, Escuela Superior Politécnica del Litoral, 2005).

#### **Direcciones en Internet:**

**<sup>8</sup>** Jorge Serrano Pérez.. Bienvenid@ a la Comunidad de desarrolladores de Visual Basic.Net. Latinoamérica MSDN.

<http://www.microsoft.com/spanish/msdn/comunidad/comunidades/vbnet/def ault.asp>

**<sup>8</sup>** Carlos Chávez. Diseño lógico de Bases de Datos. Comunidad MailxMail, Capítulo 8 del Curso "Diseño de Basds de Datos Relacionales".

<http://www.mailxmail.com/curso/informatica/disenobasesdatosrelacionales/c apitulo8.htm>

## **ANEXOS**

## **ANEXO N° 1 MANUAL DE USUARIO**

## **GENERALIDADES**

#### **INTRODUCCION**

Este manual es una guía de consulta para un usuario de cualquier nivel, ya que consta de diversos temas que contienen información clara y concisa acerca de cómo operar el sistema SIMPAUT. Además de conocer sus diferentes servicios.

Si usted no está familiarizado con el sistema es necesaria la lectura de este manual antes y/o durante la visualización de los módulos, donde le indicará paso a paso el manejo del mismo.

#### **OBJETIVO DE ESTE MANUAL**

El objetivo de este manual es guiar a los usuarios finales y al personal encargado del manejo y administración del software SIMPAUT.

Entre los temas que detallaremos tenemos:

- Guía para manejar cada una de las opciones de la aplicación de escritorio del sistema, a través de una explicación detallada e ilustrada.
- Cómo navegar en la Web de SIMPAUT, campos ha ingresar y links a los detalles de factura.
- Cómo utilizar el módulo de monitoreo del sistema.

#### **ACERCA DE ESTE MANUAL**

Este manual contiene ilustraciones e instrucciones que el usuario debe seguir paso a paso para poder manejar correctamente el Módulo de Administración, Módulo Web y el Módulo de Monitoreo. Además incluye información que orientará al Usuario sobre el correcto uso de la computadora.

Luego de leer este manual los usuarios que van a operar SIMPAUT estarán en capacidad de:

- Manejar correctamente los módulos del sistema para el procesamiento de la información.
- Obtener información ordenada y confiable en un tiempo óptimo.

## **A QUIÉN VA DIRIGIDO ESTE MANUAL**

Este manual está orientado a todos los usuarios finales involucrados en la etapa de operación del sistema, los cuales son:

- **Administrador.-** persona encargada de controlar toda la información que se almacena en la base de datos.
- **Usuario en general**.- persona encargada de interactuar con el sistema, utilizando las diferentes opciones que presenta; ingresando o consultando información según el privilegio que posea.

#### **LO QUE DEBE CONOCER**

Los conocimientos mínimos que deben tener las personas que operarán el Sistema son:

- Conocimientos básicos de Windows.
- Conocimientos básicos de Internet.

## **CONVENCIONES TIPOGRÁFICAS**

Antes de comenzar a utilizar el sistema, es importante que entienda las convenciones tipográficas y los términos utilizados en el mismo.

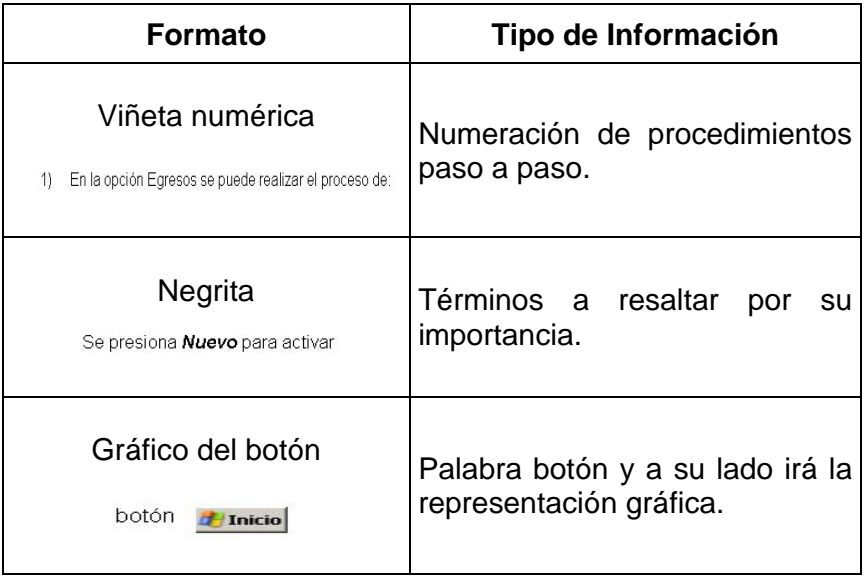

## **CONVENCIONES DE FORMATOS DE TEXTO**

 **Tabla 1.- Convenciones de formatos de texto** 

## **CONVENCIONES DEL MOUSE**

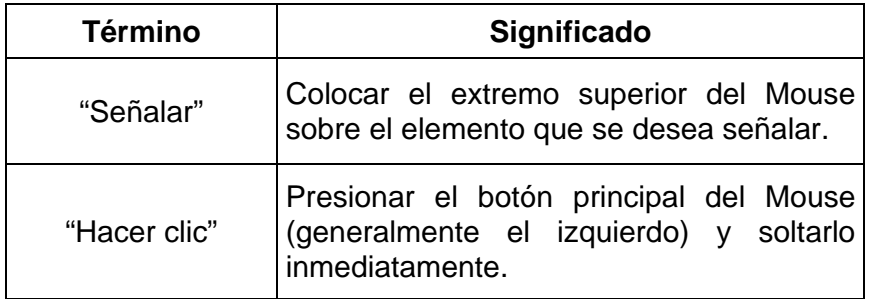

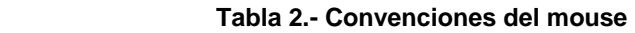
# **CONVENCIONES DEL TECLADO**

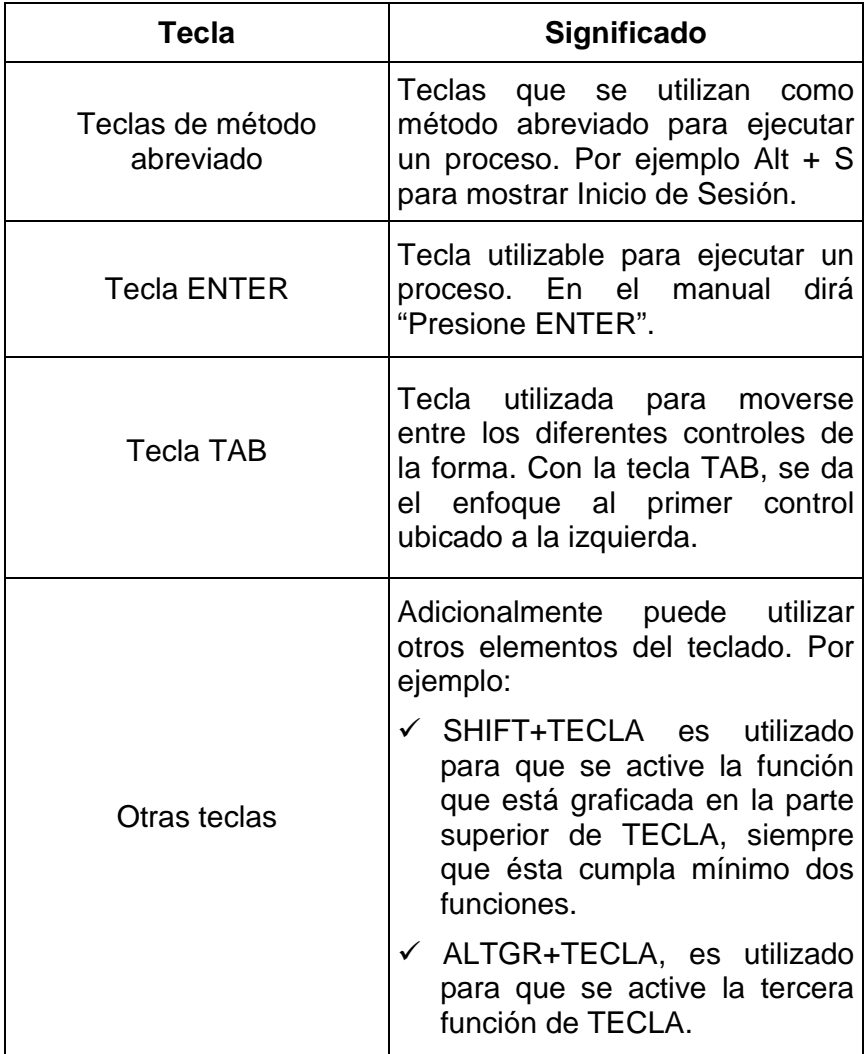

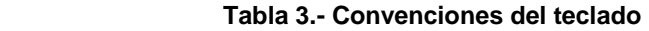

# **CONVENCIONES DE ICONOS Y BOTONES**

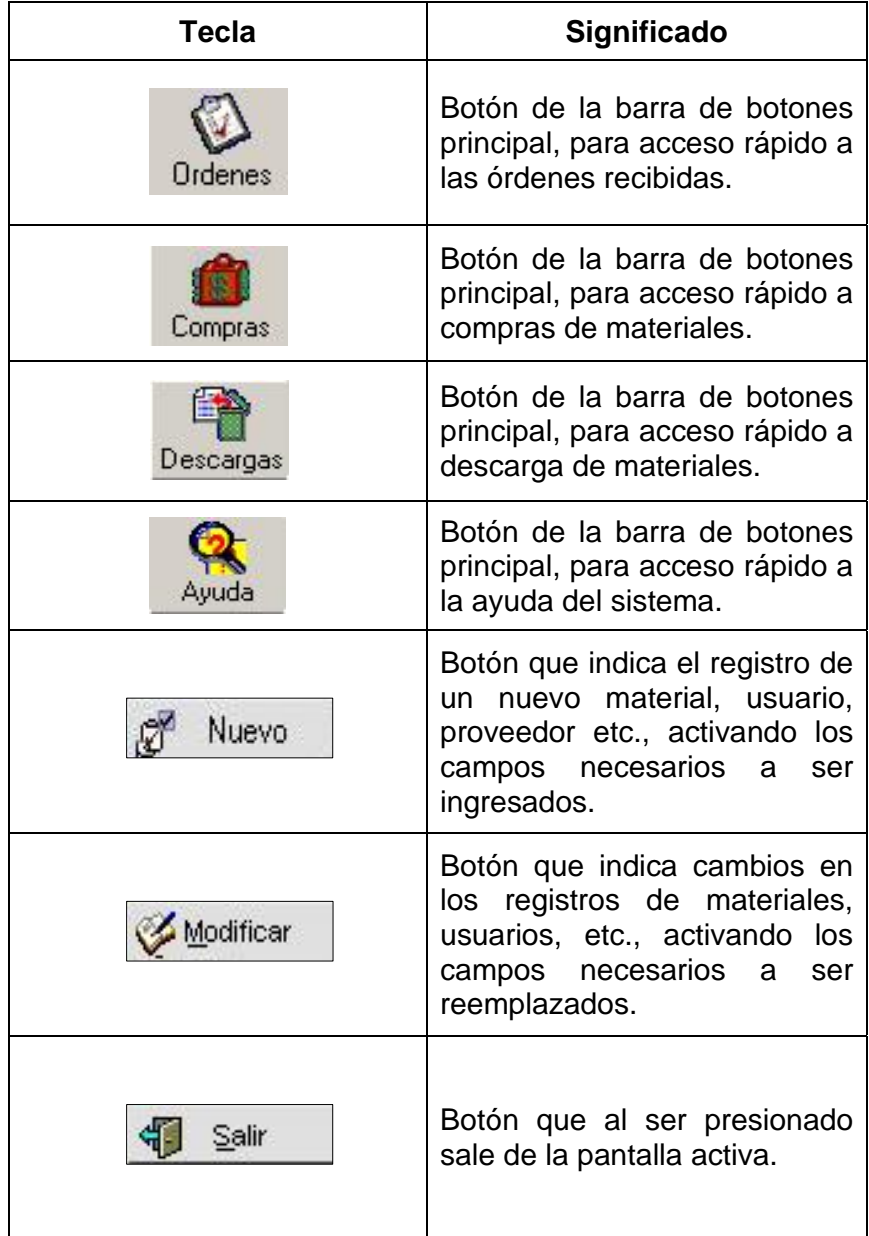

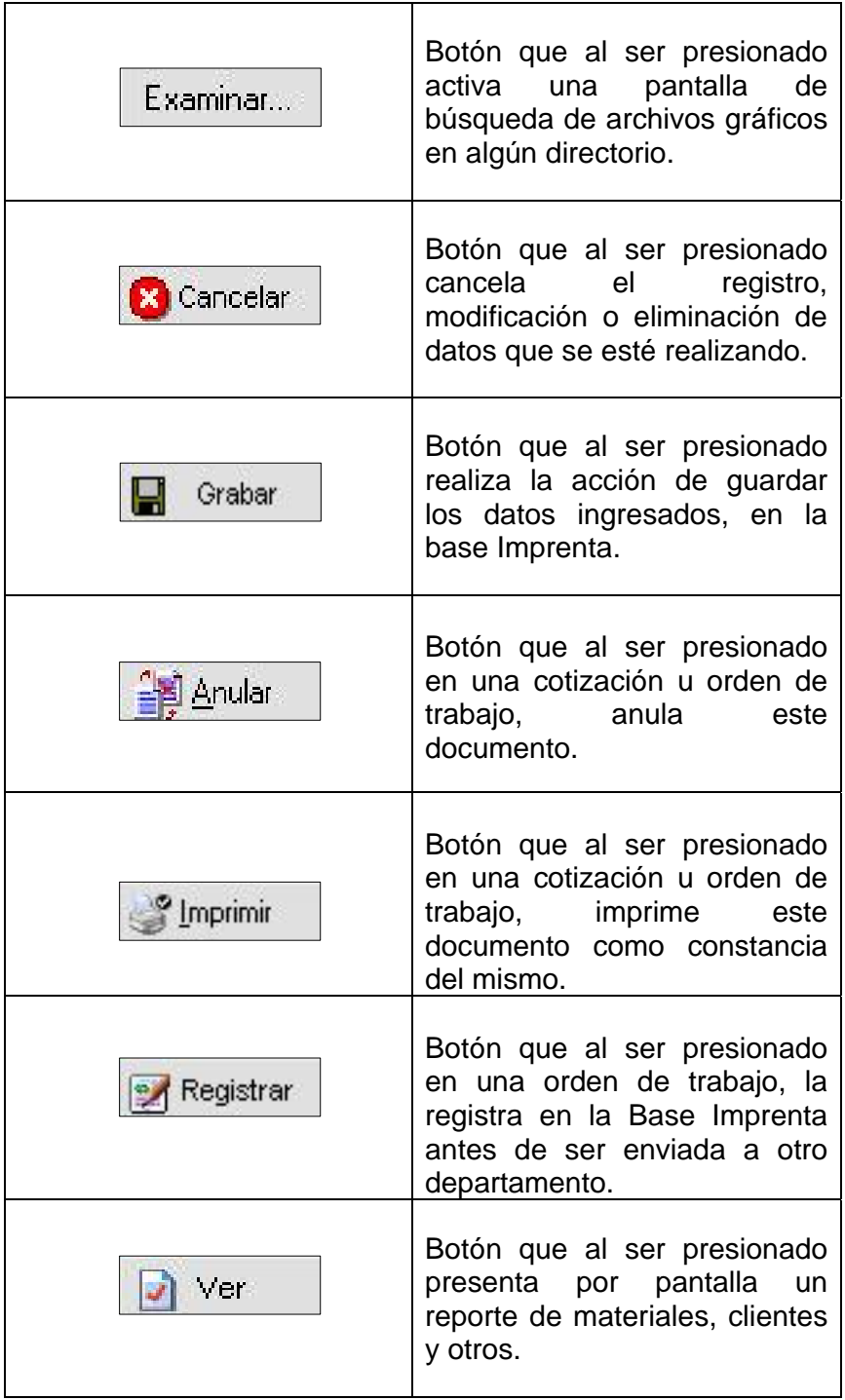

| Devolver | Botón que al ser presionado<br>realiza la acción de devolver<br>una orden de trabajo<br>al<br>departamento que la envió.                                                |
|----------|----------------------------------------------------------------------------------------------------|
| Factura  | Botón que al ser presionado<br>realiza la acción de presentar<br>factura que servirá<br>de<br>la<br>soporte para la entrega de un<br>trabajo.                           |
| Sí       | Botón que al ser presionado<br>realiza la acción enviar al<br>departamento seleccionado<br>una orden de trabajo.                                                        |
| No       | Botón que al ser presionado<br>realiza la acción de no realizar<br>el envío de una orden a otro<br>departamento.                                                        |
|          | Botón que al ser presionado<br>presenta una pantalla<br>de<br>consulta<br>de registros<br>guardados anteriormente.                                                      |
|          | Botón que presenta<br>una<br>pantalla<br>de consulta<br>de<br>materiales o procesos<br>para<br>ser presentados en el detalle<br>de la cotización u orden de<br>trabajo. |
|          | Botón que elimina un registro<br>del detalle de materiales o<br>procesos en una cotización u<br>orden de trabajo.                                                       |

 **Tabla 4.- Convenciones de iconos y botones** 

### **CONVENCIONES DE MENSAJES DE INFORMACIÓN**

Los mensajes muestran información acerca de los errores, notificaciones y avisos.

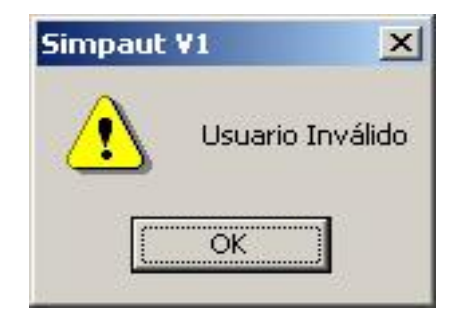

 **Figura 1.- Mensaje de Información** 

### **SOPORTE TÉCNICO**

Si tiene alguna duda acerca del funcionamiento del sistema, revise el Manual de Usuario.

Si no encuentra respuesta a su interrogante y desea más información al respecto o necesita una consulta más exhaustiva sobre el mismo, contáctese con el Administrador.

# **OPERACIÓN**

### *MÓDULO DE ADMINISTRACIÓN*

### **UTILIZAR LA APLICACIÓN DE ESCRITORIO**

El ingreso del sistema es a través del botón  $\|$  **Inicio** -> Programas -> SIMPAUT->SIMPAUT APLICACION o a través de un acceso directo creado en el Escritorio.

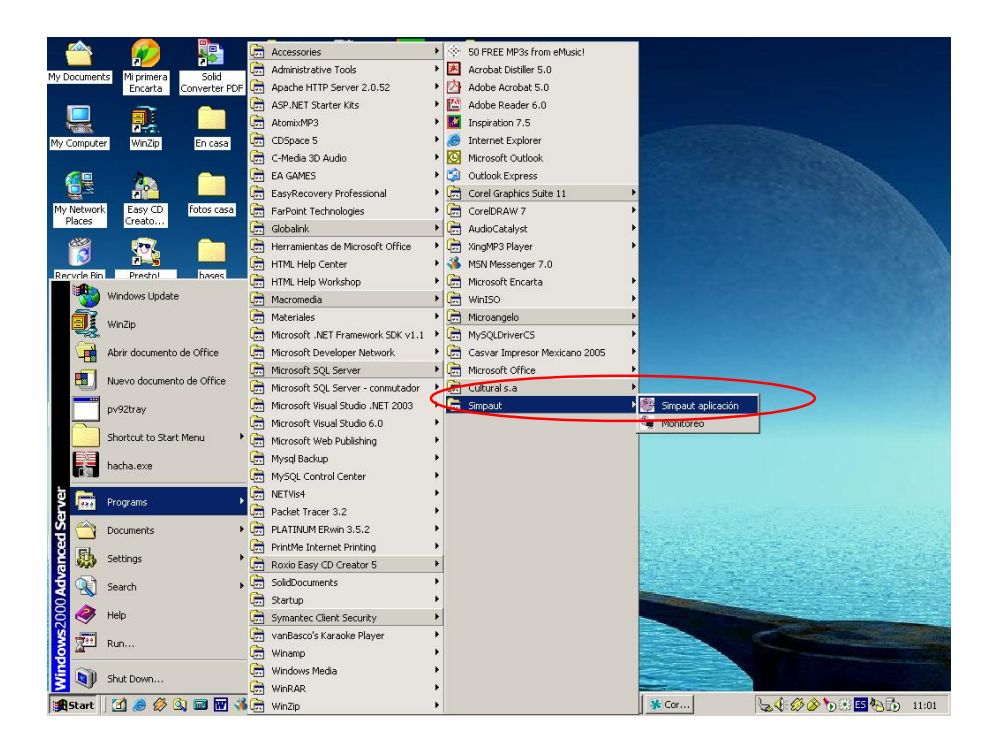

**Figura 2.- Ingresar a la aplicación de escritorio**

#### **¿Cómo crear un acceso directo?**

- 1) Ingresar a través botón  $\frac{d}{dx}$  Inicio -> Programas -> SIMPAUT -> SIMPAUT APLICACIÓN.
- 2) Dar clic derecho sobre SIMPAUT APLICACION
- 3) Elegir *Crear acceso directo* en el menú que aparece
- 4) Luego arrastrar este acceso que se creó hacia el escritorio y listo ahora podrá acceder rápidamente.

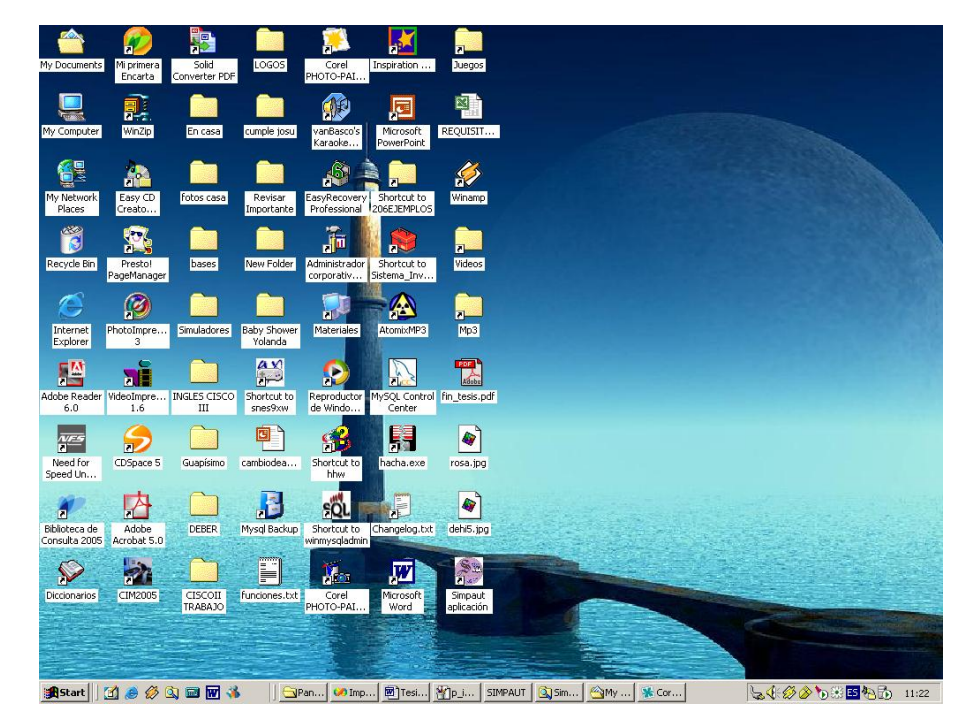

**Figura 3.- Ingresar a la aplicación de escritorio**

Utilizando alguna de estas dos opciones de acceso al sistema se mostrará la pantalla principal con opciones en el menú, el cual es intuitivo y fácil de recorrer.

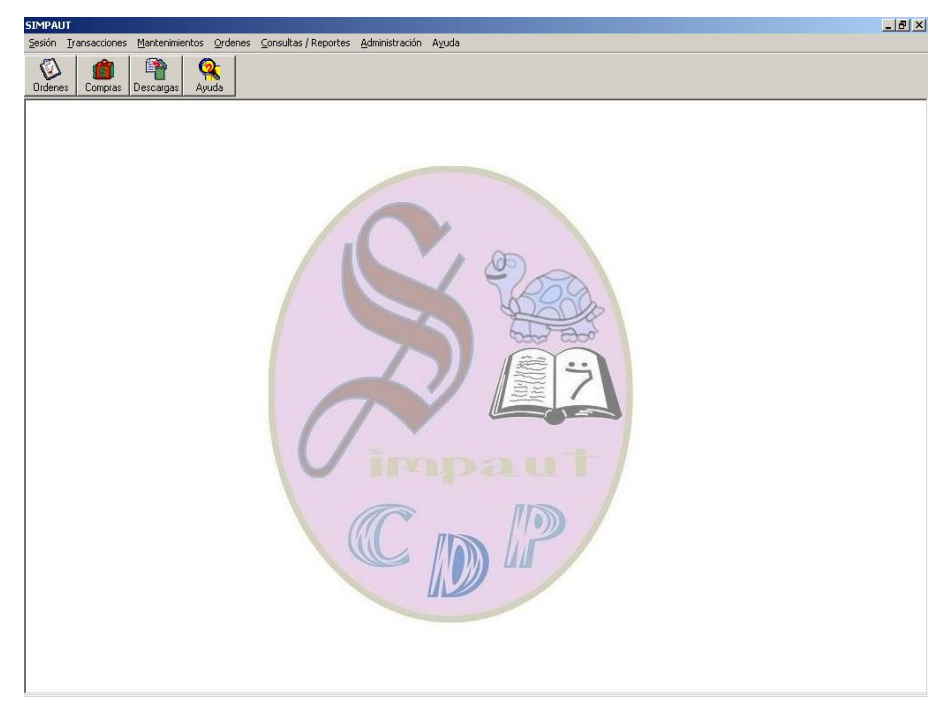

**Figura 4.- Menú Principal** 

# **DESCRIPCIÓN DEL MENÚ PRINCIPAL**

A continuación daremos una explicación de cada panel, opción y submenú que contiene el menú principal, los cuales son enlaces a las ventanas requeridas.

### ¾ **Panel Sesión**

Si usted es usuario del sistema y desea iniciar una sesión hacer clic en el panel Sesión o utilizar las teclas rápidas ALT + S y ALT + I:

|   | Sesión Transacciones |           |       | Mantenimientos Ordenes Consultas / Reportes Administración | Avuda |
|---|----------------------|-----------|-------|------------------------------------------------------------|-------|
|   | Iniciar Sesión       |           |       |                                                            |       |
| A | Cerrar Sesión        | Descargas | Ayuda |                                                            |       |

**Figura 5.- Opciones del panel Sesión** 

Aparece la ventana de iniciar sesión en la que se debe colocar el usuario y contraseña de acceso; luego presionar clic en Aceptar para ser validado y permitir el ingreso al sistema.

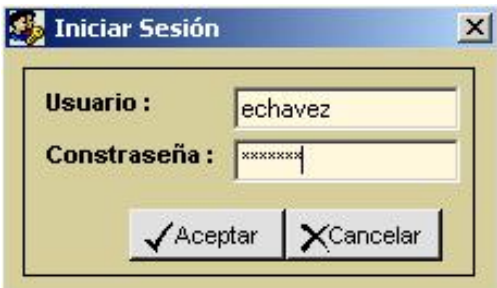

**Figura 6.- Iniciar Sesión** 

Si es un usuario guardado en la Base Imprenta puede acceder al menú principal con las opciones activadas dependiendo del privilegio o permisos de accesos que tenga el usuario: administrador, registrador, consultor ó temporal.

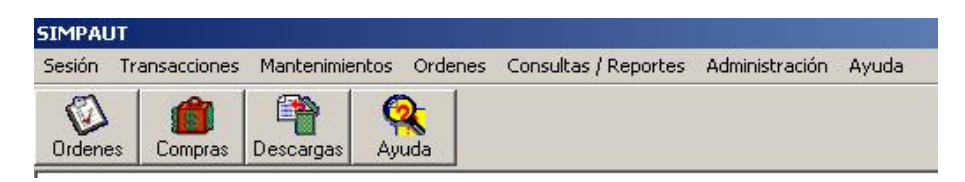

**Figura 7.- Menú para usuario "Administrador"** 

Cuando el usuario desee terminar la sesión o cerrar el sistema debe hacer clic en Sesión -> Cerrar Sesión ó Sesión->Salir respectivamente (También puede utilizar las teclas rápidas Alt + C ó Alt + S).

#### ¾ **Panel Transacciones**

Para realizar las diferentes transacciones, ingresar en el panel Transacciones o utilizar las teclas rápidas ALT + T; en esta opción se pueden realizar Compras de materiales, Descargas de materiales y Rango de Facturas.

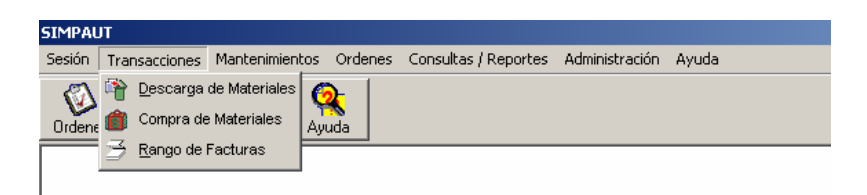

Figura 8.- Opciones del panel Transacciones

1. Al hacer clic en Transacciones -> Descarga de Materiales se presenta la siguiente pantalla:

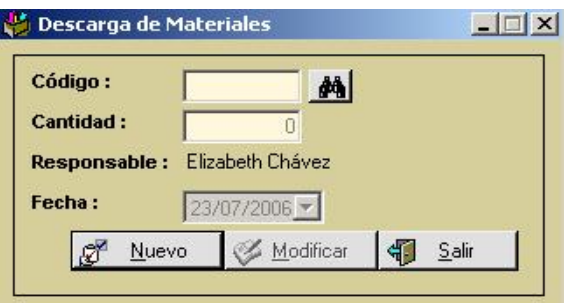

**Figura 9.- Ventana Descarga de Materiales** 

- Se presiona *Nuevo* para activar los campos en los cuales registran código, cantidad y fecha de descarga.
- Se presiona *Modificar* para cambiar alguna descarga realizada con anterioridad en la cual exista un error.
- El botón *Salir* es presionado para salir de la ventana; cambia de estado a cancelar cuando se activa *Nuevo* o *Modificar*  para *Cancelar* la acción que se está realizando.
- 2. En la opción Transacciones -> Compra de Materiales se presenta la siguiente pantalla:

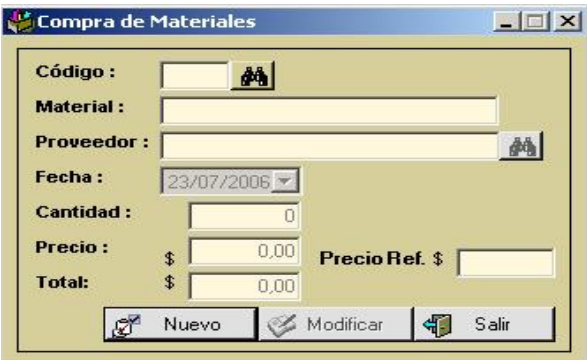

**Figura 10.- Ventana Compra de Materiales** 

3. Al hacer clic en Transacciones-> Ingresos-> Rango de Facturas se presenta la siguiente pantalla:

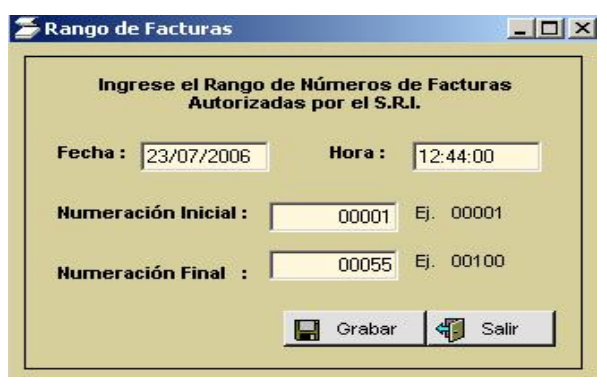

**Figura 11.- Rango de Facturas** 

Puede utilizar esta ventana para ingresar el rango de numeración que se van a utilizar al imprimir las facturas autorizadas por el S.R.I. (Servicios de Rentas Internas) .

En Numeración inicial se debe ingresar la numeración con la cual comenzarán a imprimirse las facturas desde la fecha actual.

En Numeración final se debe ingresar la numeración con la cual terminará un bloque de facturas.

En numeración inicial y en numeración final se deben ingresar 5 dígitos necesariamente. Si el número es menor a 5 dígitos deben completarse con ceros a la izquierda.

 Se presiona *Grabar* para registrar los datos en la Base de datos.

 Se presiona *Salir* se desactivará la ventana sin guardar en la base de datos.

#### ¾ **Panel Mantenimientos**

En el panel Mantenimientos se pueden realizar operaciones como nuevos registros, modificaciones y eliminaciones de Datos de la imprenta. Consta de las siguientes opciones:

- $\checkmark$  Datos de la imprenta,
- $\checkmark$  Departamentos,
- $\checkmark$  Proveedores,
- $\checkmark$  Materiales,
- $\checkmark$  Procesos,
- $\checkmark$  Clientes,
- $\checkmark$  Usuarios y
- $\checkmark$  Cotizaciones.

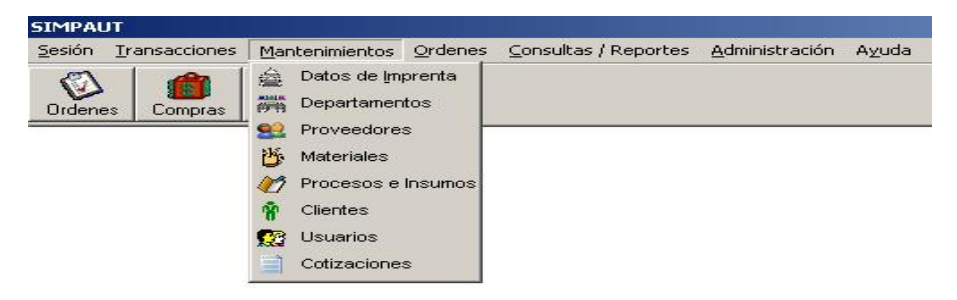

**Figura 12.- Submenú mantenimientos** 

1. Al hacer clic en Mantenimientos -> Datos de Imprenta se presenta

la siguiente pantalla:

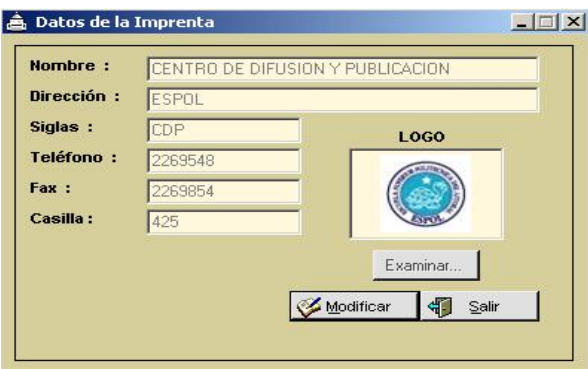

**Figura 13.- Ventana Datos de la Imprenta** 

- Se presiona *Modificar* para activar los campos nombres, dirección, siglas, teléfono, fax y casilla y el botón examinar los cuales permiten el cambio de los datos. Este botón cambia su estado a *Grabar* el cual al ser presionado registra los cambios en la base de datos.
- Se presiona *Examinar* para buscar en algún directorio el logo que será para la Imprenta.
- El botón *Salir* es presionado para salir de la ventana; cambia de estado a *Cancelar* cuando se activa *Modificar*, si es presionado en este instante regresará al estado inicial de la ventana es decir con los campos desactivados.

2. Al hacer clic en Mantenimientos -> Departamentos se presenta la |siguiente pantalla:

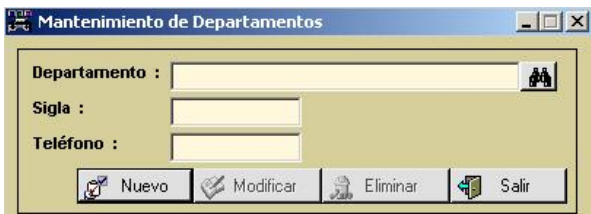

**Figura 14.- Ventana Mantenimiento de Departamentos** 

- Se utiliza *Nuevo* para activar los campos donde se ingresa Departamento, Sigla y Teléfono. Este botón cambia de estado a *Grabar*, el botón *Salir* cambia de estado a *Cancelar*.
- Se utiliza *Modificar* para reemplazar los datos por otros. Se utiliza el botón de búsqueda **an** para encontrar de una forma rápida los datos ingresados anteriormente. Este botón cambia de estado a *Grabar* y el botón *Salir* cambia de estado a *Cancelar*.
- Se utiliza *Eliminar* para eliminar un departamento de la Base Imprenta. Este botón cambia de estado a *Grabar* y el botón *Salir* cambia de estado a *Cancelar*.
- El botón *Salir* es presionado para salir de la ventana; cambia de estado a *Cancelar* cuando se activa *Modificar*, si es presionado en este instante regresará al estado inicial de la ventana es decir con los campos desactivados.

3. Al hacer clic en Mantenimientos -> Proveedores se presenta la siguiente pantalla:

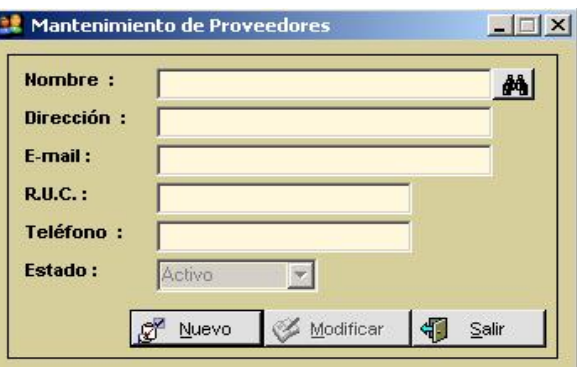

**Figura 15.- Mantenimiento de Proveedores** 

- Se utiliza *Nuevo* para activar los campos donde se ingresa Nombre, Dirección, E-mail, R.U.C., Teléfono, Estado. Este botón cambia de estado a *Grabar*, el botón *Salir* cambia de estado a *Cancelar*.
- Se utiliza *Modificar* para reemplazar los datos por otros. Se utiliza el botón de búsqueda **de** para encontrar de una forma rápida los datos ingresados anteriormente. Este botón cambia de estado a *Grabar* y el botón *Salir* cambia de estado a *Cancelar*.
- Se utiliza *Salir* para cerrar la ventana. Este botón cambia de estado a *Cancelar* cuando se está utilizando el botón *Nuevo* o *Modificar* para volver a la ventana con los campos desactivados.

4. Al hacer clic en Mantenimientos -> Materiales se presenta la siguiente pantalla:

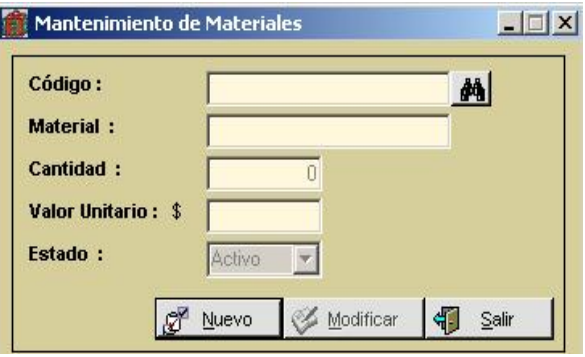

**Figura16.- Mantenimiento de Materiales** 

- Se utiliza *Nuevo* para activar los campos donde se ingresa Código, Material, Cantidad, Valor Unitario, Estado. Este botón cambia de estado a *Grabar*, el botón *Salir* cambia de estado a *Cancelar*.
- Se utiliza *Modificar* para reemplazar los datos por otros. Se utiliza el botón de búsqueda  $\frac{d}{dt}$  para encontrar de una forma rápida los datos ingresados anteriormente. Este botón cambia de estado a *Grabar* y el botón *Salir* cambia de estado a *Cancelar*.
- Se utiliza *Salir* para cerrar la ventana. Este botón cambia de estado a *Cancelar* cuando se está utilizando el botón *Nuevo* o *Modificar*.

5. Al hacer clic en Mantenimientos -> Procesos e Insumos se presenta la siguiente pantalla :

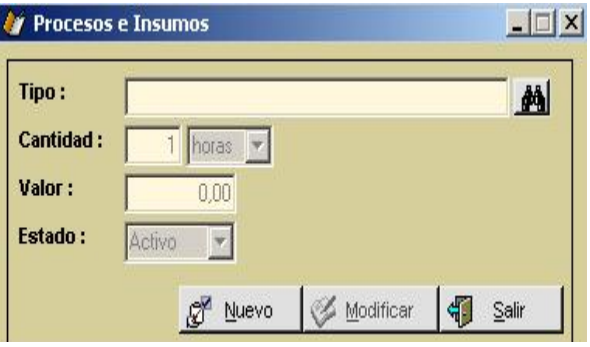

**Figura 17.- Procesos e Insumos** 

- Se utiliza *Nuevo* para activar los campos donde se ingresa Tipo, Cantidad, Valor, Estado. Este botón cambia de estado a *Grabar*, el botón *Salir* cambia de estado a *Cancelar*.
- Se utiliza *Modificar* para reemplazar los datos por otros. Se utiliza el botón de búsqueda **de** para encontrar de una forma rápida los datos ingresados anteriormente. Este botón cambia de estado a *Grabar* y el botón *Salir* cambia de estado a *Cancelar*.
- Se utiliza *Salir* para cerrar la ventana. Este botón cambia de estado a *Cancelar* cuando se está utilizando el botón *Nuevo* o *Modificar* para volver a la ventana con los campos desactivados.

6. Al hacer clic en Mantenimientos-> Clientes se presenta la siguiente pantalla :

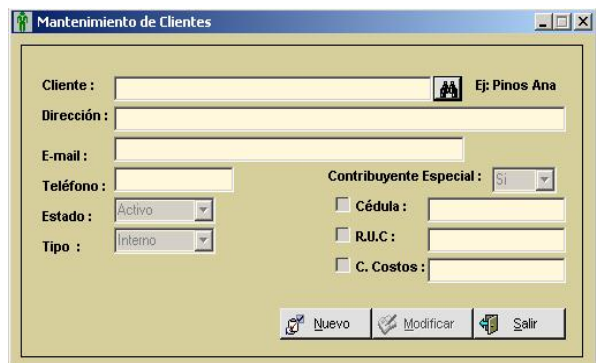

 **Figura 18.- Mantenimiento de Clientes** 

- Se utiliza *Nuevo* para activar los campos donde se ingresa Cliente, Dirección, E-mail, Teléfono, Contribuyente Especial, Estado, Tipo, Cédula, R.U.C, C. Costos. Este botón cambia de estado a *Grabar*, el botón *Salir* cambia de estado a *Cancelar*.
- Se utiliza *Modificar* para reemplazar los datos por otros. Se utiliza el botón de búsqueda **de** para encontrar de una forma rápida los datos ingresados anteriormente. Este botón cambia de estado a *Grabar* y el botón *Salir* cambia de estado a *Cancelar*.
- Se utiliza *Eliminar* para eliminar el departamento de la base de datos, es decir no se lo podrá utilizar. Se utiliza el botón de búsqueda  $\frac{dA}{dr}$  para encontrar de una forma rápida los datos

ingresados anteriormente. Este botón cambia de estado a *Grabar* y el botón *Salir* cambia de estado a *Cancelar*.

- El botón *Salir* es presionado para salir de la ventana; cambia de estado a *Cancelar* cuando se activa *Modificar*, si es presionado en este instante regresará al estado inicial de la ventana es decir con los campos desactivados.
- 7. Al hacer clic en Mantenimientos -> Usuarios se presenta la siguiente pantalla :

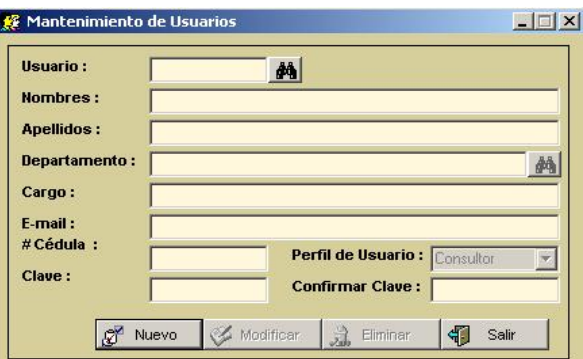

 **Figura 19.- Mantenimiento de Usuarios** 

- Se utiliza *Nuevo* para activar los campos donde se ingresa Usuario, Nombres, Apellidos, Departamento, Cargo, E-mail, # Cédula, Clave, Perfil de Usuario, Confirmar Clave. Este botón cambia de estado a *Grabar*, el botón Salir cambia de estado a Cancelar.
- Se utiliza *Modificar* para reemplazar los datos por otros. Se

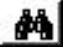

utiliza el botón de búsqueda para encontrar de una forma rápida los datos ingresados anteriormente. Este botón cambia de estado a *Grabar* y el botón *Salir* cambia de estado a *Cancelar*.

- Se utiliza *Eliminar* para eliminar el departamento de la base de datos, es decir no se lo podrá utilizar. Se utiliza el botón de búsqueda para  $\frac{dA}{dr}$  encontrar de una forma rápida los datos ingresados anteriormente. Este botón cambia de estado a *Grabar* y el botón *Salir* cambia de estado a *Cancelar*.
- El botón *Salir* es presionado para salir de la ventana; cambia de estado a *Cancelar* cuando se activa *Modificar*, si es presionado en este instante regresará al estado inicial de la ventana es decir con los campos desactivados.
- 8. Al hacer clic en Mantenimientos -> Cotizaciones se presenta la siguiente pantalla :

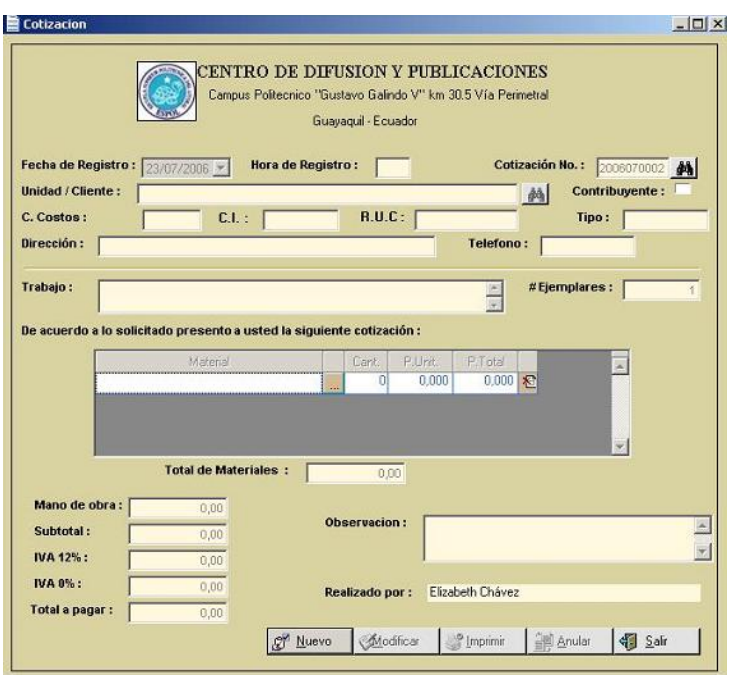

 **Figura 20.- Ventana de Cotización** 

- Se utiliza *Nuevo* para activar los campos donde se ingresan los datos. Este botón cambia de estado a *Grabar*, el botón *Salir* cambia de estado a *Cancelar*.
- Se utiliza *Modificar* para reemplazar los datos por otros. Se utiliza el botón de búsqueda **de a**para encontrar de una forma rápida los datos ingresados anteriormente. Este botón cambia de estado a *Grabar* y el botón *Salir* cambia de estado a *Cancelar*.
- Se utiliza *Imprimir* para presentar una vista previa de la impresión en papel.
- Se utiliza *Anular* para eliminar de la base de datos esta cotización.
- Se utiliza *Salir* para cerrar la ventana. Este botón cambia de estado a *Cancelar* cuando se está utilizando el botón *Nuevo* o *Modificar* para volver a la ventana con los campos desactivados.

#### ¾ **Panel Órdenes**

El panel de órdenes se utiliza para ingresar una nueva orden (Ingreso de Orden de Trabajo), obtener un listado de las órdenes que han sido asignadas al departamento (Órdenes recibidas), y obtener un listado de las órdenes que se han registrado pero que no han sido enviadas por el departamento (Órdenes de Trabajo no enviadas).

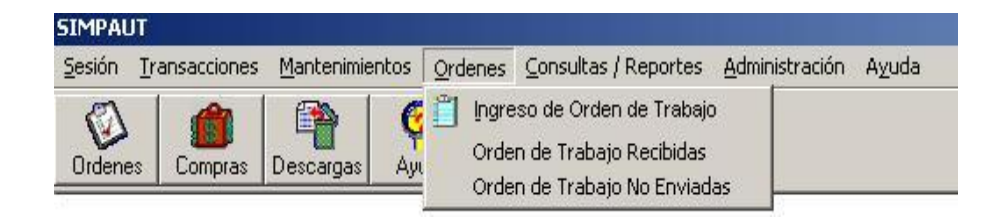

#### **Figura 21.- Opción del menú Órdenes**

1. Al dar clic en la opción Ingreso de Orden de Trabajo se presenta siguiente pantalla, en la cual se registran los datos iniciales para comenzar el flujo de la orden de trabajo por los diferentes departamentos de la Imprenta.

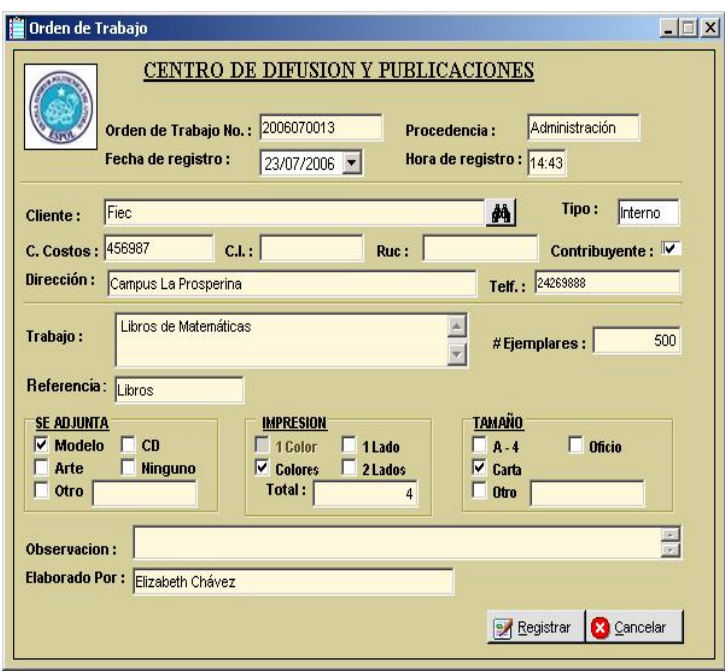

 **Figura 22.- Ventana de Orden de Trabajo** 

- Se utiliza *Registrar* para guardar los datos de una orden en la Base de Datos Imprenta y presenta la pantalla de confirmación de envío y elección del departamento al que desea dirigir la orden.
- Se utiliza *Cancelar* para no realizar la operación de registro.
- 2. Al dar clic en la opción Orden de Trabajo recibidas se presenta la pantalla con todas las órdenes de trabajo que han sido recibidas por el departamento para su verificación y modificación de datos.

| No.Orden<br>2006050008 | Procedencia<br>Secretaría | <b>Fecha Enviada</b><br>05/06/2006 | <b>Hora Enviada</b><br>12:34 | <b>Observacion</b> |
|------------------------|---------------------------|------------------------------------|------------------------------|--------------------|
| 2006050009             | Secretaría                | 27/05/2006                         | 12:48                        |                    |
| 2006070012             | Administración            | 23/07/2006                         | 10:15                        |                    |
|                        |                           |                                    |                              |                    |

 **Figura 23.- Ventana Órdenes Recibidas** 

2.1. Al hacer doble clic en la lista se muestra la orden para su respectiva modificación.

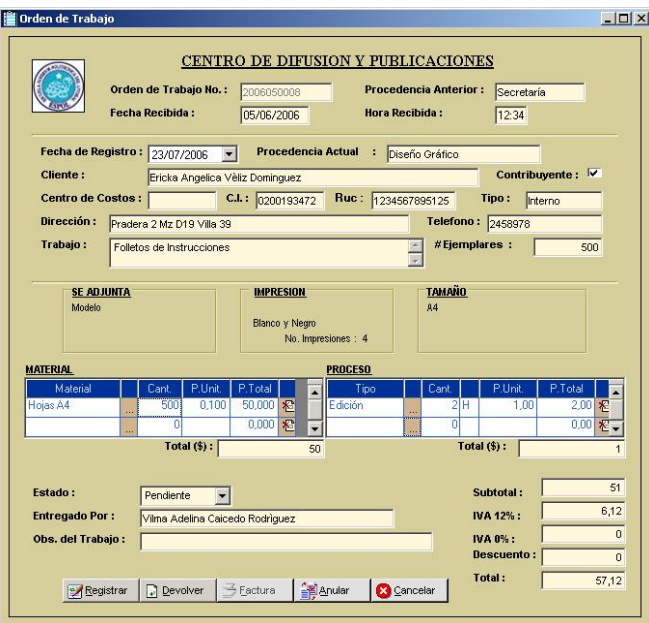

 **Figura 24.- Orden de Trabajo recibida** 

 Se utiliza *Registrar* para guardar los datos de una orden en la Base de Datos Imprenta y presenta la pantalla de confirmación de envío y elección del departamento al que desea dirigir la orden.

- Se utiliza *Devolver* para dirigir la orden al departamento anterior del que la orden fue enviada. Se presenta una pantalla de devolución en la que se puede colocar una observación del motivo por el que se está devolviendo la orden.
- Se utiliza *Factura* para visualizar el documento que representa la factura, ésta es un soporte a la factura real que posee la imprenta.
- Se utiliza *Anular* para eliminar de la base de datos esta orden.
- Se utiliza *Cancelar* para no ejecutar la acción de registrar la orden.
- 3. Al dar clic la opción Orden de Trabajo no enviadas se presenta la pantalla con todas las órdenes de trabajo que aún no han sido enviadas por el departamento porque está sujeta a cambios:

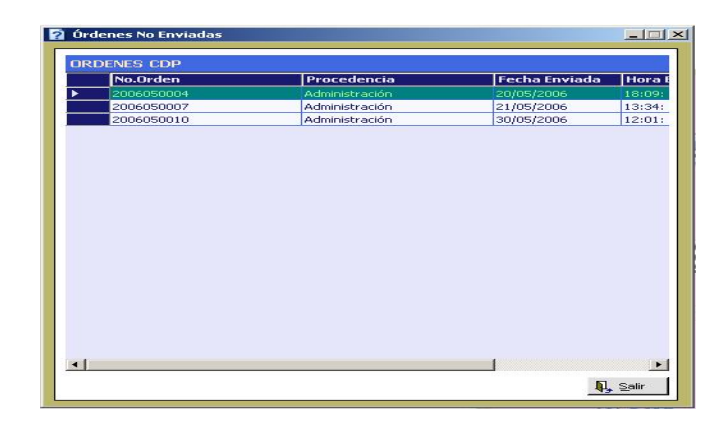

**Figura 25.- Ventana Órdenes no Enviadas** 

3.1. Al hacer clic sobre alguna de estas órdenes se muestra la orden para su modificación y envío.

#### ¾ **Panel de Consultas y Reportes**

Utilizando este panel el usuario puede realizar consultas e imprimir reportes de clientes, kárdex, facturas, presentar stock de Materiales y reimprimir las órdenes para llevar un control de todos los procesos de la imprenta.

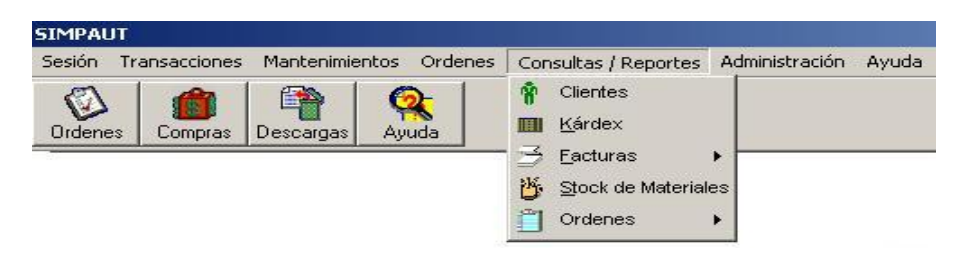

 **Figura 26.- Opción del menú Consultas y Reportes** 

1. Al dar clic en la opción Clientes de éste panel nos ubicaremos en la pantalla de Filtros de Clientes que es donde se elige el tipo de reporte que deseamos obtener.

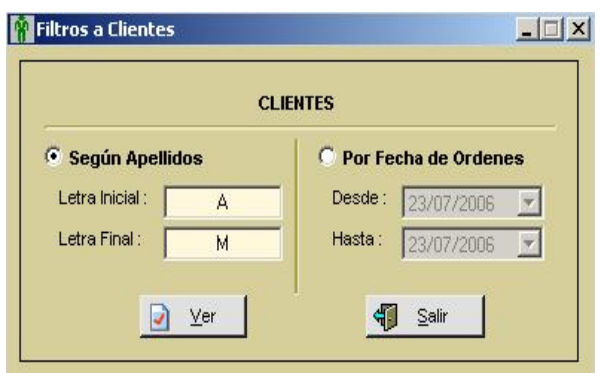

 **Figura 27.- Ventana Filtros a clientes** 

Al presionar clic en *Ver* se muestra el reporte listo para su impresión.

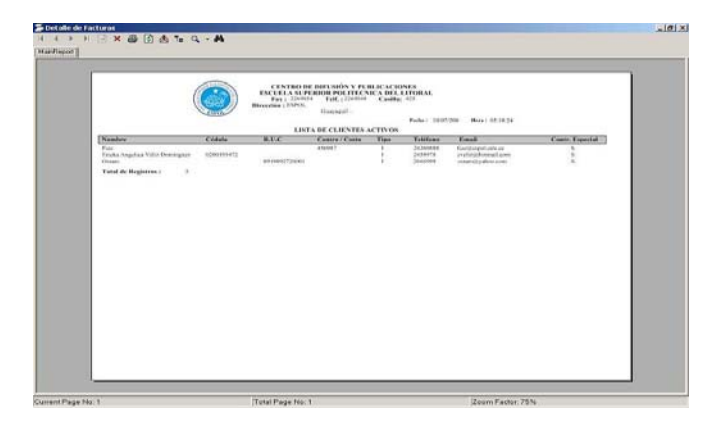

**Figura 28.- Ventana de visualización de detalle de facturas** 

2. Al dar clic en la opción Kárdex se muestra la ventana Kárdex del mes. Luego elegiremos el material y el mes del cual emitiremos

este documento. Siguiendo el estándar al dar clic en el botón Ver se muestra el reporte requerido.

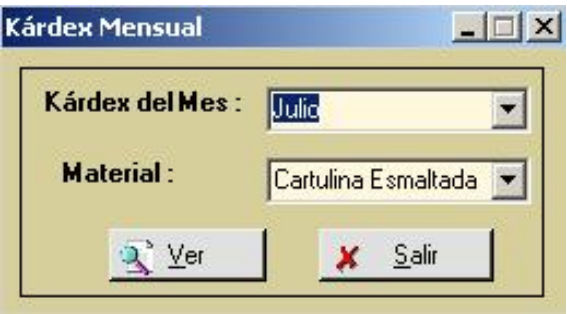

 **Figura 29.- Ventana Kárdex Mensual** 

- 3. A través del submenú Facturas se pueden realizar reportes de facturas emitidas, facturas anuladas y reimpresiones individuales.
	- 3.1. **Facturas emitidas:** Reporte de aquellas facturas ya elaboradas. Se puede elegir el tipo de detalle que desea mostrar siendo estos Por número de facturas, Por clientes, Por número de orden.

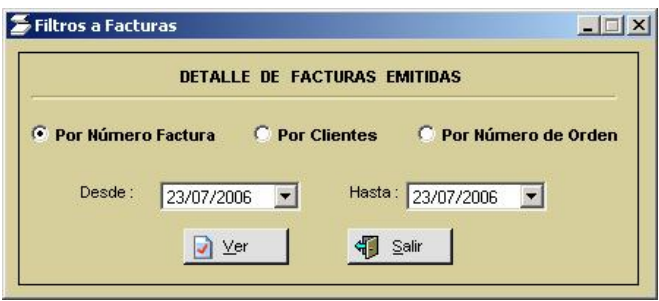

 **Figura 30.- Filtros a Facturas emitidas** 

3.2. **Facturas anuladas:** Presenta un filtro por fechas de eliminación de aquellas facturas que se han anulado por alguna circunstancia. Luego se presiona Ver para visualizar el informe.

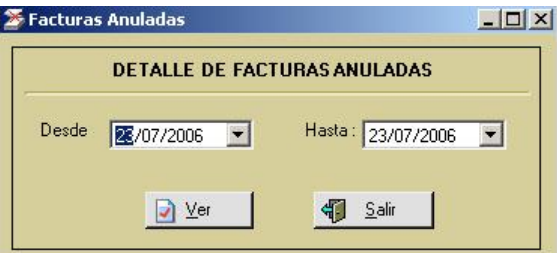

 **Figura 31.- Filtro a Facturas Anuladas** 

3.3. **Facturas individuales:** Presenta una ventana que introduciendo el número de factura y la orden a la que pertenece puede ser mostrada para consulta o reimpresión de la misma.

| Mantenimiento Facturas                  |                   |                                 | $ \Box$        |
|-----------------------------------------|-------------------|---------------------------------|----------------|
| No. Factura :<br>回<br>No. Orden :<br>收。 |                   | <b>Estado de Factura:</b>       |                |
|                                         |                   |                                 |                |
|                                         |                   |                                 |                |
|                                         |                   |                                 |                |
|                                         |                   |                                 |                |
|                                         |                   |                                 |                |
|                                         |                   |                                 |                |
|                                         |                   |                                 |                |
|                                         |                   |                                 |                |
|                                         |                   |                                 |                |
|                                         |                   |                                 |                |
|                                         |                   |                                 |                |
| Current Page No: 1                      | Total Page No: 1+ | Zoom Factor: 100%               |                |
|                                         |                   | i.<br><b>Anular</b><br>Imprimir | <b>I</b> Salir |

**Figura 32.- Ventana Facturas individuales** 

4. A través de la opción Stock de materiales se puede visualizar la ventana de filtro para escoger el tipo de reporte de stock de materiales que deseamos presentar, siendo éstos: Por nombre ó según cantidad.

**Por nombre:** Se ingresa las letras con las que comienzan los nombres de materiales que desean presentarse por ejm: Letra inicial – A, Letra final –  $Z$ ; entonces se muestran los materiales desde los materiales cuyo nombre comienza con A hasta los materiales cuyo nombre comienza con Z.

**Según cantidad:** Se elige visualizar el stock de todos los materiales (Todos) o sólo de aquellos en que ya están por terminar y necesitan ser ingresados (Bajo Stock).

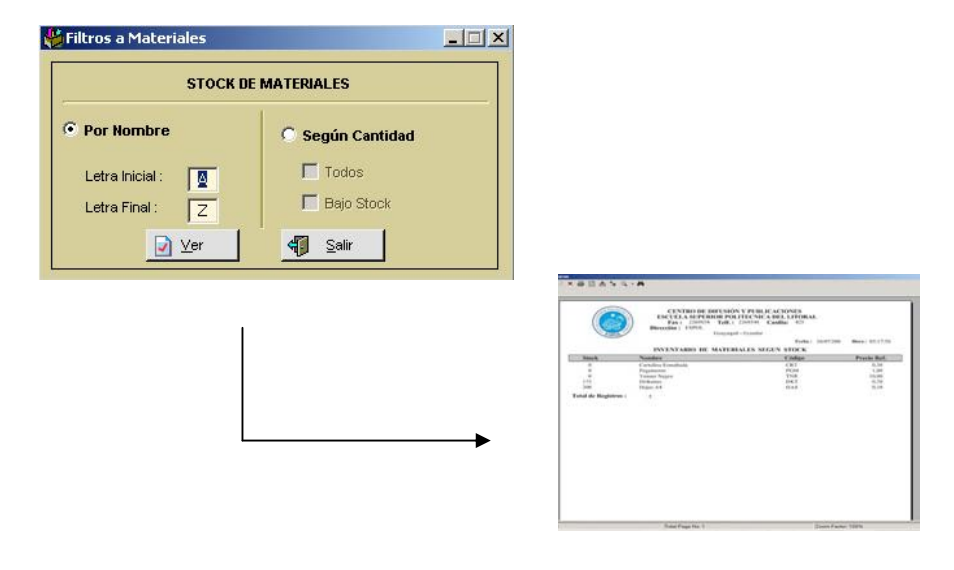

**Figura 33.- Ventanas de Filtro de Stock de Materiales** 

- 5. A través de la opción Órdenes se pueden obtener reportes y reimpresiones de órdenes cuyo proceso de elaboración de trabajo ha finalizado. En el submenú puede elegir el tipo de consulta que desea:
	- 5.1. **Individual:** Si desea visualizar e imprimir una orden específica conociendo su número. Se da clic en el botón buscar **Para** para obtener la información en vista de impresión.

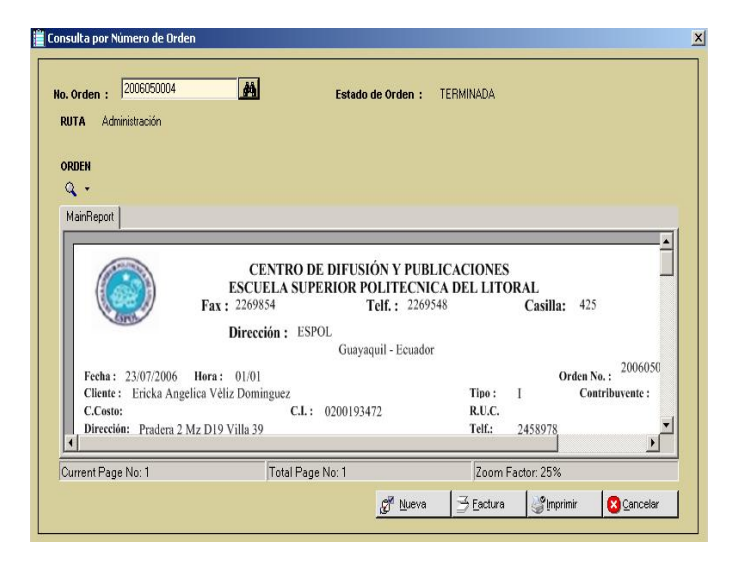

**Figura 34.- Consulta por número de orden** 

5.2. Por fechas: Si desea visualizar las órdenes elaboradas en un rango de fechas elegidos. La ventana de filtro de fechas es presentada así:

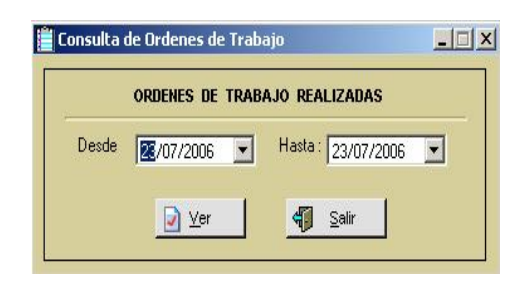

**Figura 35.- Ventana Consulta de Órdenes de Trabajo** 

### ¾ **Panel Administración**

Utilizando este menú el usuario que posea privilegios de Administrador puede configurar las opciones a las cuales pueden tener acceso los usuarios con perfil de Administrador, Registrador, Consultor y Temporal.

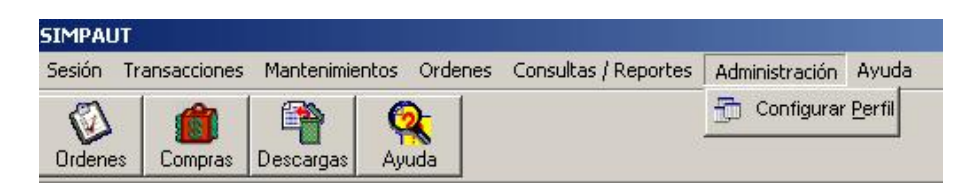

 **Figura 36.- Opción del menú Administración** 

Al hacer clic en Configurar Perfil se presenta la pantalla de Perfiles para su configuración.

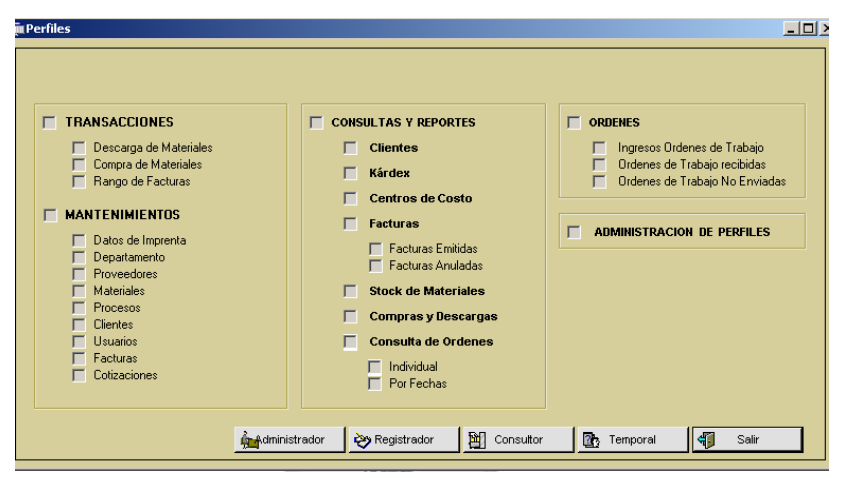

**Figura 37.- Ventana de Perfiles** 

Si da clic en *Administrador* se activan las opciones a las cuales tiene acceso éste perfil, las opciones pueden ser modificadas; también el botón *Administrador* cambia a estado *Grabar*, si es presionado se guardarán los cambios que serán visualizados en el próximo inicio de sesión.

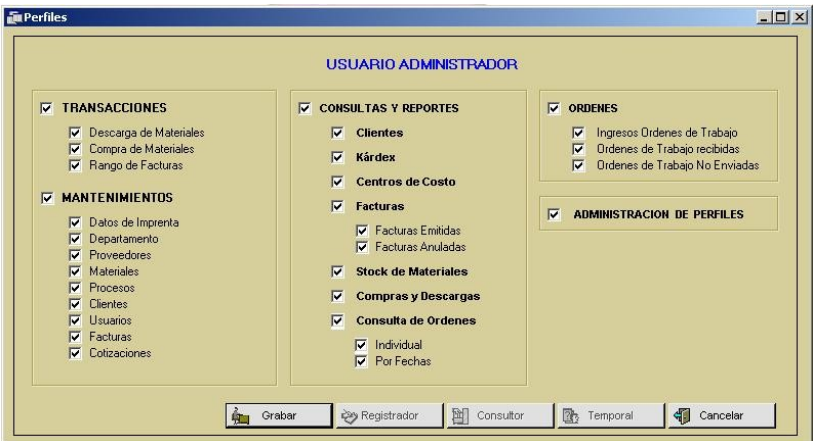

 **Figura 38.- Perfiles de usuario Administrador** 

El funcionamiento es el mismo para *Registrador*, *Consultor*, *Temporal*. El botón *Cancelar* es para regresar a la ventana con las opciones inactivas. Este botón vuelve al estado Salir para cerrar la ventana.

### ¾ **Panel Ayuda**

Utilizando esta opción el usuario puede obtener:

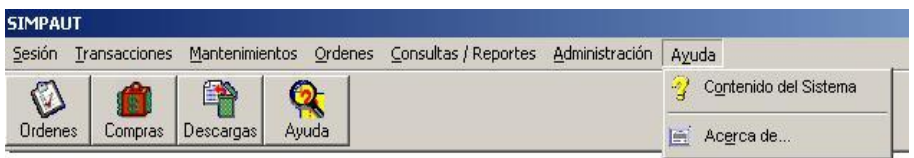

 **Figura 39.- Opción del menú Ayuda** 

1. Contenido del sistema: Ayuda sobre la utilización y manejo de los módulos del sistema SIMPAUT (Ayuda).

| $-10x$                                         |
|------------------------------------------------|
|                                                |
| ×<br>SISTEMA IMPRENTA CDP<br>PROYECTO DE TESIS |
|                                                |

 **Figura 40.- Ventana Ayuda del Sistema** 

1.1. Acerca de...: Donde se conoce detalles del sistema como versión y derechos de autor.

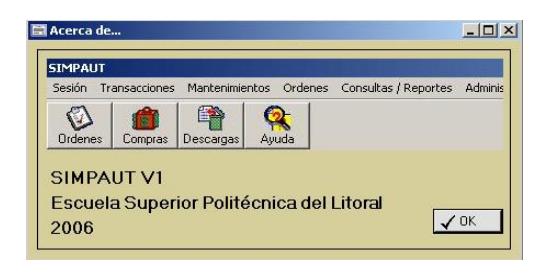

 **Figura 41.- Ventana Acerca de…**
## *MÓDULO WEB*

#### **NAVEGAR POR LA WEB DEL SISTEMA**

Con el fin de establecer una fácil, rápida y constante comunicación entre los clientes del CDP y sus respectivas Órdenes de Trabajo se implementó un Servicio Web.

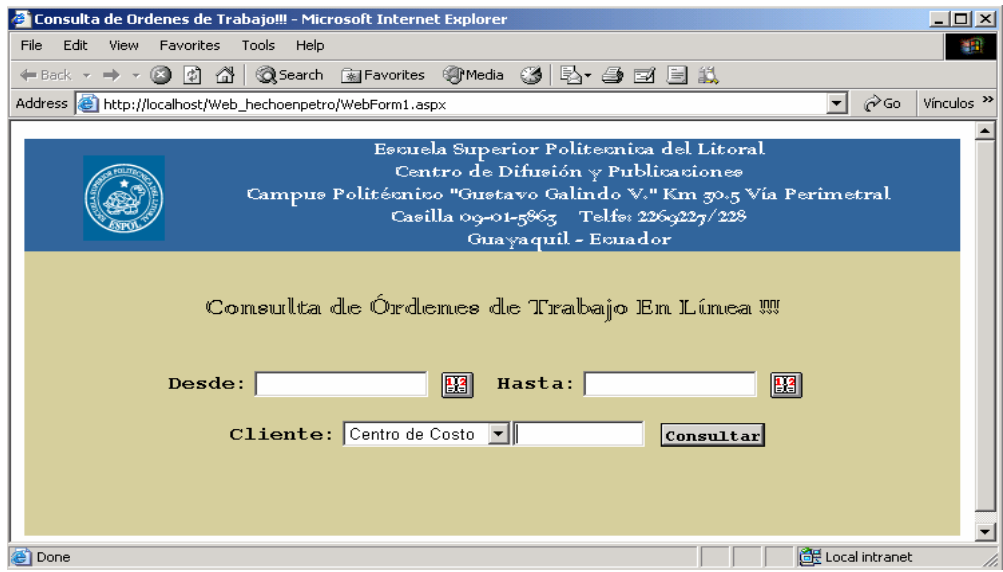

 **Figura 42.- Ventana Acerca de…** 

1. Ingresar a la página web por medio de un browser6 e ingresar una dirección Web definida, ingresar su identificación (Cédula, R.U.C. o Centro de Costos) como cliente de la Imprenta y períodos de fechas en que la orden fue ingresada; si la consulta existe usted podrá verificar el estado de su trabajo sea este pendiente o

 $\overline{a}$ 

<sup>&</sup>lt;sup>6</sup> Browser (Navegador) es el programa usado para visualizar páginas web (ej. Netscape o Internet Explorer)

finalizado y el departamento en el que se encuentra, como Dirección, Administración, Diseño – Diagramación o Taller de Imprenta. Si el estado de la Orden de Trabajo es "Finalizado", usted podrá hacer clic sobre este link para descargar e imprimir sus facturas una vez concluidas sus órdenes de trabajo.

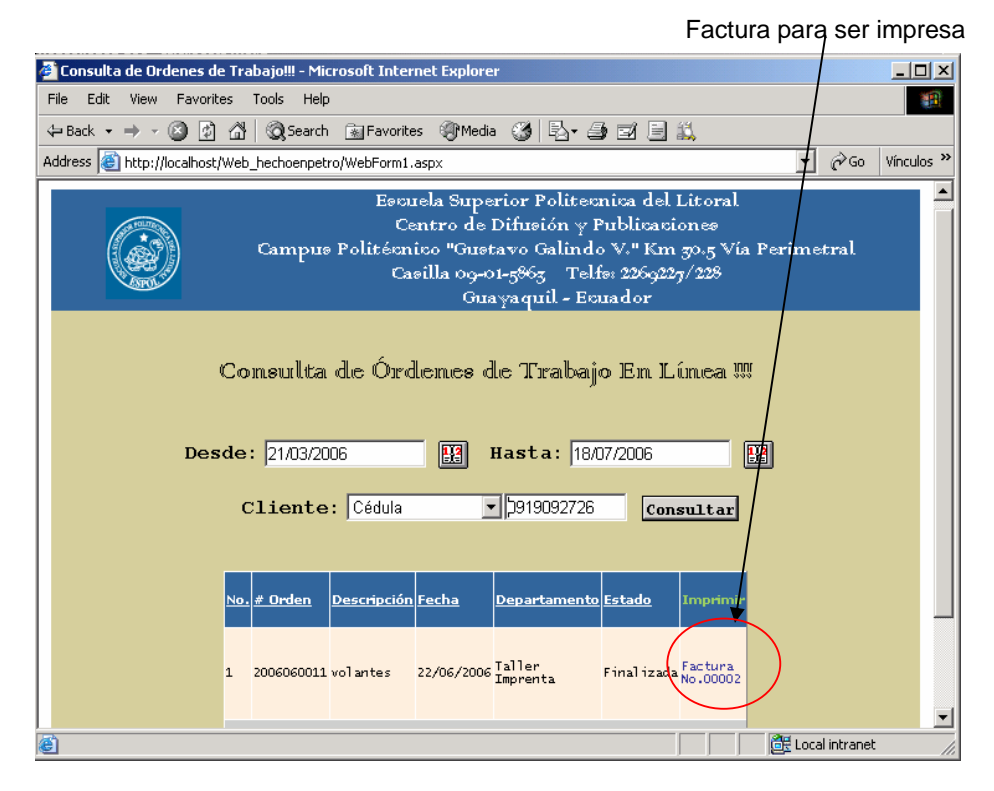

 **Figura 43.- Página Web para clientes de la Imprenta** 

Al presentar la factura de soporte para ser impresa hacer clic en el botón  $\Box$  Imprimir para tener una constancia en papel de esta factura.

## *MÓDULO DE MONITOREO*

## **MONITOREAR ÓRDENES DE TRABAJO**

Ingresar a través botón <sup>2</sup> Inicio -> Programas -> SIMPAUT y hacer clic en SIMPAUT MONITOREO.

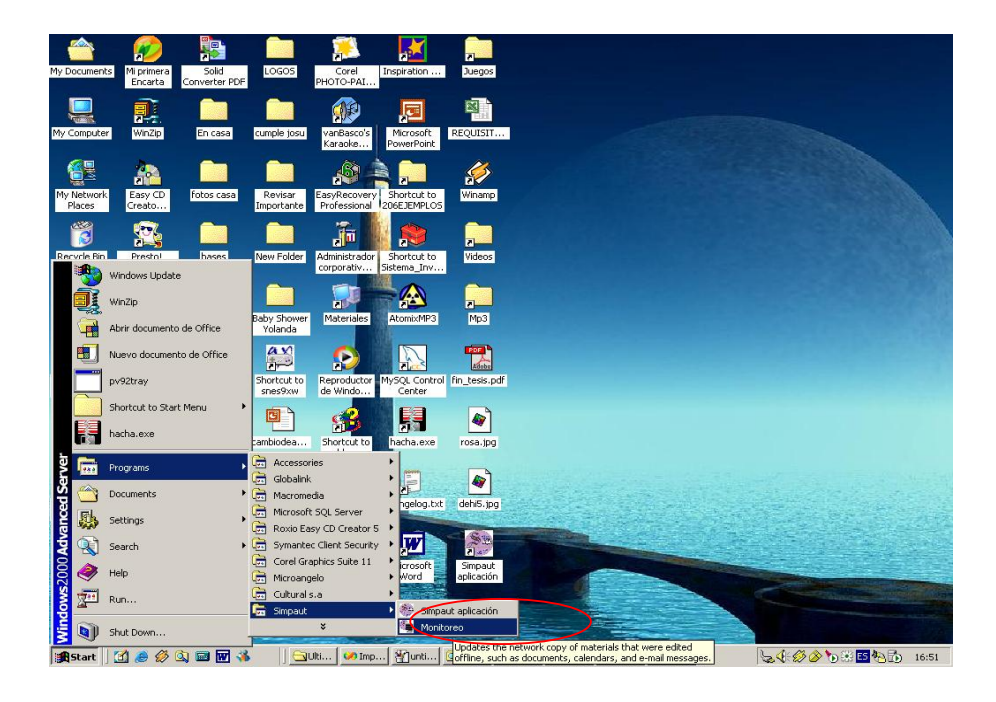

**Figura 44.- Ingreso al Módulo de Monitoreo** 

En este módulo el usuario no debe interactuar con la presentación de monitoreo. En el instante en que es activado, muestra y se actualiza automáticamente presentando el Departamento y sus órdenes pendientes.

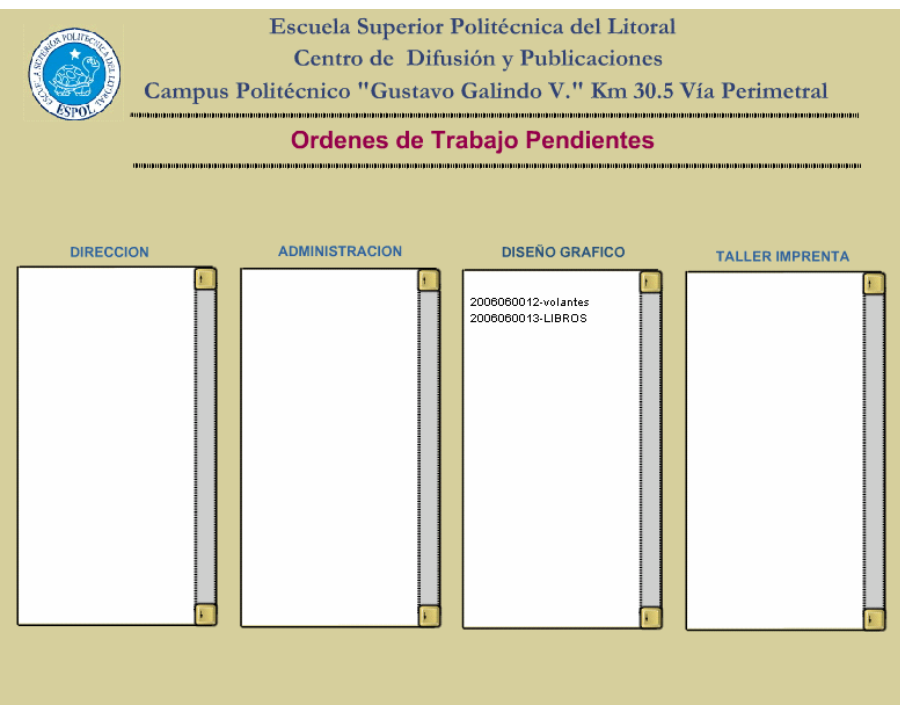

**Figura 45.- Ventana Monitoreo** 

# **ANEXO N° 2 MANUAL TÉCNICO**

# **GENERALIDADES**

## **INTRODUCCIÓN**

Este manual es una guía de consulta para un usuario especializado en el Área Computacional, ya que consta de temas acerca de cómo instalar el sistema SIMPAUT y sus módulos.

Es necesaria la lectura de este manual antes y/o durante la instalación de los módulos, porque se le indicará paso a paso los procedimientos de instalación y requerimientos importantes para el correcto funcionamiento del sistema.

#### **OBJETIVO DE ESTE MANUAL**

El objetivo de este manual es guiar al personal encargado en la instalación y administración del software SIMPAUT.

Entre los temas que detallaremos tenemos:

- Reconocer los requerimientos mínimos de hardware para poder instalar el sistema y desde dónde puede ser accedido.
- Guía de instalación del sistema y sus correspondientes módulos.

## **A QUIÉN VA DIRIGIDO ESTE MANUAL**

Este manual está orientado a personas especializadas en el Área Computacional, que posea conceptos sólidos para realizar una correcta instalación y dejar operativo el sistema SIMPAUT.

#### **ACERCA DE ESTE MANUAL**

Este manual contiene instrucciones que el técnico debe seguir paso a paso para dejar operativa la aplicación de escritorio, el módulo Web y el módulo de monitoreo.

Luego de leer este manual el técnico estará en capacidad de:

 Reconocer los requerimientos mínimos para la instalación de SIMPAUT.

- Instalar correctamente el sistema SIMPAUT y los módulos correspondientes.
- Dejar operativo el sistema para ser utilizados por los usuarios finales.

# **AMBIENTE OPERACIONAL**

# **REQUERIMIENTOS MÍNIMOS DE HARDWARE**

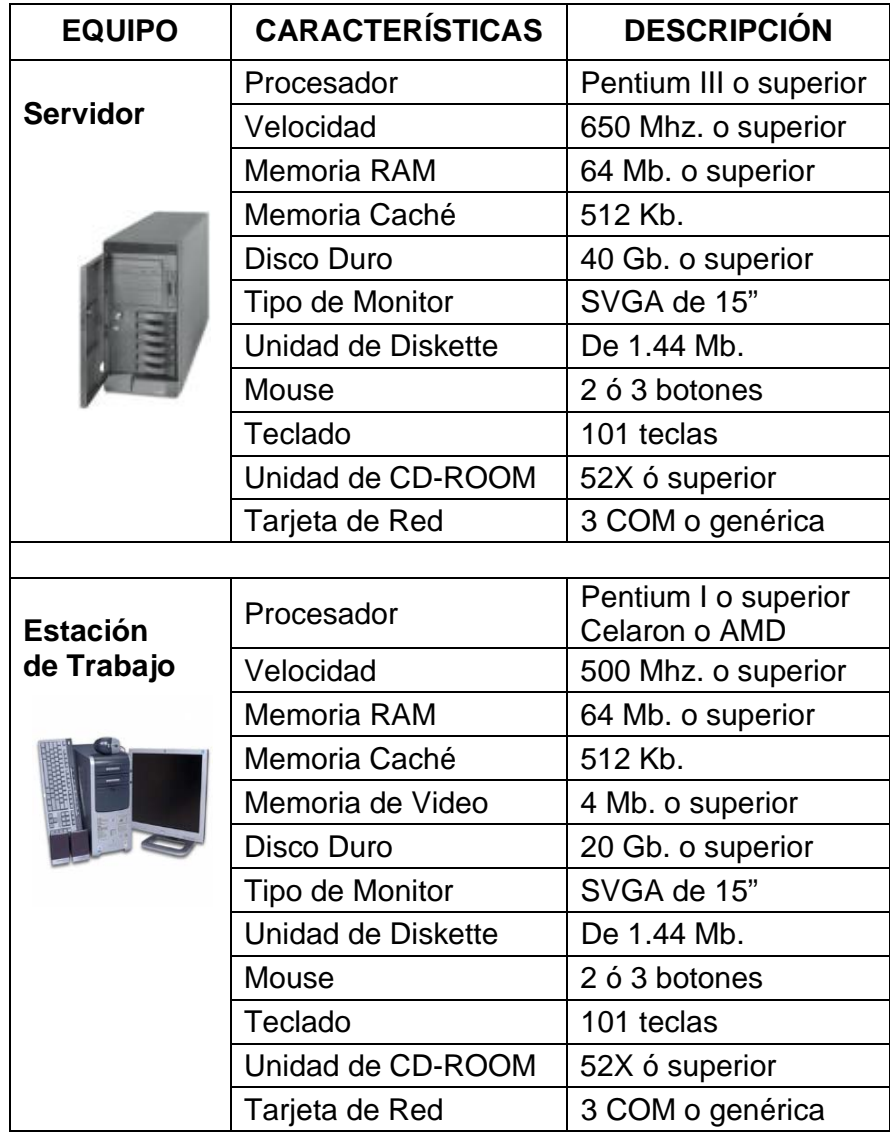

| <b>EQUIPO</b>    | <b>CARACTERÍSTICAS</b>    | <b>DESCRIPCIÓN</b> |
|------------------|---------------------------|--------------------|
| <b>Monitoreo</b> | Tipo de Monitor           | SVGA de 15"        |
|                  | Adaptador de<br>monitores | 6 conectores       |

**Tabla 1.- Requerimientos de hardware** 

Nota: El sistema puede correr con menos de 64 Mb de memoria RAM, pero el rendimiento del mismo decaería si Usted está acostumbrado a ejecutar varias aplicaciones.

### **REQUERIMIENTOS DE SOFTWARE**

El servidor debe contener el siguiente software:

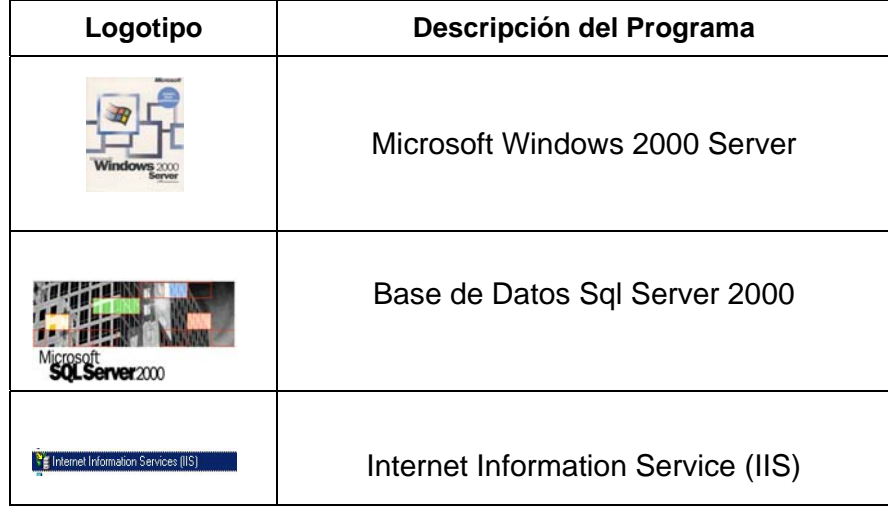

**Tabla 2.- Requerimientos de Software para el Servidor** 

El sistema (Módulo de Aplicación y de Monitoreo) puede ejecutarse en cualquier estación de trabajo que contenga uno de los siguientes Sistemas Operativos y plug-ins:

| Logotipo      | Descripción del Programa                                |
|---------------|---------------------------------------------------------|
|               | <b>Microsoft Windows 98</b>                             |
| <b>Window</b> | Microsoft Windows Me                                    |
| ndows         | Microsoft Windows 2000 Server<br>Microsoft Windows 2000 |
|               | Microsoft Windows XP                                    |
|               | Macromedia Flash player 7 ó superior.                   |

**Tabla 3.- Requerimientos de Software para la máquina Cliente**

El Módulo Web puede ser visualizado en los siguientes Browsers:

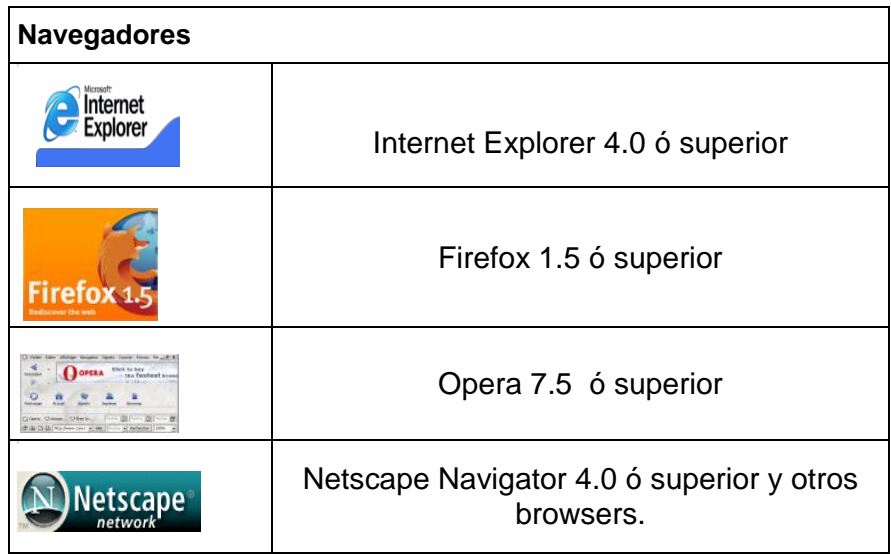

**Tabla 4.- Requerimientos de Browsers.**

## **PASOS DE INSTALACIÓN**

#### **EN EL SERVIDOR**

1) Iniciar el servicio de Sql Server 2000

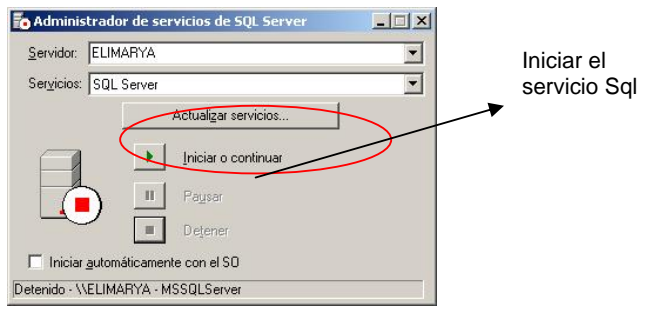

**Figura 1.- Iniciar el Administrador de servicios de SQL Server** 

2) Restaurar la Base de Datos Imprenta adjunta en el cd de instalación.

2.1) Ejecutar el Administrador Corporativo de Microsoft Sql Server.

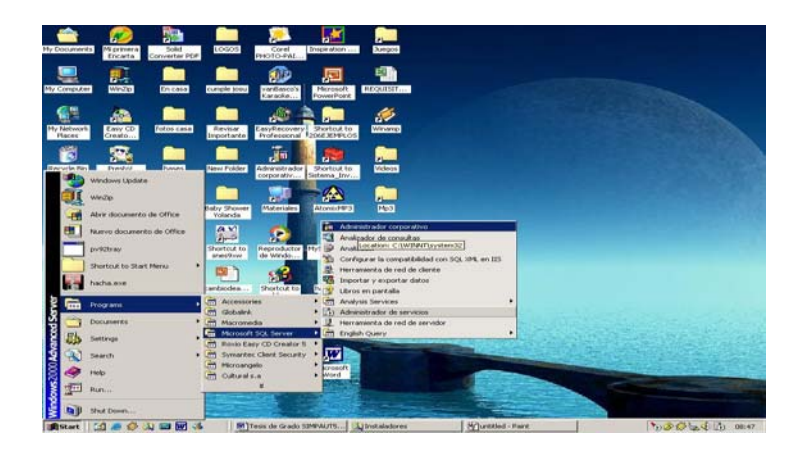

**Figura 2.- Ingresar al Administrador corporativo de SQL Server** 

2.2) Hacer clic derecho sobre Base de Datos -> Todas las tareas -> Restaurar base de datos.

| <b>Th</b> Console<br>Window<br><b>FSHEE</b>                                                                                                    |                                       | To SQL Server Enterprise Manager - [Raiz de la consula\Servidores Microsoft SQL Server\Grupo de SQL Server\ELINARYA (Windows NT)\Hases de datas] | $-101$ X<br>$-101$ $\times$ |
|----------------------------------------------------------------------------------------------------|---------------------------------------|----------------------------------------------------------------------------------------------------|-----------------------------|
| Action -<br>Views PlayramierRas                                                                                                    |                                       | + 5 m × 1 0 m 2 + 1 0 0 0 0                                                                                                    |                             |
| Tree:                                                                                                    |                                       | Bases de datos 11 elementos                                                                                                    |                             |
| Anic de la consola                                                                                                    |                                       | Nonday -                                                                                                    |                             |
| III: CIII Servidores Morasoft SQL Server<br>I-1 4 B Grupo de SQL Server<br>(2) ELIMARYA (Windows NT)<br>йł<br>the masses de deter<br>(i) [ ] Servicios de | Nueva base de datos                   | Li so ser<br><b>UI Database</b><br>LE HouvToDemo<br><b>Bid a</b><br>ant a                                                                        |                             |
| Administract                                                                                                    | AFT mile                              | Copia de seguridad de la base de datos<br>÷                                                                                                    |                             |
| Duplicación<br><b>Call Sequeidad</b><br>m<br>Servicios de<br>m-                                                                                           | Veres<br><b>Navy Window From Home</b> | Restaurar base de datos.<br>Arthur har basic de datos                                                                                            |                             |
| (a) - Il Meta Data 1                                                                                                    | <b>Refresh</b><br>Export List         | Importar datos<br>Expositor dates                                                                                                    |                             |
|                                                                                                    | Help-                                 | Assteres para copiar bases de datos                                                                                                    |                             |
|                                                                                                    |                                       |                                                                                                    |                             |
| $\left  \cdot \right $<br><b>COLOR OF ALL REAL PROPERTY</b><br>But art                                                                                    | $\cdot$ i                             | [*] admi_corporative mg    ** SQL Server Enterpr<br>St Tess de Grado SIM/A 37 Instaladores                                                       | <b>To 3 C to 4 A cast</b>   |

**Figura 3.- Restaurar base de datos** 

2.3) Elegir la opción Desde dispositivo y colocar el nombre Imprenta en el recuadro Restaurar como base de datos.

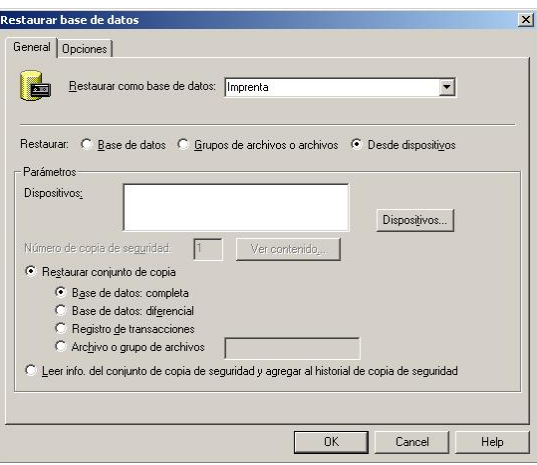

**Figura 4.- Opciones para Restaurar base de datos** 

2.4) Hacer clic en el botón Dispositivos.

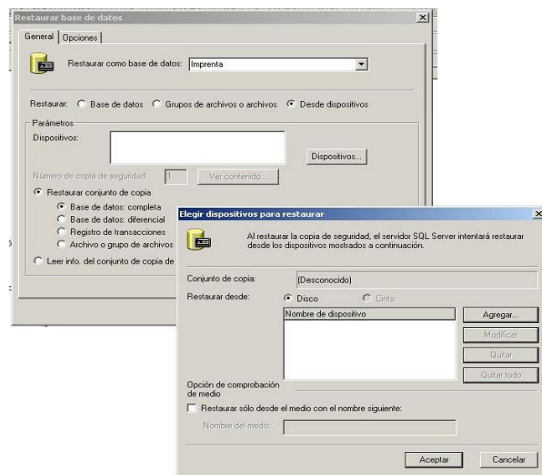

**Figura 5.- Elegir dispositivos para restaurar** 

2.5) Hacer clic en Agregar y buscar el respaldo de la Base de Datos en blanco en la unidad en la que copiamos la carpeta Base de Datos Imprenta desde el cd de instalación SIMPAUT.

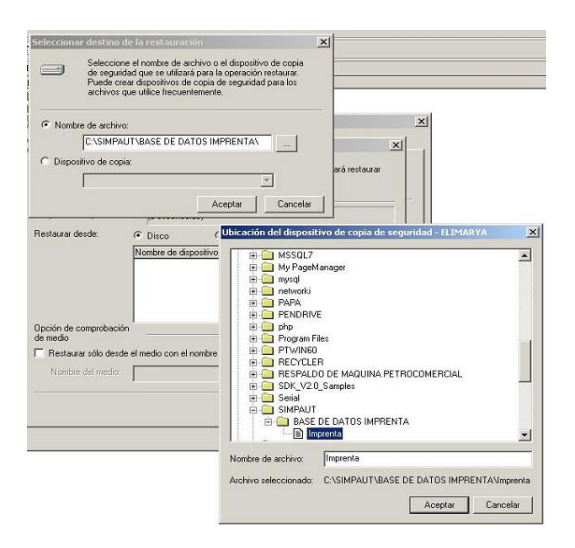

**Figura 6.- Ubicación del dispositivo de copia de seguridad** 

2.6) Clic en Aceptar en cada pantalla abierta y se restaurará la Base de datos Imprenta.

|                     | SQL Server está en el proceso de restaurar el conjunto de<br>copia de seguridad |
|---------------------|---------------------------------------------------------------------------------|
| <b>Bestaurando:</b> | Archivo 1                                                                       |
| Progreso:           | 13 3 3 3 3 3 3 3 3 4 5 5 5 6 7<br>Detener                                       |

 **Figura 7.- Progreso de la restauración** 

2.7) Si concluyó satisfactoriamente se mostrará el siguiente mensaje.

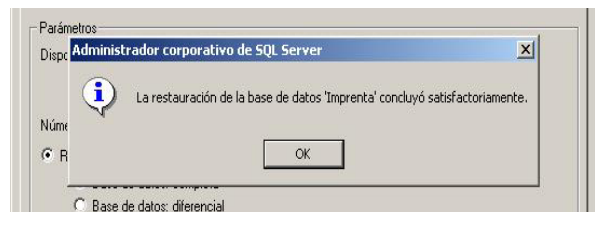

**Figura 8.- Concluir restauración** 

2.8) Dar clic en Aceptar y quedará activa la Base de datos Imprenta.

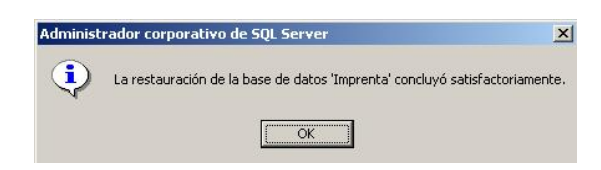

**Figura 9.- Mensaje de restauración correcta** 

3) Copiar la carpeta Modulo\_web ubicada en el cd adjunto dentro de la carpeta Simpaut a la siguiente dirección del servidor Web.

#### **C:\Inetpub\wwwroot**

#### **EN EL CLIENTE**

Ejecutar los siguientes archivos ubicados en el cd adjunto a este manual.

1) Ejecutar el archivo setup.exe ubicado en la carpeta Simpaut y seguir los pasos indicados por pantalla.